# **PERANCANGAN SISTEM INFORMASI PEMESANAN MOBIL &BUS PARIWISATA PADA PT.KURNIA INDAH TRANS (KIT) BERBASISKAN WEB DENGAN MENGGUNAKAN BAHASA PEMROGRAMAN PHP DAN DATABASE MY SQL**

**Sinopsis Program Studi : Sistem Informasi Jenjang Pendidikan : Strata - 1**

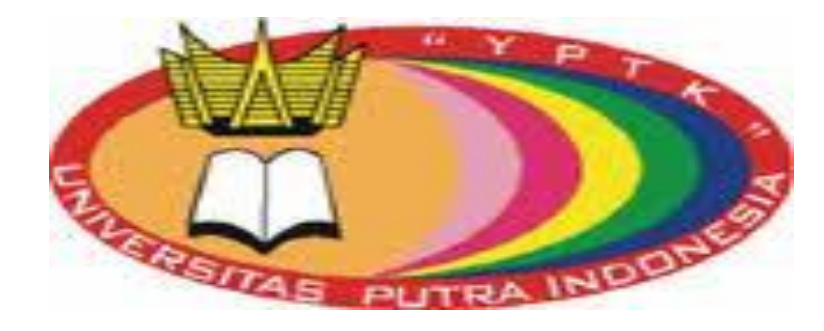

**Diajukan Oleh : ARRY BUSTAMAR 14101152610742**

# **JURUSAN SISTEM INFORMASI FAKULTAS ILMU KOMPUTER UNIVERSITAS PUTRA INDONESIA "YPTK" PADANG 2020**

### **PERANCANGAN SISTEM INFORMASI PEMESANAN MOBIL &BUS PARIWISATA PADA PT.KURNIA INDAH TRANS (KIT) BERBASISKAN WEB DENGAN MENGGUNAKAN BAHASA PEMROGRAMAN PHP DAN DATABASE MY SQL**

Yang Dipersiapkan Dan Disusun Oleh :

# **ARRY BUSTAMAR 14101152610742**

Telah memenuhi persyaratan untuk dipertahankan didepan dewan penguji pada pengujian tahap akhir

Padang 2020

**Pembimbing I** Pembimbing II

**(Dr.Julius Santony, S.kom.,M.kom.) (Fajrul Islami, S.kom.,M.kom.) NIDN. 1029077301 NIDN. 1011118901**

# **PERANCANGAN SISTEM INFORMASI PEMESANAN MOBIL &BUS PARIWISATA PADA PT.KURNIA INDAH TRANS (KIT) BERBASISKAN WEB DENGAN MENGGUNAKAN BAHASA PEMROGRAMAN PHP DAN DATABASE MY SQL**

Yang Dipersiapkan Dan Disusun Oleh :

#### **ARRY BUSTAMAR 14101152610742**

Telah Dipertahankan Didepan Dewan Penguji Pada Tanggal : 2020

Dan Telah Dinyatakan Lulus Memenuhi Syarat

**Pembimbing I** Pembimbing II

**(Dr.Julius Santony, S.kom.,M.kom.) (Fajrul Islami, S.kom.,M.kom.) NIDN. 1029077301 NIDN. 1011118901**

**Padang, 2020**

**Dekan Fakultas Ilmu Komputer Universitas Putra Indonesia "YPTK" Padang**

> **(Dr.Julius Santony,S.kom.,M.kom,) NIDN: 1029077301**

#### **PERNYATAAN**

Saya yang bertanda tangan dibawah ini :

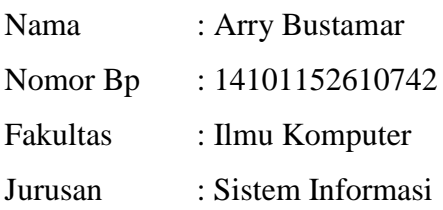

Menyatakan Bahwa :

- 1. Sesungguhnya skripsi yang saya susun ini merupakan hasil karya tulis saya sendiri. Adapun bahagian-bahagian tertentu dalam skripsi atau tugas akhir yang saya peroleh dari hasil karya tulis orang lain, telah saya tuliskan sumbernya dengan jelas, sesuai dengan kaedah penulisan ilmiah.
- 2. Jika dalam pembuatan skripsi atau tugas akhir baik pembuatan program atau alat maupun skripsi atau tugas akhir secara keseluruhan ternyata terbukti dibuatkan oleh orang lain, maka saya bersedia menerima sanksi yang diberikan akademik.

Demikian surat pernyataan ini saya buat dengan sesungguhnya tanpa ada paksaan dari pihak manapun.

Padang, 2020

Arry Bustamar 14101152610742

#### **ABSTRACT**

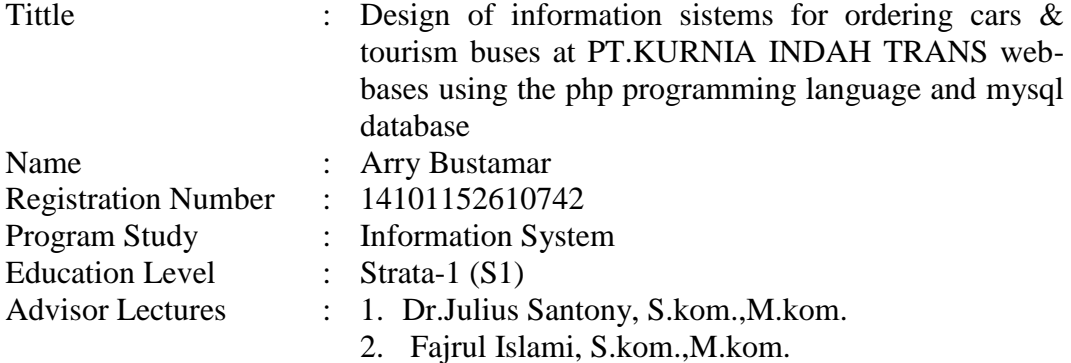

The beginning of the research conducted by researchers to analyze the system that runs on P.O, the authors found problems in each process of ordering car tickets and tourism buses where the ticket booking system is still using a manual system, the process was not yet effective so that it could cause several problems

From the research to the field, the researchers saw an ineffectiveness from every existing process. In addition the current system requires customers who will order bus tickets directly to the ticket booking agent / ticket counter.

From the conclusion above, the researcher tried to create a website for booking car and travel tickets by using a web-based application with software that supports this website.

#### **ABSTRAK**

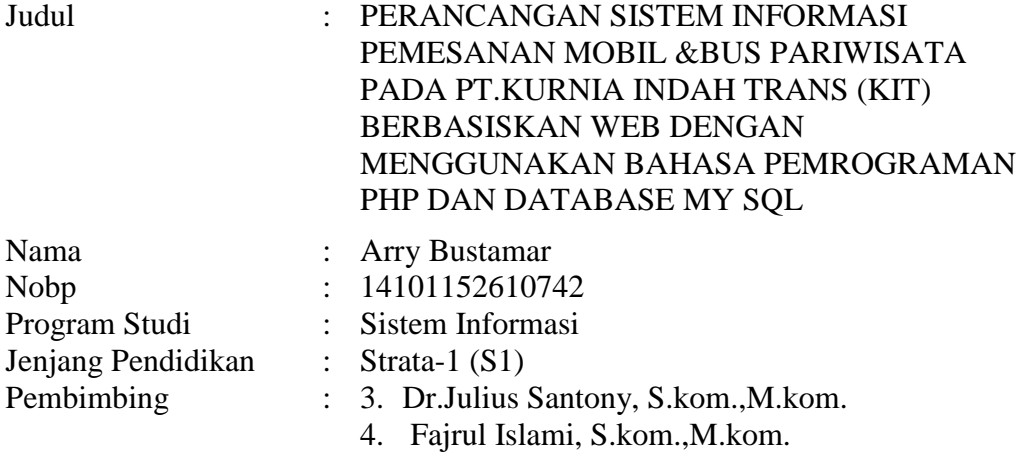

Awal dari penelitian yang telah dilakukan oleh peneliti melakukan analisa sistem yang berjalan pada P.O, maka penulis menemukan masalah dalam setiap proses pemesanan tiket mobil dan bus pariwisata yang mana sistem pemesanan tiket tersebut masih menggunakan sistem manual, proses tersebut terasa belum efektif sehingga bisa menimbulkan beberapa masalah

Dari penilitian ke lapangan peneliti melihat adanya suatu ketidakefektifan dari setiap proses yang sudah ada. Selain itu sistem yang ada sekarang mengharuskan pelanggan yang akan memesan tiket bis langsung datang ke agen/loket pemesanan tiket.

Dari kesimpulan diatas peneliti mencoba membuat sebuah website pemesanan tiket mobil dan travel dengan menggunakan aplikasi berbasis web dengan software yang mendukung website ini.

#### **KATA PENGANTAR**

يستسمع التثيرات

Dengan mengucapkan puji dan syukur kehadirat Allah SWT yang telah melimpahkan rahmat dan karuniaNya sehingga penulis dapat menyelesaikan skripsi yang berjudul **:**

#### **" PERANCANGAN SISTEM INFORMASI PEMESANAN MOBIL &BUS PARIWISATA PADA PT.KURNIA INDAH TRANS (KIT) BERBASISKAN WEB DENGAN MENGGUNAKAN BAHASA PEMROGRAMAN PHP DAN DATABASE MY SQL"**

Dalam menyusun skripsi ini, penulis tidak terlepas dari bimbingan,

bantuan dan dorongan dari semua pihak, untuk itu pada kesempatan ini penulis

ingin menyampaikan ucapan terima kasih kepada :

- 1. Bapak H.Herman Nawas, selaku ketua Yayasan Perguruan Tinggi Komputer (YPTK) Padang.
- 2. Bapak DR. Sarjon Defit, S. Kom., MSc. sebagai Rektor UPI "YPTK" Padang.
- 3. Bapak Dr.Julius Santony, S.Kom., M.Kom, sebagai Dekan Fakultas Ilmu Komputer UPI "YPTK" Padang
- 4. Bapak Dr.Julius Santony, S.Kom., M.Kom, selaku dosen pembimbing I yang telah banyak memberikan masukan serta meluangkan waktunya untuk membimbing juga saran-saran serta petunjuk yang sangat berharga bagi penulis.
- 5. Bapak Fajrul Islami, S.Kom, M.Kom, selaku dosen Pembimbing II yang telah meluangkan waktu untuk membimbing dan memberikan petunjukpetunjuk yang berguna bagi penulis.
- 6. Seluruh staf pengajar, karyawan dan karyawati Universitas Putra Indonesia "YPTK" Padang.
- 7. PT.KURNIA INDAH TRANS, yang telah memberikan data dan informasi yang penulis butuhkan.

Penulis menyadari bahwa dalam penulisan skripsi ini masih terdapat kekurangan-kekurangan. Oleh karena itu penulis akan menerima kritikan dan saran-saran yang sifatnya membangun demi kesempurnaan dari skripsi ini. Akhir kata penulis harapkan skripsi ini dapat bermanfaat bagi kita semua.

Padang, 2020

Penulis

# **DAFTAR ISI**

# Halaman

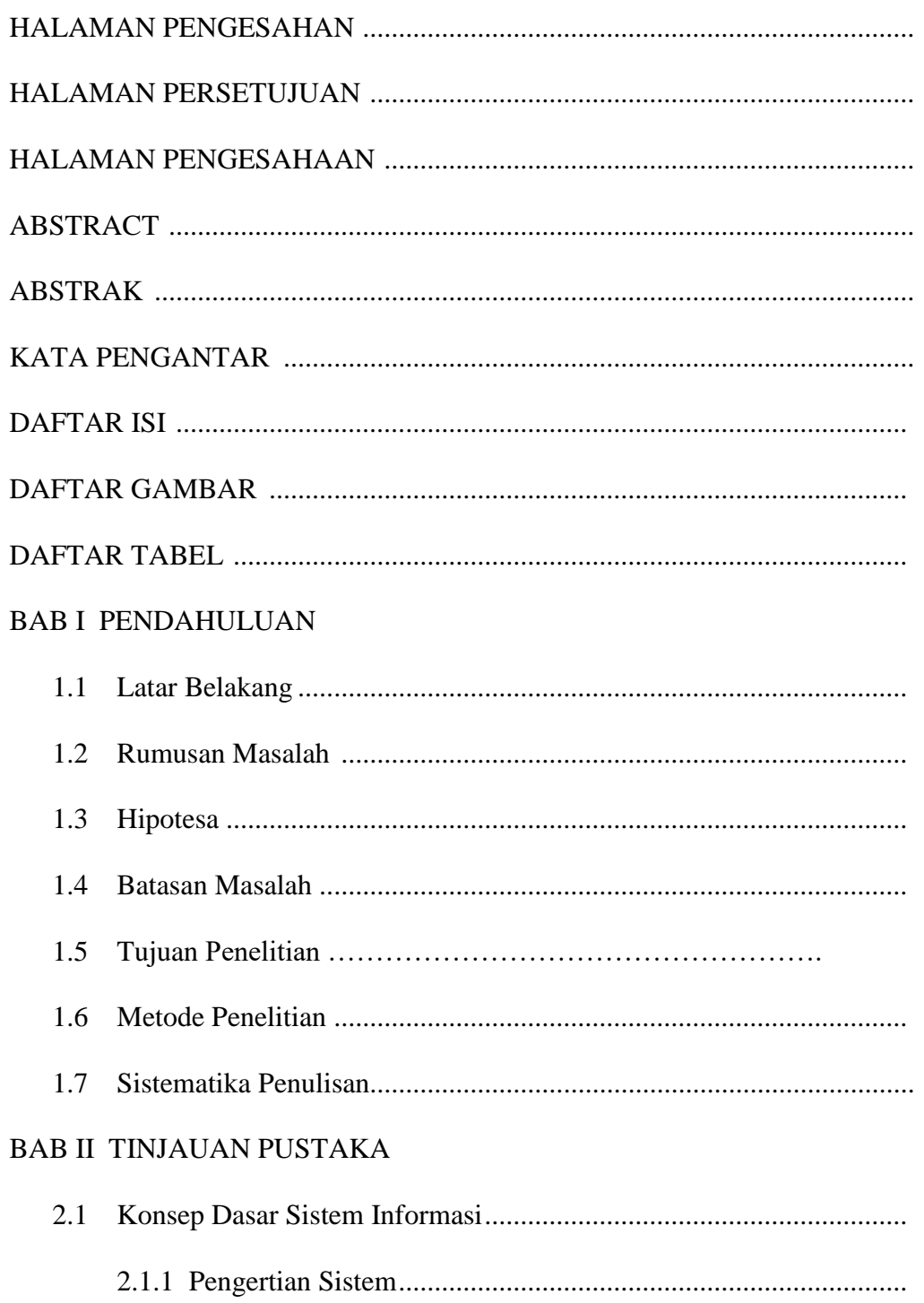

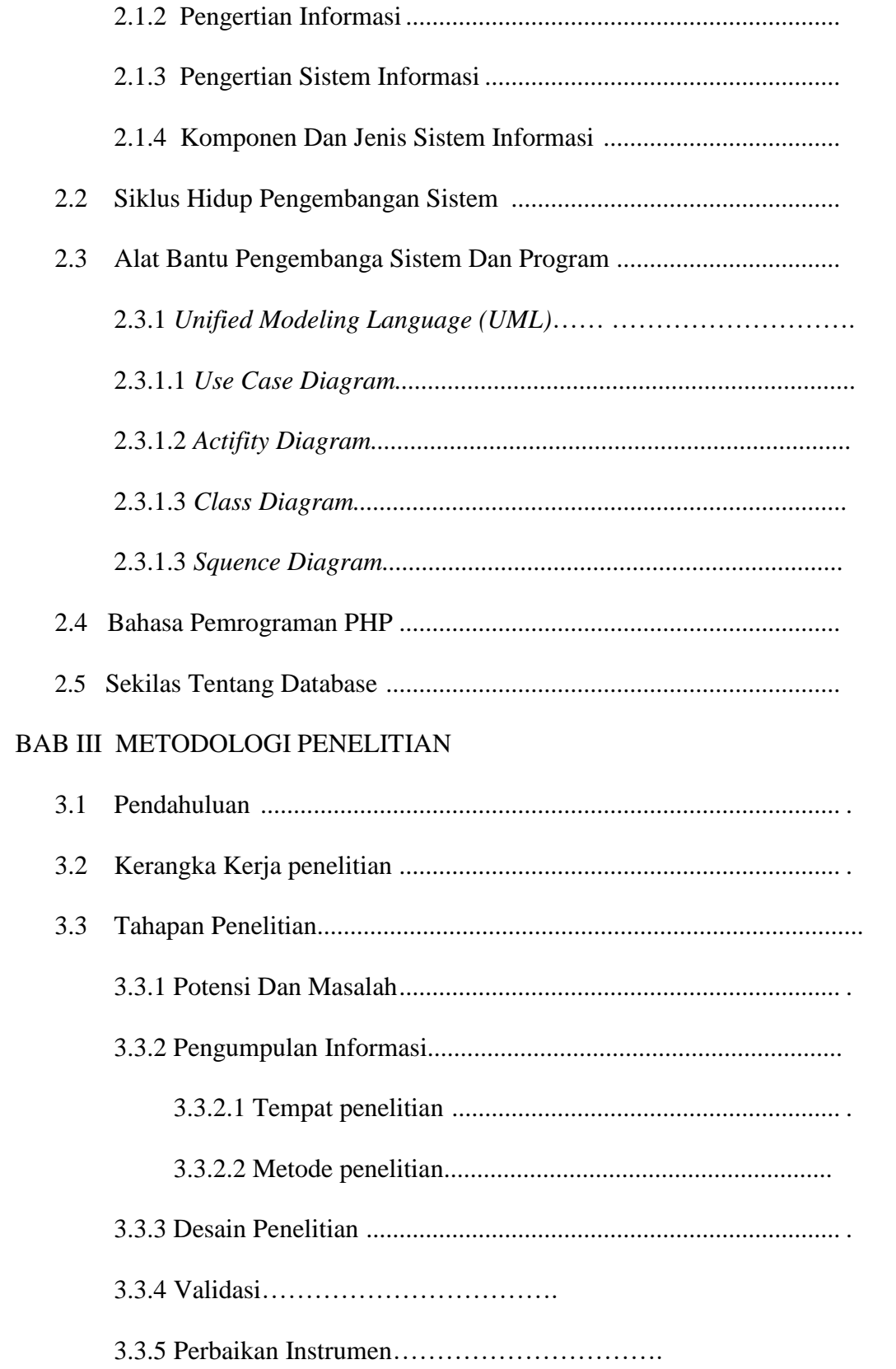

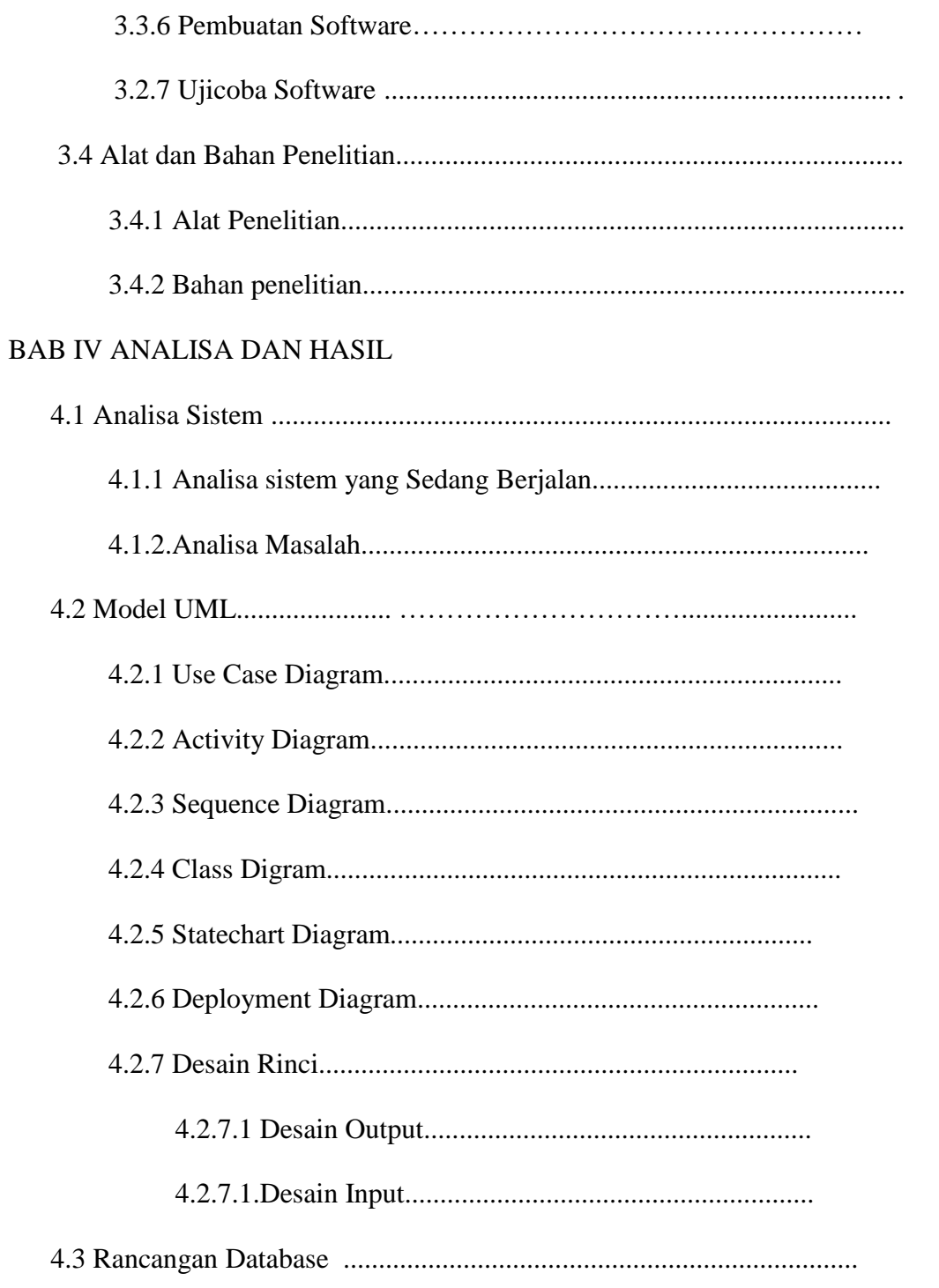

# BAB V IMPLEMENTASI DAN PENGUJIAN SISTEM

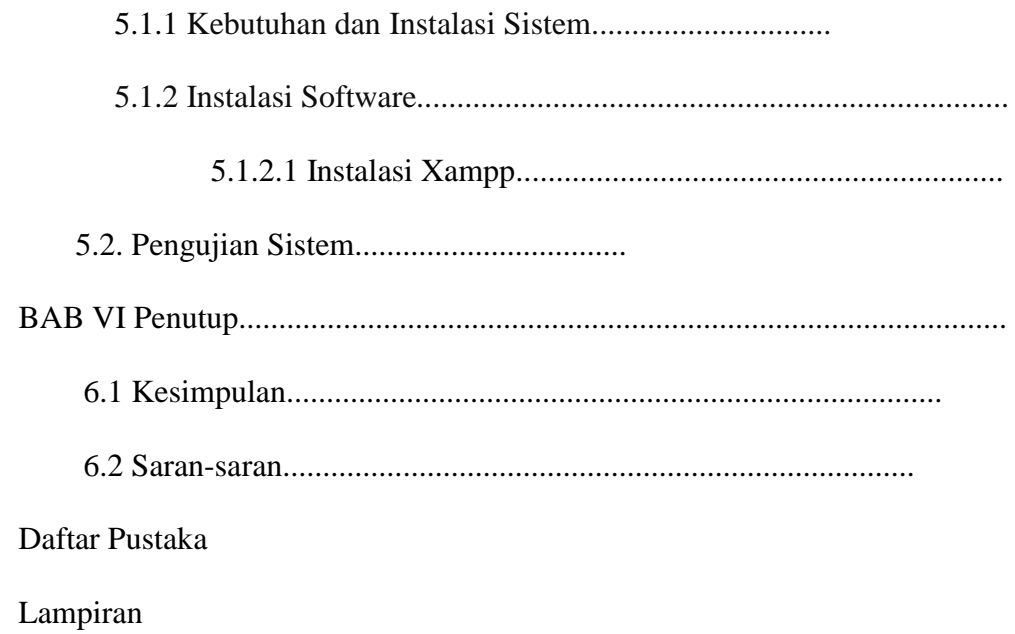

# **DAFTAR TABEL**

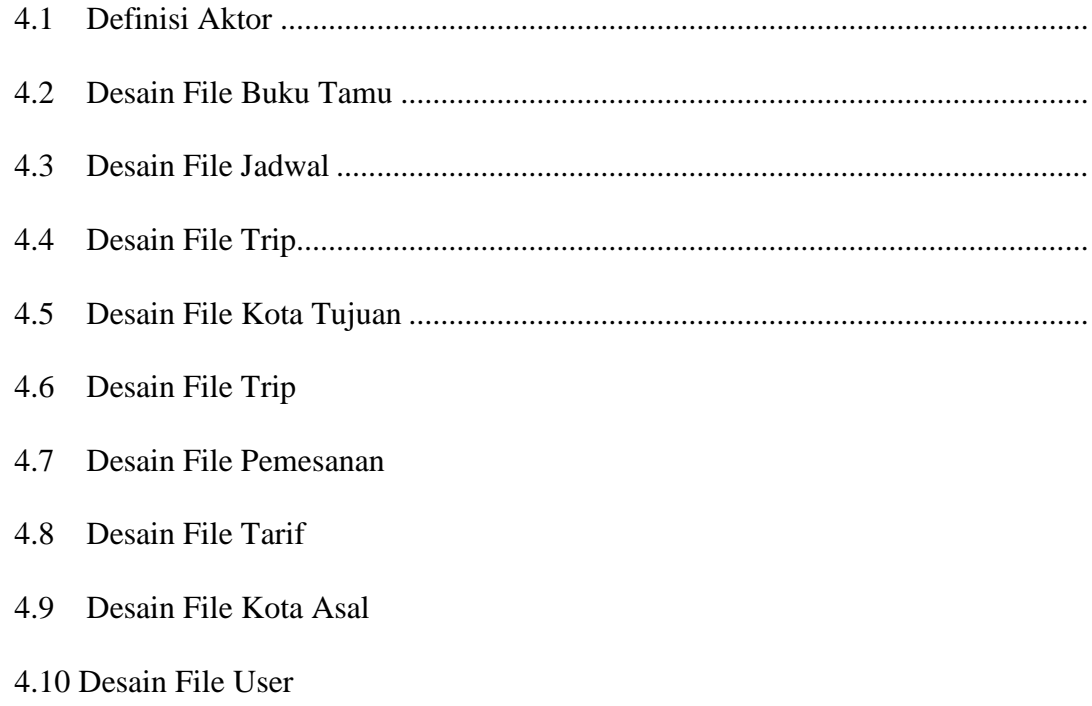

# **DAFTAR GAMBAR**

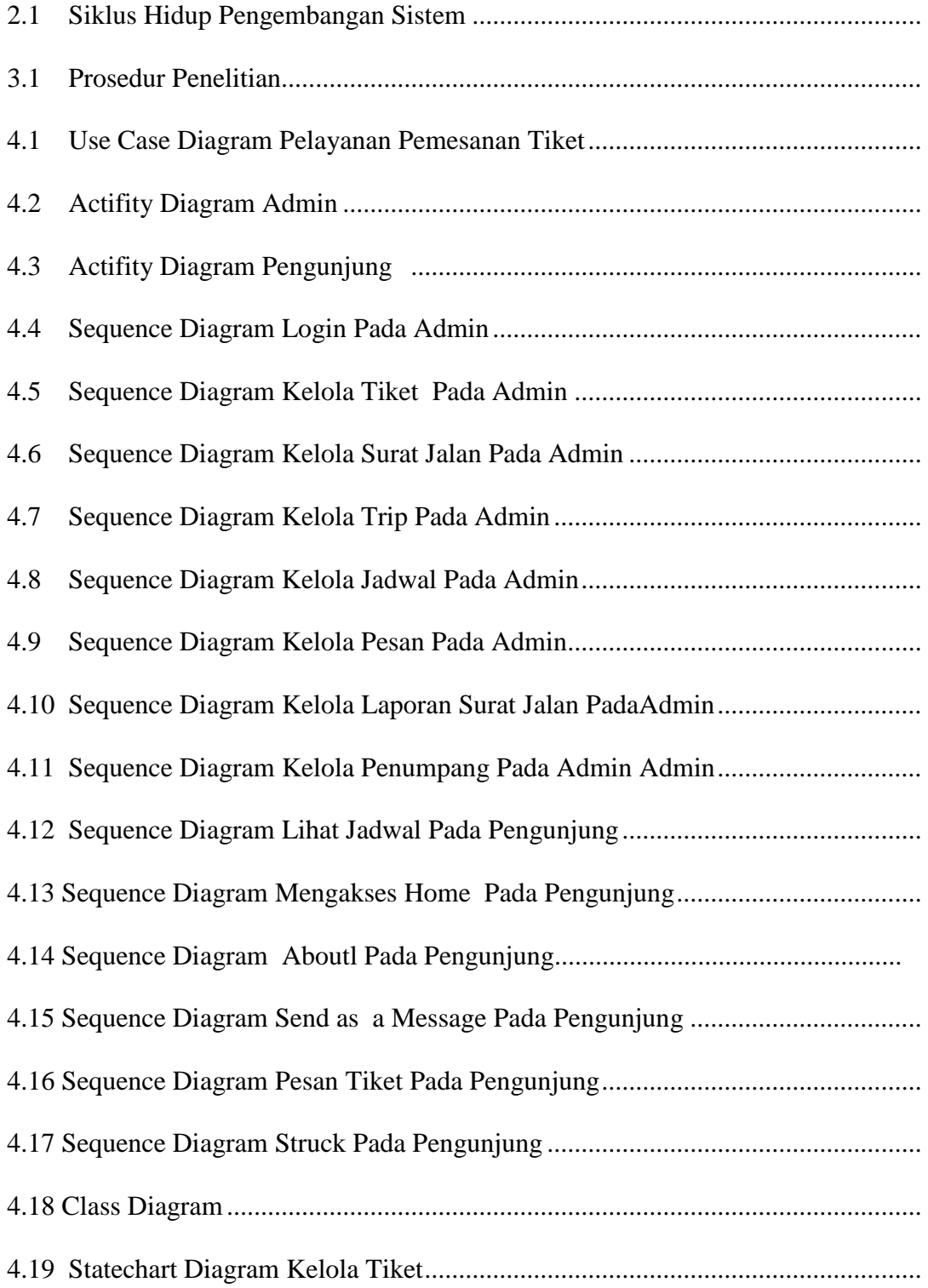

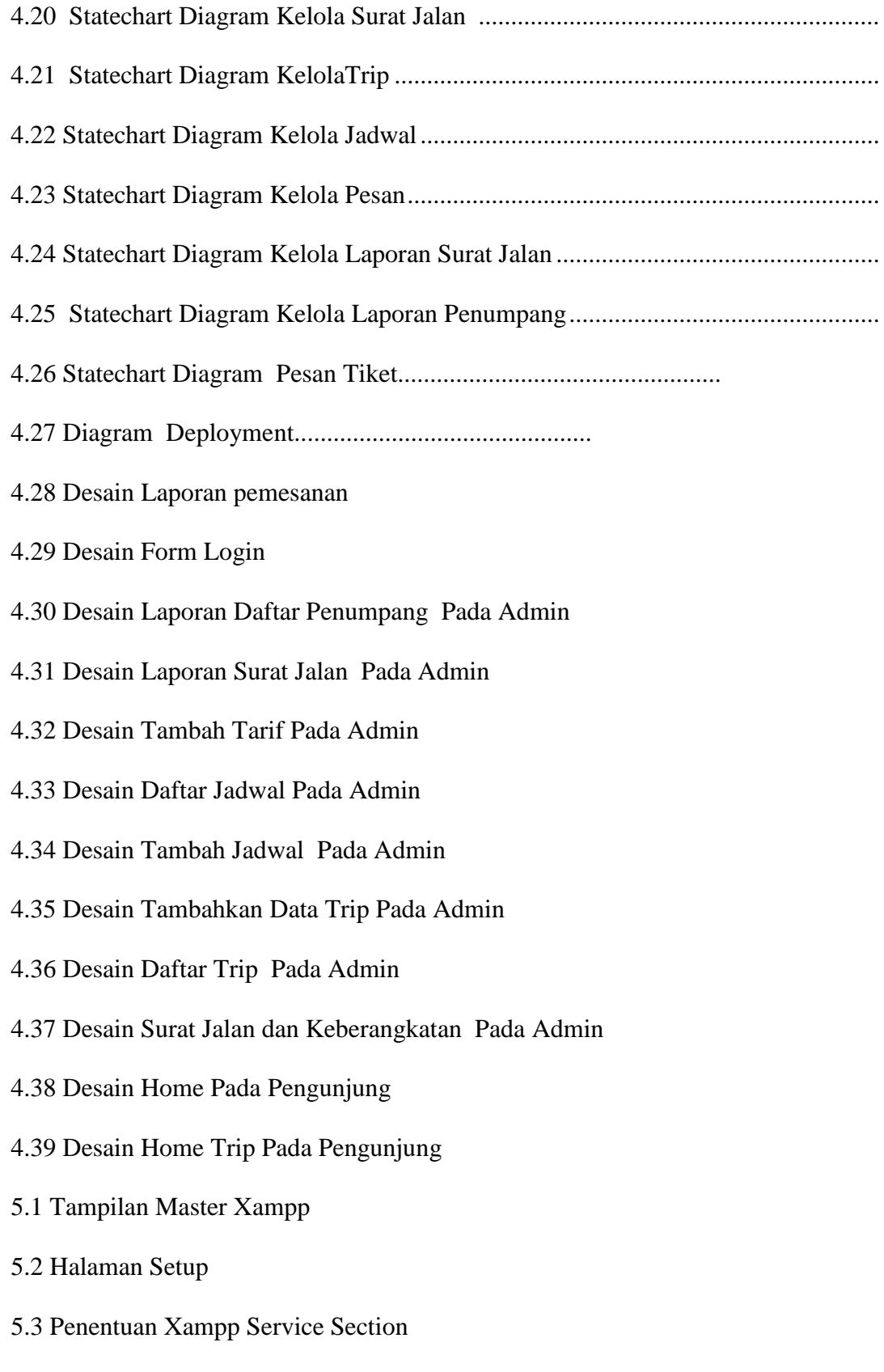

- 5.4 Proses Penentuan Folder Xampp
- 5.5 Proses Instalasi Xampp
- 5.6 Pemilihan Bahasa Penginstalan
- 5.7 Tahap Akhir Penginstalan Xampp
- 5.8 Control Panel Xampp
- 5.9 Tampilan form login admin
- 5.10 Laporan Daftar Penumpang
- 5.11 Laporan Surat Jalan Pada admin
- 5.12 Tambahkan Tarif Pada Admin
- 5.13 Tampilan Daftar Jadwal Pada admin
- 5.14 Tambah Jadwal Pada Admin
- 5.15 Tambahkan Data Trip Pada Admin
- 5.16 Tampilan Daftar Trip Pada Admin
- 5.17 Tampilan Laporan Surat Jalan Pada Admin
- 5.18 Tampilan Home Pada Pengunjung
- 5.19 Home Trip Pada Pengunjung
- 5.20 Tampilan Database Buku Tamu
- 5.21 Tampilan Database File Jadwal
- 5.22 Tampilan Database Kota Asal
- 5.23 Tampilan Database Kota tujuan
- 5.24 Tampilan Database Pemesanan
- 5.25 Tampilan Database Tarif
- 5.26 Tampilan Database Tiket
- 5.27 Tampilan Database Trip
- 5.27 Tampilan Database User

#### **BAB I**

#### **PENDAHULUAN**

#### **1.1 Latar Belakang**

Perkembangan teknologi saat ini yang sangat pesat membuat persaingandalam penyediaan jasa transportasi menjadi sangat tajam dan ketat. Salah satunya adalah penyediaan jasa transportasi bagi masyarakat luas agar tercapainya kemudahan dan kepuasan masyarakat luas sebagai konsumen dalammenggunakan jasa transportasi yang sangat penting bagi kehidupan.

Terutama dalam era globalisasi dan teknologi yang sudah sangat maju dan berkembang.Sektor transportasi memegang suatu peranan yang penting karena memudahkan masyarakat dalam hal menjangkau suatu tempat untuk suatu tujuan tertentu.Dengan prospek bisnis yang tidak hanya pada suatu tempat atau satuwilayah tertentu saja transportasi sangatlah penting bagi seorang individual ataupun organisasi bisnis untuk mendukung kegiatan bisnisnya.

Berkembangnya pola pikir masyarakat tentang peluang bisnis yang lebih kuat mendorongrelatif singkat. Dimana perusahaan berusaha untuk memberi keputusan efektif dan efisien dari pada yang diberikan oleh pesaingnya.

Keinginan untuk berbisnis di suatu wilayah lain dan berkunjung ke daerah yang akan dikunjungi baik untuk kegiatan bisnis maupun untuk merasakan tempat - tempat yang indah dan baik untuk dikunjungi.

Karena itulah sarana transportasi mempunyai fungsi utama untuk mempermudah seseorang mengunjugi suatu daerah yang tentunya semakin singkat waktu dalam perjalanan tersebut semakin banyak pula kegiatan yang akan terjadi di wilayah tersebut.

Dalam situasi persaingan yang begitu tajam secara langsung menimbulkan daerah pemasaran yang semakin sempit sehingga perusahaan perlu untuk menggunakan taktik pemasaran yang tepat agar bias mencapai tujuan. Strategi pemasaran yang efektif salah satunya dapat dilihat dari stabilitastingkat penjualan atau akan lebih baik bila dapat meningkat dari tahun ke tahunsesuai dengan kuantitas / kualitatif produk yang mampu diproduksi olehperusahaan.

Dalam hal ini pihak manajemen harus membuat suatu strategi yangmampu memanfaatkan berbagai kesempatan yang ada dan berusaha mengurangidampak ancaman yang ada menjadi suatu kesempatan.

Kreatifitas strategi penting dilakukan bila dihubungkan dengan tingkatinovasi pada umumnya agar tercipta perencanaan strategi yang mampumengembangkan kreatifitas imajinasi konsep strategi kedalam langkah – langkah prosedur penerapan program strategi bisnis.

Kreativitas pemasaran penting dilakukan apabila dihubungkan dengan tingkat inovasi pada umumnya agar tercipta perencanaan strategi pemasaran yang mampu mengembangkan konsep strategi ke dalam prosedur penerapan program pemasaran.

Dalam menghadapi persaingan pasar yang ketat, membedakan penerapanstrategi pemasaran merupakan suatu keharusan. Keunggulan dasar yang diperoleh perusahaan ketika mampu menerapkan strategi pemasaran adalah dapat meningkatkan kinerja pemasaran dan pembelanjaan organisasi. Strategi pemasaran adalah senjata utama dalam kegiatan bisnis karena dengan adanyapemasaran yang efektif maka seluruh kegiatan bisnis dapat berjalan sesuai dengan rencana. Pemasaran memiliki peran penting dalam kegiatan bisnis, karena itulah strategi pemasaran yang telah ditetapkan harus dapat menarik konsumen agar mau membeli produk yang ditawarkannya.

Bila melihat pada pertumbuhan sektor industri jasa dalam tahun terakhirini memberikan tingkat persaingan yang ketat, oleh karena itu konsumen akanmemilih barang dan jasa yang dapat memenuhi harapannya. Dalam pemasaranjasa penumpang atau konsumen adalah pihak yang cenderung memberikanpenilaian terhadap mutu pelayanan, mereka menilai dengan membandingkan apa yang mereka terima dengan apa yang mereka harapkan. Suatu perusahaan dapat meraih reputasi baik apabila mutu pelayanannya senantiasa memenuhi harapan kosumen atau penumpang. Dalam penelitian ini adalah PT.Kurnia Indah Trans yang ber gerak di bidang jasa biro perjalanan. PT.Kurnia Indah Trans berusaha untuk memenuhi kebutuhan konsumen dalam hal pemenuhan kebutuhan serta kenyamanan dengan menyajikan berbagai fasilitas dan macam pelayanan dengan tujuan akhir kepuasan konsumen setelah menggunakan jasa PT Kurnia Indah Trans.

Dalam menentukan tempat usaha, pelaku bisnis dituntut dapat melakukan analisis yang menguntungkan kegiatan bisnisnya. Pelaku bisnis harus dapat menentukan strengths atau kekuatan mereka agar dapat dijadikan kunci dalam menjalankan kegiatan bisnisnya,weaknesses atau kelemahan adalah hal yang perlu diwaspadai pelaku bisnis agar tidak mudah terbaca oleh para pesaing.

Setiap kegiatan bisnis pasti memiliki kelemahan dan hal inilah yang harus di minimalisir agar tidak menjadi halangan dikemudian hari bagi para pelaku bisnis juga akan memiliki peluang atau opportunities dalam usahanya.

Ancaman atau threats adalah halangan utama para pelaku bisnisdalam menjalankan kegiatan bisnisnya. Ancaman tersebut dapat berupabanyaknya pesaing dan juga mulai beralihnya konsumen ke pesaing yang adadisekitar lokasi kegiatan bisnis.dapat segera memanfaatkan peluang tersebut untuk menjaring konsumen lebih banyak dengan layanan yang lebih baik

Berdasarkan uraian latar belakang diatas,maka penulis akan melakukan perancangan suatu sistem informasi pemesanan mobil dan bus pariwisata dengan mengangkatnya kedalam bentuk skripsi yang diberi judul:**"Perancangan sistem informasi pemesanan mobil & bus wisata pada PT. Kurnia Indah Trans berbasiskan web dengan menggunakan bahasa pemograman php dan database mysql"**

#### **1.2 Rumusan Masalah**

Berdasarkan latar belakang pemilihan judul yang telah diuraikan sebelumnya ,maka rumusan masalah yang bisa penulis temukan adalah sebagai berikut:

- 1. Bagaimana Strategi pemasaran yang dilakukan PT.Kurnia Indah TransPadang dalam melakukan usahanya?
- 2. Apa kendala yang sering di hadapi dalam melakukan usaha?
- 3. Apakah dengan sistem informasi yang dibangun bisa membuat PT.Kurnia Indah Trans bisa lebih dikenal orang banyak?
- 4. Apakah dengan sistem informasi yang dibangun bisa membuatPT.Kurnia Indah Trans bisa bersaing dengan Travel lain?

#### **1.3 Hipotesa**

Berdasarkan rumusan masalah diatas,penulis membuat hipotesis (dugaan sementara),yaitu diharapkan :

- 1. Sistem informasi yang dibangun bisa membantu PT. Kurnia Indah Trans dalam mengenalkan usahanya.
- 2. Sistem informasi yang dibangun mampu meningkatkan pelayanan dan pendapatan pada PT. Kurnia Indah Trans.
- 3. Sistem informasi yang dibangun mampu membuat PT.Kurnia Indah Trans dikenal oleh banyak kalangan masyarakat

#### **1.4 Batasan Masalah**

Agar tidak menyimpang dari penelitian yang telah diterapkan sehingga permasalahan lebih terarah dan sistematis dan sesuai dengan sasaran yang ingin dicapai oleh peneliti,maka peneliti hanya membatasi masalah hanya sebatas pada:

- 1. Pada kantor pusat PT.Kurnia Indah Trans
- 2. Perancangan sistem informasi pemesanan mobil & bus berbasiskan web Untuk PT.Kurnia Indah Trans Padang
- 3. Bahasa Pemrograman yang digunakan adalah bahasa pemrograman PHP

4. Database yang digunakan dalam penelitian ini menggunakan Mysql

#### **1.5 Tujuan Penelitian**

Tujuan dari penelitian ini yaitu:

- 1. Merancang dan membangun suatu perangkat lunak pemesanan tiket yang dapat membantu meningkatkan pelayanan dan kinerja operator dalam melayani pemesanan tiket
- 2. Merancang suatu perangkat lunak pemesanan tiket yang terintegrasi dalam database

#### **1.6 Metode Penelitian**

Metode yang digunakan dalam penyusunan tugas akhir ini terdiri dari tahapan-tahapan sebagai berikut:

1. Pengamatan (observasi)

Mengadakan pengamatan langsung terhadap objek penelitian, dalam hal ini melihat dan mengamati cara-cara pemesanan tiket dan jadwal keberangkatan travel pada PT Kurnia Indah Trans.

2. Wawancara (interview)

Proses atau upaya yang dilakukan untuk mendapatkan data dan informasi yang diperlukan melalui tanya jawab langsung kepada pihak perusahaan dalam hal ini kepada supervisor dan karyawan PT.Kurnia Indah Trans.

3. Penelitian Keperpustakaan

Yaitu penelitian yang dilakukan dengan mencari,mengumpulkan dan mempelajari buku-buku,majalah-majalah komputer,dan artikel koran yang membahas sistem informasi berbasis web,serta literature-literature yang lain yang ada kaitannya dengan masalah yang akan di teliti.

#### **1.7 Sistematika Penulisan**

Adapun sistematika penulisan laporan ini akan di uraikan menjadi enambab yaitu:

#### **BAB I PENDAHULUAN**

Menjelaskan tentang latar belakang, identifikasi permasalahan, rumusan permasalahan, maksud dan tujuan penelitian, batasan masalah, metodologi penelitian, dan sistematika penulisan.

#### **BAB II TINJAUAN PUSTAKA**

Menjelaskan tentang teori-teori permasalahan yang dihadapi, serta metodologi pengembangan perangkat lunak yang digunakan.

#### **BAB III METODOLOGI PENELITIAN**

Menjelaskan tentang kerangka kerja penelitian dan uraian kerangka kerja penelitian

# **BAB IV ANALISA DAN HASIL**

Bab ini berisi sejarah singkat dan visi misi perusahaan, dalam hal ini melalukan analisa terhadap sistem yang sedang berjalan, analisis

dokumen sistem lama, analisis prosedur yang sedang berjalan, alur aktivitas sistem lama, evaluasi kelemahan sistem, dan analisis perancangan sistem baru.

### **BAB V IMPLEMENTASI DAN PENGUJIAN SISTEM**

Berisi tahap penerapan sistem yang akan dilakukan dan berisi langkah-langkah menjalankan sistem dari awal sampai akhir

# **BAB VI KESIMPULAN DAN SARAN**

Berisi kesimpulan dari tugas akhir ini serta saran-saran yang diperlukan untuk pengembangan sistem informasi aplikasi ini lebih lanjut

#### **BAB II**

#### **LANDASAN TEORI**

#### **2.1 Konsep Dasar Sistem Informasi**

Secara umum, didefinisikan sebagai hasil dari pengolahan fakta yang jauh lebih berharga ditambah jauh lebih bermakna untuk penerima informasi yang menjelaskan kesempatan nyata yang digunakan untuk pengambilan penentuan keputusan. Informasi dapat berupa fakta yang telah diberi label atau mungkin diproses atau dilihat dan berkaitan dengan memanfaatkan dalam tindakan yang melibatkan penentuan pengambilan keputusan. Untuk menuju pada pengertian konsep dasar sistem informasi secara utuh, diperlukan pemahaman yang tepat tentang konsep dasar, sistem dan informasi. Karena keterkaitannya sangat erat sebagaimana hubungan antara sebab dan akibat.

#### **2.1.1 Pengertian Sistem**

Sistem didefenisikan sebagai sekumpulan prosedur yang saling berkaitan dan saling terhubung untuk melakukan suatu tugas bersama-sama. Secara garis besar, sebuah sistem informasi terdiri atas tiga komponen utama yaitu software, hardware, dan brainware (Pratama, I Putu Agus Eka. 2014. *Sistem Informasi Dan Implementasinya*. Bandung: Informatika Bandung).

Sistem dapat diartikan sebagai suatu kumpulan atau himpunan dari unsur, komponen, atau variabel yang terorganisir, saling berintegrasi, saling tergantung satu sama lain, dan terpadu. Suatu sistem tidak bisa lepas dari lingkungan sekitarnya maka umpan bali (*feed back*) dapat berasal dari lingkungan sistem yang dimaksud. Organisasi dipandang sebagai suatu sistem yang tentunya akan memiliki semua unsur ini (Sutabri, Tata. 2012. *Konsep Sistem Informasi. Yogyakarta:* CV Andi Offest).

#### **2.1.2 Pengertian Informasi**

Informasi merupakan hasil pengolahan data dari satu atau berbagai sumber, yang kemudian diolah, sehingga memberikan nilai, arti, dan manfaat (Pratama, I Putu Agus Eka. 2014. *Sistem Informasi Dan Implementasinya*. Bandung: Informatika Bandung).

Informasi adalah sebuah istilah yang tepat dalam pemakaian umum. Informasi dapat berupa data mentah, data tersusun, kapasitas sebuah saluran kamunikasi, dan lain sebagainya. Informasi ibarat darah yang mengalir di dalam tubuh suatu organisasi atau sehingga informasi ini sangat penting di dalam suatu organisasi. Suatu sistem yang kurang mendapatkan informasi akan menjadi luruh, kerdil dan akhirnya mati. Sistem pengolahan informasi mengolah data menjadi informasi atau tepatnya mengolah data dari bentuk tak berguna menjadi berguna bagi penerimanya (Sutabri, Tata. 2012. *Konsep Sistem Informasi. Yogyakarta:* CV Andi Offest).

#### **2.1.3 Pengertian Sistem Informasi**

Sistem informasi merupakan gabungan dari empat bagian utama. Keempat bagian utama tersebut mencakup perangkat lunak (*software),* perangkat keras (*hardware),* infrastruktur, dan sumber daya manusia (SDM) yang terlatih. Keempat bagian utama ini saling berkaitan untuk menciptakan sebuah sistem yang dapat mengolah data dan menjadi informasi yang bermanfaat (Pratama, I Putu Agus Eka. 2014. *Sistem Informasi Dan Implementasinya*. Bandung: Informatika Bandung).

Sistem informasi adalah suatu sistem di dalam suatu organisasi yang mempertemukan kebutuhan pengolahan transaksi harian yang mendukung fungsi operasi organisasi yang bersifat manajerial dengan kegiatan strategi dari suatu organisasi untuk dapat menyediakan kepada pihak luar tertentu dengan laporanlaporan yang diperlukan (Sutabri, Tata. 2012. *Konsep Sistem Informasi. Yogyakarta:* CV Andi Offest).

#### **2.1.4 Komponen Dan Jenis Sistem Informasi**

Sistem informasi terdiri dari komponen-komponen yang disebut dengan istilah blok bangunan (Building Block), dimana masing-masing blok ini saling berintegrasi satu sama lainya membentuk satu kesatuan untuk mencapai tujuannya. Adapun blok-blok tersebut adalah sebagai berikut :

1. Blok Masukan (*Input Blok*)

Input yang dimaksud adalah metode-metode dan media untuk menangkap data yang akan dimasukan, dapat berupa dokumen-dokumen dasar.

2. Blok Model (*Model Block*)

Terdiri dari kombinasi prosedur, logika dan model matematik yang berfungsi memanipulasi data input dan data yang tersimpan dengan cara yang sudah tertentu untuk menghasilkan keluaran yang diinginkan.

3. Blok Keluaran (*Output Block*)

Berupa keluaran dokumen dan informasi yang berkualitas dan dokumentasi yang berguna bagi semua pemakai sistem.

4. Blok Teknologi.

Untuk menerima input, menjalankan model, menyimpan dan mengakses data, menghasilkan dan mengirimkan keluaran serta membantu pengendalian dari sistem secara keseluruhan.

5. Blok Basis Data (*Database Block*)

Merupakan kumpulan data yang saling berhubungan satu dengan yang lainnya, tersimpan didalam perangkat keras komputer dan perangkat lunak untuk memanipulasi.

6. Blok Kendali (*Controls Block*)

Meliputi masalah pengendalian yang berfungsi mencegah dan menangani kesalahan atau kegagalan sistem (Sutabri, Tata. 2012. *Konsep Sistem Informasi. Yogyakarta:* CV Andi Offest).

#### **2.2 Siklus Hidup Pengembangan Sistem**

System Development Life Cycle **(**SDLC) adalah langkah–langkah (pedoman) yang harus diikuti untuk mengembangkan dan merancang sebuah sistem. Siklus hidup pengembangan sistem ini adalah seperti kompas di dalam merancang sistem. Adapun langkah-langkah dari siklus hidup pengembangan sistem dapat dilihat pada gambar 2.1 :

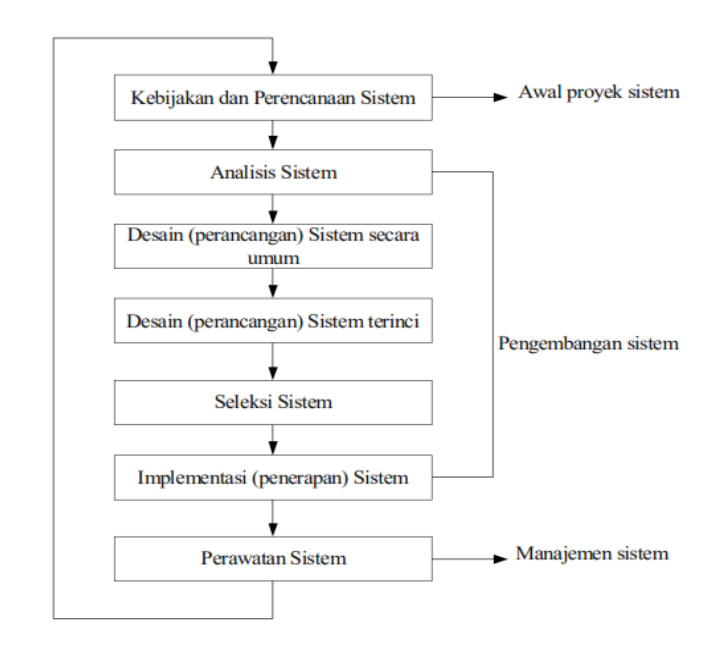

*<sup>(</sup>Sumber : Rusli Saputra, 2015:17)*

#### **Gambar 2.1 Siklus Hidup Pengembangan Sistem**

#### **2.3 Alat Bantu Pengembangan Sistem Dan Program**

Langkah-langkah yang dilakukan pada tahap merancang suatu sistem dan program adalah membuat usulan pemecahan masalah secara logika. Alat-alat yang digunakan dalam suatu perancangan sistem umumnya berupa suatu gambaran atau diagram. Adapun alat bantu yang digunakan dalam perancangan atau pengembangan sistem pada penelitian adalah :

### **2.3.1** *Unified Modeling Language* **(UML)**

*Unified Modeling Language* (UML) adalah standarisasi bahasa pemodelan untuk membangun perangkat lunak yang dibangun dengan menggunakan teknik pemrograman berorientasi objek. Diagram-diagram yang digunakan pada UML antara lain adalah usecase diagram, class diagram, activity diagram, dan sequence diagram (Aprianti, Winda dan Maliha, Umi. 2016. Sistem Informasi Kepadatan Penduduk Kelurahan atau desa studi kasus pada kecamatan bati-bati kabupaten tanah laut. Kalimantan Selatan: Jurnal Sains dan Informatika. Vol. 2).

# **2.3.1.1** *Use Case Diagram*

Use Case mendeskripsikan sebuah interaksi antara satu atau lebih aktor dengan sistem informasi yang akan dibuat. Simbol-simbol Use Case Diagram dapat dilihat pada Tabel 2.1 Simbol-Simbol Use Case Diagram.

| <b>Simbol</b> | <b>Deskripsi</b>                                       |
|---------------|--------------------------------------------------------|
|               | <b>Use Case</b>                                        |
|               | Fungsionalitas yang disediakan sistem sebagai          |
|               | unit-unit yang saling bertukar pesan antar unit        |
|               | dan aktor.                                             |
|               | Aktor/Actor                                            |
|               | Orang, proses, atau sistem yang berinteraksi           |
|               | dengan sistem informasi yang akan dibuat.              |
|               | Asosiasi/association                                   |
|               | Komunikasi antar aktor dan Use Case yang               |
|               | berpartisipasi.                                        |
|               |                                                        |
|               | Ekstensi/extend < <extend>&gt;</extend>                |
|               | Relasi Use Case tambahan ke sebuah Use Case            |
|               | dimana Use Case yang ditambah dapat berdiri            |
|               | sendiri walau tanpa Use Case tambahan.                 |
|               | Menggunakan Include/Use Case < <include>&gt;</include> |
|               |                                                        |
|               | Relasi Use Case tambahan ke sebuah Use Case            |
|               | dimana Use Case yang ditambahkan memerlukan            |
|               | Use Case ini untuk menjalankan fungsinya.              |
|               |                                                        |

**Tabel 2.1 Simbol-Simbol** *Use Case Diagram*

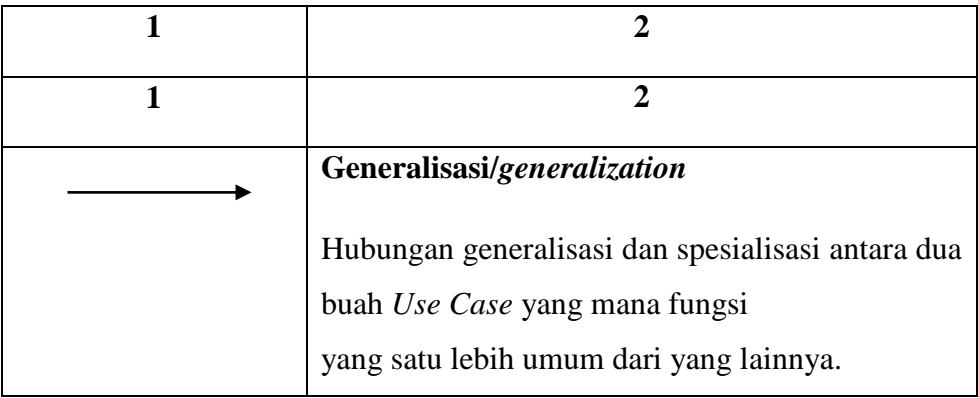

*(Sumber : Winda Aprianti, Umi Maliha, 2016:2)*

# **2.3.1.2** *Activity Diagram*

*Activity Diagram* menggambarkan *workflow* (aliran kerja) dari sebuah sistem atau proses bisnis atau menu yang ada pada perangkat lunak. Simbolsimbol *Activity Diagram* dapat dilihat pada Tabel 2.2 Simbol-Simbol Activity Diagram.

| <b>Simbol</b> | <b>Deskripsi</b>                                                                                          |
|---------------|----------------------------------------------------------------------------------------------------|
|               | <b>Status awal</b><br>Status awal aktivitas pada sebuah diagram aktivitas<br>memiliki sebuah status awal. |
|               | <b>Aktivitas</b><br>Aktivitas yang dilakukan sistem, aktivitas biasanya<br>diawali dengan kata kerja.     |
|               | Percabangan<br>Asosiasi percabangan dimana jika ada pilihan aktivitas<br>lebih dari satu.                 |

**Tabel 2.2 Simbol-Simbol** *Activity Diagram*

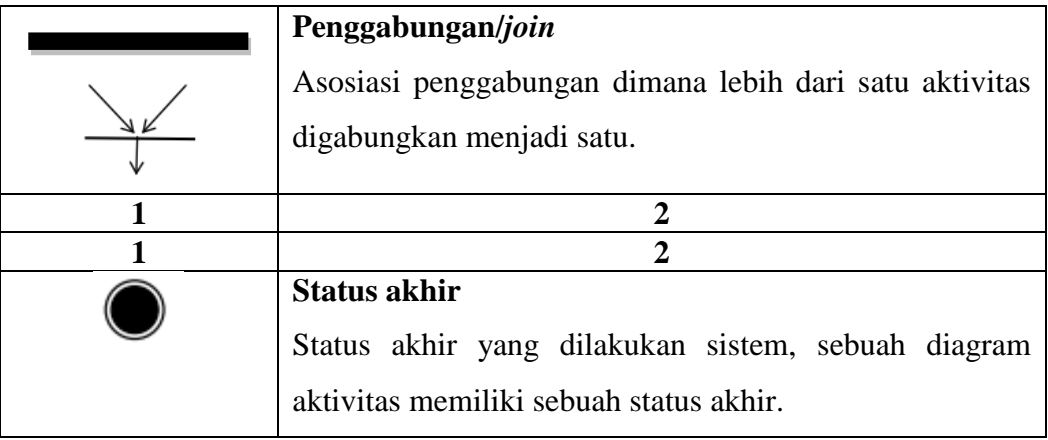

*(Sumber : Winda Aprianti, Umi Maliha, 2016:2)*

# **2.3.1.3** *Class Diagram*

*Class Diagram* menggambarkan struktur sistem dari segi pendifinisian kelas-kelas yang akan di buat untuk membangun sistem. Kelas memiliki apa yang disebut atribut dan metode atau operasi. Simbol-simbol yang ada pada *Class Diagram* ditunjukan oleh Tabel 2.3 Simbol-Simbol *Class Diagram.*

| <b>Simbol</b>                        | <b>Deskripsi</b>                                                      |
|--------------------------------------|-----------------------------------------------------------------------|
| Nama kelas<br>+atribut<br>+operasi() | <b>Kelas</b><br>Kelas pada struktur sistem                            |
|                                      | Antarmuka/interface                                                   |
| Nama_interface                       | Sama dengan konsep interface dalam pemrograman<br>berorientasi objek. |
|                                      | Asosiasi/ <i>association</i>                                          |
|                                      | Relasi antar kelas dengan makna umum, asosiasi                        |
|                                      | biasanya disertai dengan <i>multiplicity</i> .                        |
|                                      | Asosiasi berarah/directed association                                 |
|                                      | Relasi antar kelas dengan makna kelas yang satu                       |
|                                      | digunakan oleh kelas yang lain, asosiasi biasanya                     |
|                                      | juga disertai dengan <i>multiplicity</i> .                            |

**Tabel 2.3 Simbol-Simbol** *Class Diagram*

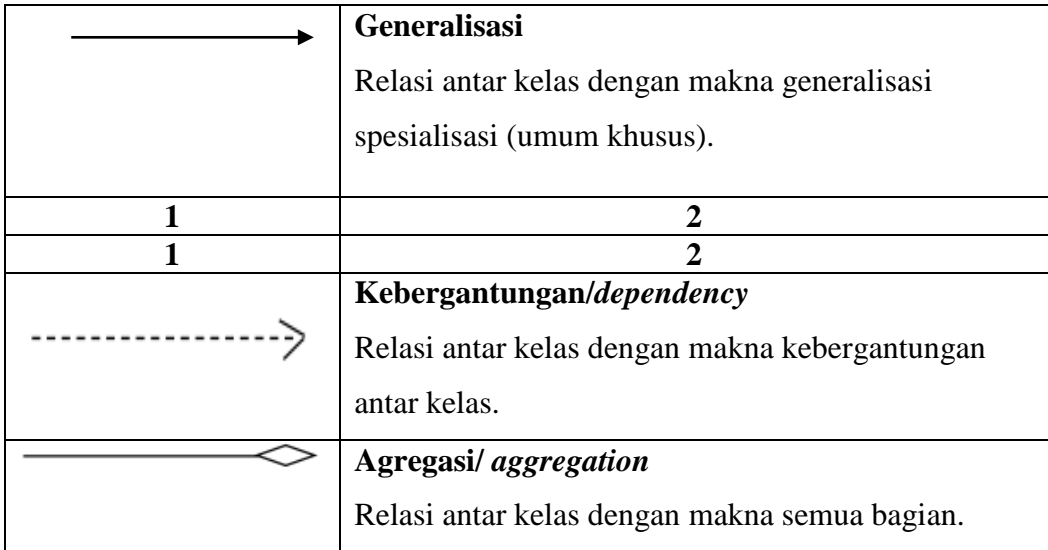

*(Sumber : Winda Aprianti, Umi Maliha, 2016:2)*

# **2.3.1.4** *Sequence Diagram*

*Sequence Diagram* menggambarkan kelakuan objek pada *Use Case* dengan mendeskripsikan waktu hidup objek dan *message* yang dikirimkan dan diterima antar objek (*Winda Aprianti, Umi Maliha, 2016:2*). Simbol-simbol yang ada pada *Sequence Diagram* ditunjukan oleh Tabel 2.4 Simbol-Simbol Sequence Diagram.

| <b>Simbol</b> | <b>Deskripsi</b>                                                                                                    |
|---------------|----------------------------------------------------------------------------------------------------|
|               | <b>Entity Class</b><br>Berisi kumpulan kelas berupa entitas-entitas yang<br>membentuk gambaran awal sistem dan menjadi<br>landasan untuk menyusun basis data. |
|               | <b>Boundary Class</b><br>Berisi kumpulan kelas yang menjadi interface atau<br>interaksi antara satu atau lebih actor dengan sistem.                           |
|               | <b>Control Class</b><br>Suatu objek yang berisi logika aplikasi yang tidak<br>memiliki tanggung jawab kepada entitas.                                         |

**Tabel 2.4 Simbol-Simbol** *Sequence Diagram*

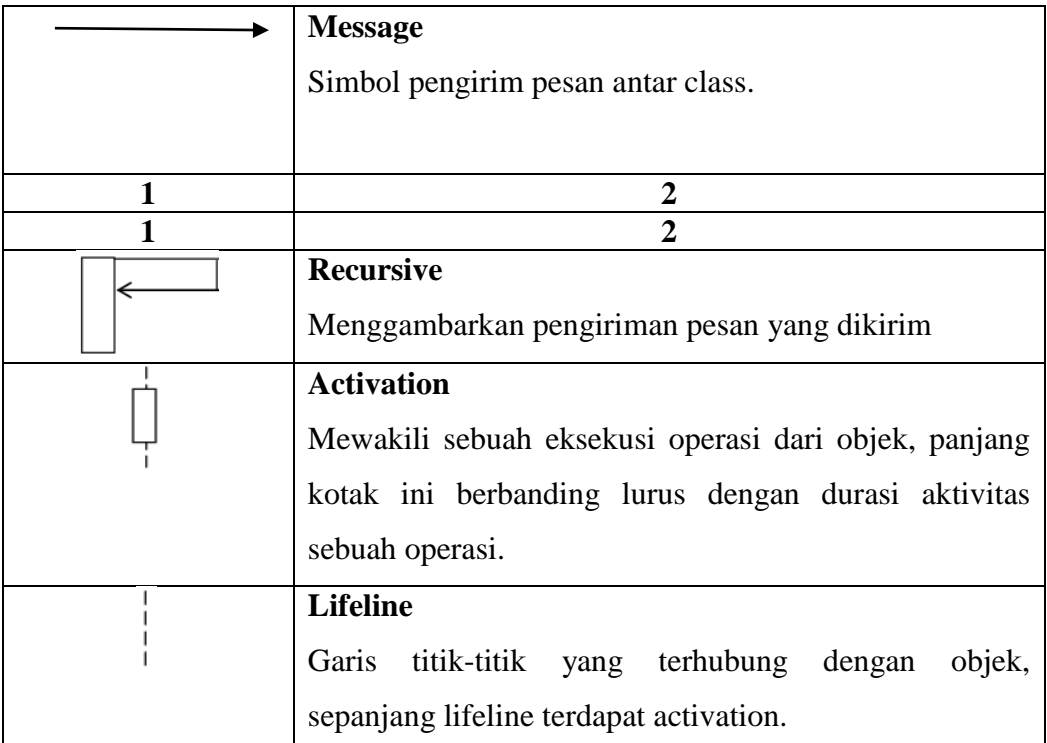

*(Sumber : Gellysa Urva, Helmi Fauzi Siregar, 2015:1)*

#### **2.4 Bahasa pemrograman PHP**

PHP adalah *bahasa pemrograman script server-side yang didesain untuk pengembangan web. Selain itu, PHP juga bisa digunakan sebagai bahasa pemrograman umum* . PHP di kembangkan pada tahun 1995 oleh Rasmus Lerdorf, dan sekarang dikelola oleh The PHP Group.

PHP disebut bahasa pemrograman **server side** karena PHP diproses pada komputer server. Hal ini berbeda dibandingkan dengan bahasa pemrograman client-side seperti JavaScript yang diproses pada web browser (client).

Pada awalnya PHP merupakan singkatan dari *Personal Home Page.* Sesuai dengan namanya, PHP digunakan untuk membuat website pribadi. Dalam beberapa tahun perkembangannya, PHP menjelma menjadi bahasa pemrograman web yang powerful dan tidak hanya digunakan untuk membuat halaman web

sederhana, tetapi juga website populer yang digunakan oleh jutaan orang seperti wikipedia, wordpress, joomla, dll.

Saat ini PHP adalah singkatan dari **PHP: Hypertext Preprocessor**, sebuah kepanjangan rekursif, yakni permainan kata dimana kepanjangannya terdiri dari singkatan itu sendiri: **P**HP**: H**ypertex**t P**reprocessor.

PHP dapat digunakan dengan gratis (free) dan bersifat *Open Source.* PHP dirilis dalam lisensi *PHP License*, sedikit berbeda dengan lisensi *GNU General Public License (GPL)* yang biasa digunakan untuk proyek *Open Source.*

#### **2.5 Sekilas Tentang Database**

Database merupakan sekumpulan data yang tersusun dengan auturan tertentu dalam bentuk tabel. Adapun secara fungsi, database merupakan suatu tempat yang dipergunakan untuk menyimpan sekumpulan data dalam format tertentu. Dilihat dari lokasi penyimpanan data, database dibagi menjadi dua, yaitu database lokal dan server. Database yang termasuk dalam database lokal di antaranya SQlite, Dbase, Firebird, dan Paradox. Database yang termasuk database server adalah MySQL, Oracle, SQL Server, Interbase, dan PostgreSQL (Komputer, Wahana. 2011. Panduan Aplikasi dan Solusi (PAS) Microsoft Visual Basic 2010 dan MySQL Untuk Aplikasi Point Of Sales. Yogyakarta: CV Andi Offest).

Database adalah kumpulan informasi yang disimpan di dalam komputer secara sistematik sehingga dapat diperiksa menggunakan suatu program komputer untuk memperoleh informasi dari basis data tersebut. Database dibangun tidak lain tujuannya adalah untuk memudahkan dalam mencari atau mengambil data tertentu dalam basis data secara cepat dan mudah. Secara prinsip, dalam suatu
database tercakup dua komponen penting, yaitu Data dan Informasi. Jadi tujuan akhirnya adalah bagaimana mengelola data sehingga mampu menjadi informasi yang diinginkan dan dapat dilakukan proses pengambilan, penghapusan, pengeditan terhadap data secara mudah dan cepat (efektif, efisien dan akurat).

DatabaseManagementSystem (DBMS) atau dalam bahasa Indonesia disebut dengan Manajemen Basis Data adalah perangkat lunak yang dirancang untuk mengelola dan memanggil kueri (query) basis data. DBMS adalah perangkat lunak (Software) yang berfungsi untuk mengelola database, mulai dari membuat database itu sendiri, sampai dengan proses-proses yang berlaku dalam database tersebut, baik berupa entry, edit, hapus query terhadap data, membuat laporan dan lain sebagainya secara efektif dan efisien. Salah satu jenis DBMS yang sangat terkenal saat ini adalah Relational DBMS (RDBMS) yang merepresentasikan data dalam bentuk tabel-tabel yang saling berhubungan. Sebuah tabel disusun dalam bentuk baris (record) dan kolom (field). Banyak sekali berkembang perangkat lunak RDBMS ini, misalnya MySQL, Oracle, Sybase, dBase, MS. SQL, Microsoft Access (MS. Access) dan lain-lain (Alhadi, Saputra. 2012. Manajemen Basis Data MySQL Pada Situs FP Lapan Bandung: Berita Dirgantara. Vol. 13, No. 4, Hal. 155-157).

### **2.6 Sekilas Tentang MySQL**

MySQL merupakan *software database open source* yang paling populer di dunia, dimana saat ini digunakan lebih dari 100 juta pengguna di seluruh dunia. Dengan kehandalan, kecepatan dan kemudahan penggunaannya, MySQL menjadi pilihan utama bagi banyak pengembang *software* dan aplikasi baik di *platform* web maupun *desktop*. MySQL adalah *Relational Database Management System* (RDBMS) yang didistribusikan secara gratis di bawah lisensi *General Public License* (GPL). Dimana setiap orang bebas untuk menggunakan MySQL, namun tidak boleh dijadikan produk turunan yang bersifat closed source atau komersial. MySQL sebenarnya merupakan turunan salah satu konsep utama dalam database sejak lama, yaitu *Structured Query Language* (SQL). SQL adalah sebuah konsep pengoperasian database, terutama untuk pemilihan atau seleksi dan pemasuka data, yang memungkinkan pengoperasian data dikerjakan dengan mudah secara otomatis.

MySQL adalah aplikasi database yang berjalan sebagai service. Aplikasi service berjalan tanpa menampilkan antarmuka pada *desktop* atau *taskbar*. MySQL pada dasarnya adalah mengelola data dan informasi agar data dan informasi tersimpan dengan tertata dan rapih, proses-proses yang sering terjadi biasanya adalah membuat database, membuat sebuah *table*, memodifikasi struktur sebuah *table*, mengisikan data dalam sebuah *table*, menghapus data dalam sebuah *table*, memodifikasi (merubah atau mengedit) data dalam sebuah *table* dan mencari data dalam sebuah *table* (Alhadi Saputra, 2012:13).

### **BAB III**

## **METODOLOGI PENELITIAN**

#### **3.1 Pendahuluan**

Metodologi penelitian adalah suatucabang ilmu pengetahuan yang membicarakan/mempersoalkan mengenai cara-cara melaksanakan penelitian (yaitu meliputi kegiatan kegiatan mencari,mencatat,merumuskan,menganalisis sampai menyusun laporannya) berdasarka fakta-fakta tau gejala-gejala secara ilmiah

Lebih luas lagi dikatakan bahwa metodologi penelitian adalah ilmu yang mempelajari cara-cara melakukan pengamatan dengan pemikiran yang tepat secara terpadu melalui tahapan-tahapan yang disusun secara ilmiah untuk mencari,menyusun serta menganalisis dan menyimpulkan data-data,sehingga dapat dipergunakan untuk menemukan,mengembangkan,dan mengujikan kebenaran suatu pengetahuan berdasarkan bimbingan tuhan

#### **3.2 Kerangka Kerja Penelitian**

Langkah-langkah penelitian dan pengembanga dapat ditujukan pada gambar dibawah ini:

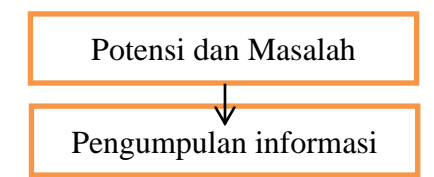

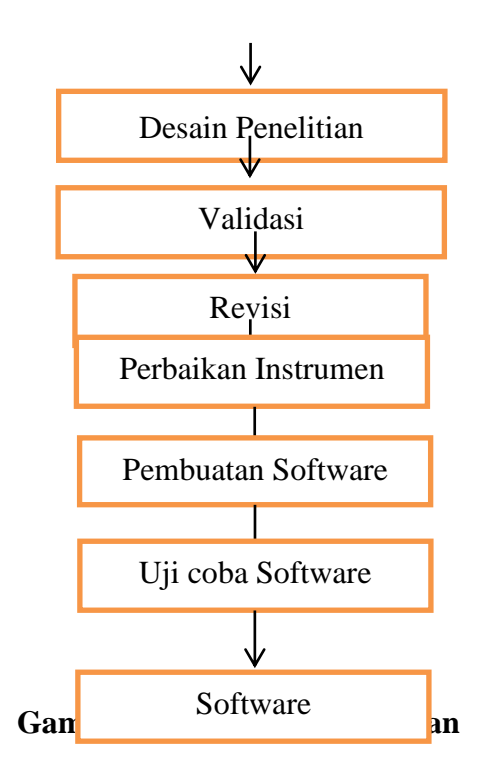

## **3.3 Tahapan Penelitian**

Pada tahapan penelitian ini,menjelaskna bagaimana langkah-langkahdalam melakukan penelitian agar memudahkan dalam pembuatan penelitian ini.Adapun tahap-tahap dalam penelitian ini adalh sbagai berikut:

## **3.3.1 Potensi dan Masalah**

Selama penulis menganalisa sistem yang berjalan pada P,O, maka penulis menemukan masalah pada setiap proses pemesanan tiket bus dan travel yang mana sistem pemesanan tiket tersebut masih menggunakan sistem manual,proses tersebut terasa belum efektif sehingga bisa menimbulkan beberapa masalah diantaranya:

1. Menimbulkan antrian pada loket dan memakan waktu

- 2. Tidak tersedia suatu database untuk menyimpan data pelanggan tiket sehingga memungkinkan terjadi kehilangan arsip
- 3. Proses pencarian data pelanggan memaan waktu lama

Hal ini disebabkan karena adanya ketidakefektifan dari setiap proses yang sudah ada.Selain itu sistem yang ada sekarang mengharuskan pelanggan yang akan meakukan pemesanan tiket langsung datang ke agen/loket pemesanan tiket.Selain itu juga belum ada terbentuknya suatu sistem yang dapat mengatasi setiap permasalahan yang ada tersebut.Penelitian yaitu belum adanya perangkat software yang dapat membantu pemesanan tiket dengan suatu program website yang dapat membantu melakukan pencarian dan pemesanan tiket oleh calon penumpang

#### **3.3.2 Pengumpulan Informasi**

Pengumpulan data yang ada kaitannya dengan perusahaan dalam pengumpulan data, penulis menemukan masalah dalam setiap proses pemesanan tiket bus dan travel karena masih menggunakan sistem manual,penulis memperoleh beberapa informasi penting berhubungan dengan penelitian yang sedang dilakukan.

## **3.3.2.1 Tempat Penelitian**

Adapun tempat penelitian yang penulis lakukan adalah di PT.KURNIA INDAH TRANS bealamat di Jalan Alai Timur No.36, Alai Parak Kopi,Kecamatan Padang Utara,Kota Padang

## **3.3.2.2 Metode penelitian**

Penelitian yang dilakukan penulis menggunakan metode-metode yang dijelaskan sebagai berikut:

1. Penelitian Lapangan

Penulis melakukan penelitian lapangan dengan menganalisa dan menemukan masalah dalam setiap proses pemesanan tiket bus dan travel yang mana sistem pemesanan tiket tersebut masih menggunakan sistem manual, proses tersebut trasa belum efektif sehingga bisa menimbulkan beberapa masalah yang lain

### 2.Wawancara

Penulis melakukan wawancara dengan pemilik atau staff dari PT.KURNIA INDAH TRANS untuk menanyakan sistem yang sedang berjalan 3. Observasi

Pada tahap awal penelitian,penulis elakukan observasi langsung dengan pemilik perusahaan dan staff dari PT.KURNIA INDAH TRANS

#### **3.3.3.Desain penelitian**

Konsep dasar dalam perancangan dan pembangunan sebuah sistem informasi pemesanan mobil dan bus pariwisata adalah:

1.Tahap awal penelitian

Pada tahap awal penelitian, peneliti menganalisis kebutuhan data,Mengumpulkan data yang akan digunakan dan mempersiapkan alat serta bahan penelitian.Persiapan yang baik,akan memudahkan perancangan sietem

2. Pengumpulan data dan akuisisi pengetahuan

Tahap selanjutnya,data yang telah peneliti dapatkan kemudian dihubungkan dengan masalah yang akan dibahas.Peneliti mempelajari bagaimana sistem yang ada pada PT.KURNIA INDAH TRANS.Data yang telah didapatkan dipilah untuk kemudian digunakan,dikurangi atau mungkin penambahan data

3. Pengembangan perangkat lunak

Dalam tahap pengembangan perangkat lunak,ada beberapa proses yang harus peneliti lakukan secaa bertahap

- a. Analisis kebutuhan sistem,mencakup pembuatan *use case diagram,activity diagram,class diagram, sequence diagram dan statechart diagram*
- b. Desain sistem,meliputi pembangunan konsep perancangan data,arsitektur,dan tampilan antar muka (*interface*) sistem.
- c. Coding
- d. Aplikasi sistem yang telah jadi
- 4. Pengujian

Setelah aplikasi sistem digunakan,maka tahap selanjutnya adalah pengujian.Pengujian dilakukan untuk mengetahui seluruh bagian sistem yang telah berjalan sesuai degan yang diinginkan.Apabila masih terdapat kesalah atau error,maka pada tahap inilah dilakukan perbaikan atau modifikasi sistem

### **3.3.4 Validasi**

Validasi dilakukan dengan analisi logis/analisi internal. Validasi merupakan proses kegiatan untuk menilai apakah rancangan konten kuisioner dalam aplikasi sudah dibuat berdasarkan kriteria yang sudah ditetapkan. Bahasa yang digunakan pada beberapa pernyataan dsesuaikan dengan meminta pemilik perusahaan atau staff untuk menganalia kekurangan yang terdapat pada instrumen. Setelah di-Judgement maka nantinya akan didapatkan perbaikan berdasarkan dengan kriteria pembuatan kuisioner

#### **3.3.5 Perbaikan Instrumen**

Setelah instrumen kuisioner selesai divalidasi dan di-Judgement,maka akan daoat diketahui kelemahannya. Pemilik perusahaan akan menemukan beberapa konten yang perlu diubah,direvisi atau dibuang

#### **3.3.6 Pembuatan Software**

Setelah parameter didapatkan,peneliti membuatsebuah sistem informasi pemesanan tiket menggunakan apikasi XAMPP dan PHP sebagai bahasa pemrogramannya. Pembuatan aplikasi berdasarkan dari analisis desain *use case diagram,activity diagram,class diagram, sequence diagram dan statechart diagram*

#### **3.3.7 Ujicoba Software**

Pada tahap ini sebelum peneliti mencobakan aplikasi sistem informasi,lalu dilakukan pengujian untuk mengamati hasil eksekusi dan memeriksa fungsional dari perangkat lunak

## **3.3.8 Software**

Hasil akhir dari penelitian ini adalah sebuah sistem informasi pemesanan mobil dan bus pariwisata. Meskipun sistem ini tidak ditujukan sepenuhnya untuk menggantikan fungsi contact person namundiharapkan dapat membantu dan mempermudah calon penumpang dalam melakuan pemesanan tiket

## **3.4 Alat dan Bahan Penelitian**

Adapun alat dan bahan yang akan digunakan untuk melakukan penelitian adalah :

### **3.4.1 Alat penelitian**

Pada penelitian ini digunaan alat penelitian berupa perangkat keras dan perangkat lunak sebagai berikut

- 1. Perangkat keras
	- a. ASUS Core i.3-5010U 2.1 GHz
	- b. RAM 2.00 GB
	- c. Sandisk 8 GB
	- d. Serta hardware pendukung lainnya

### 2. Perangkat lunak

- a. *Operating System : Windows 7*
- b. Webserver XAMPP V3.2.4
- c. D*atabase* : MySQL

## **3.4.2 Bahan Penelitian**

Data yang menjadi input sistem adalah gejala yang dirasakan user. User terlebih dahulu melakukan login,selanjutnya menjawab pertanyaan tentang pendapat dari para langganan dan calon penumpang melakukan pemesanan tiket online

Sedangkan output dari sistem adalah hasil pendapat yang diajuan langganan dan calon penumpang dalam melakukan pemesanan tiket online. Bahan penelitian yang digunakan adalah *paper,textbook dan dokumentasi* lainnya yang didapatkan di internet

### **BAB III**

## **METODOLOGI PENELITIAN**

#### **3.3 Pendahuluan**

Metodologi penelitian adalah suatucabang ilmu pengetahuan yang membicarakan/mempersoalkan mengenai cara-cara melaksanakan penelitian (yaitu meliputi kegiatan kegiatan mencari,mencatat,merumuskan,menganalisis sampai menyusun laporannya) berdasarka fakta-fakta tau gejala-gejala secara ilmiah

Lebih luas lagi dikatakan bahwa metodologi penelitian adalah ilmu yang mempelajari cara-cara melakukan pengamatan dengan pemikiran yang tepat secara terpadu melalui tahapan-tahapan yang disusun secara ilmiah untuk mencari,menyusun serta menganalisis dan menyimpulkan data-data,sehingga dapat dipergunakan untuk menemukan,mengembangkan,dan mengujikan kebenaran suatu pengetahuan berdasarkan bimbingan tuhan

### **3.4 Kerangka Kerja Penelitian**

Langkah-langkah penelitian dan pengembanga dapat ditujukan pada gambar dibawah ini:

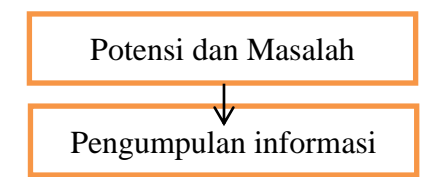

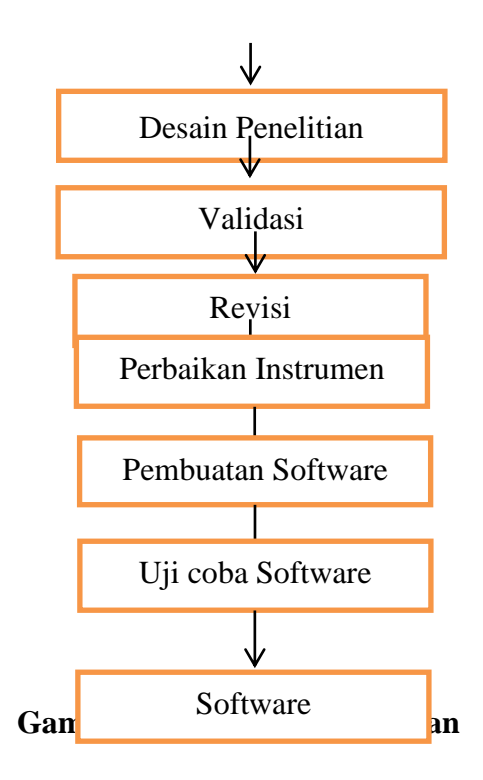

## **3.3 Tahapan Penelitian**

Pada tahapan penelitian ini,menjelaskna bagaimana langkah-langkahdalam melakukan penelitian agar memudahkan dalam pembuatan penelitian ini.Adapun tahap-tahap dalam penelitian ini adalh sbagai berikut:

## **3.3.1 Potensi dan Masalah**

Selama penulis menganalisa sistem yang berjalan pada P,O, maka penulis menemukan masalah pada setiap proses pemesanan tiket bus dan travel yang mana sistem pemesanan tiket tersebut masih menggunakan sistem manual,proses tersebut terasa belum efektif sehingga bisa menimbulkan beberapa masalah diantaranya:

1. Menimbulkan antrian pada loket dan memakan waktu

- 2. Tidak tersedia suatu database untuk menyimpan data pelanggan tiket sehingga memungkinkan terjadi kehilangan arsip
- 3. Proses pencarian data pelanggan memaan waktu lama

Hal ini disebabkan karena adanya ketidakefektifan dari setiap proses yang sudah ada.Selain itu sistem yang ada sekarang mengharuskan pelanggan yang akan meakukan pemesanan tiket langsung datang ke agen/loket pemesanan tiket.Selain itu juga belum ada terbentuknya suatu sistem yang dapat mengatasi setiap permasalahan yang ada tersebut.Penelitian yaitu belum adanya perangkat software yang dapat membantu pemesanan tiket dengan suatu program website yang dapat membantu melakukan pencarian dan pemesanan tiket oleh calon penumpang

#### **3.3.2 Pengumpulan Informasi**

Pengumpulan data yang ada kaitannya dengan perusahaan dalam pengumpulan data, penulis menemukan masalah dalam setiap proses pemesanan tiket bus dan travel karena masih menggunakan sistem manual,penulis memperoleh beberapa informasi penting berhubungan dengan penelitian yang sedang dilakukan.

## **3.3.2.1 Tempat Penelitian**

Adapun tempat penelitian yang penulis lakukan adalah di PT.KURNIA INDAH TRANS bealamat di Jalan Alai Timur No.36, Alai Parak Kopi,Kecamatan Padang Utara,Kota Padang

### **3.3.2.2 Metode penelitian**

Penelitian yang dilakukan penulis menggunakan metode-metode yang dijelaskan sebagai berikut:

1. Penelitian Lapangan

Penulis melakukan penelitian lapangan dengan menganalisa dan menemukan masalah dalam setiap proses pemesanan tiket bus dan travel yang mana sistem pemesanan tiket tersebut masih menggunakan sistem manual, proses tersebut trasa belum efektif sehingga bisa menimbulkan beberapa masalah yang lain

### 2.Wawancara

Penulis melakukan wawancara dengan pemilik atau staff dari PT.KURNIA INDAH TRANS untuk menanyakan sistem yang sedang berjalan 3. Observasi

Pada tahap awal penelitian,penulis elakukan observasi langsung dengan pemilik perusahaan dan staff dari PT.KURNIA INDAH TRANS

#### **3.3.3.Desain penelitian**

Konsep dasar dalam perancangan dan pembangunan sebuah sistem informasi pemesanan mobil dan bus pariwisata adalah:

1.Tahap awal penelitian

Pada tahap awal penelitian, peneliti menganalisis kebutuhan data,Mengumpulkan data yang akan digunakan dan mempersiapkan alat serta bahan penelitian.Persiapan yang baik,akan memudahkan perancangan sietem

2. Pengumpulan data dan akuisisi pengetahuan

Tahap selanjutnya,data yang telah peneliti dapatkan kemudian dihubungkan dengan masalah yang akan dibahas.Peneliti mempelajari bagaimana sistem yang ada pada PT.KURNIA INDAH TRANS.Data yang telah didapatkan dipilah untuk kemudian digunakan,dikurangi atau mungkin penambahan data

5. Pengembangan perangkat lunak

Dalam tahap pengembangan perangkat lunak,ada beberapa proses yang harus peneliti lakukan secaa bertahap

- a. Analisis kebutuhan sistem,mencakup pembuatan *use case diagram,activity diagram,class diagram, sequence diagram dan statechart diagram*
- b. Desain sistem,meliputi pembangunan konsep perancangan data,arsitektur,dan tampilan antar muka (*interface*) sistem.
- c. Coding
- d. Aplikasi sistem yang telah jadi
- 6. Pengujian

Setelah aplikasi sistem digunakan,maka tahap selanjutnya adalah pengujian.Pengujian dilakukan untuk mengetahui seluruh bagian sistem yang telah berjalan sesuai degan yang diinginkan.Apabila masih terdapat kesalah atau error,maka pada tahap inilah dilakukan perbaikan atau modifikasi sistem

### **3.3.4 Validasi**

Validasi dilakukan dengan analisi logis/analisi internal. Validasi merupakan proses kegiatan untuk menilai apakah rancangan konten kuisioner dalam aplikasi sudah dibuat berdasarkan kriteria yang sudah ditetapkan. Bahasa yang digunakan pada beberapa pernyataan dsesuaikan dengan meminta pemilik perusahaan atau staff untuk menganalia kekurangan yang terdapat pada instrumen. Setelah di-Judgement maka nantinya akan didapatkan perbaikan berdasarkan dengan kriteria pembuatan kuisioner

#### **3.3.5 Perbaikan Instrumen**

Setelah instrumen kuisioner selesai divalidasi dan di-Judgement,maka akan daoat diketahui kelemahannya. Pemilik perusahaan akan menemukan beberapa konten yang perlu diubah,direvisi atau dibuang

#### **3.4.6 Pembuatan Software**

Setelah parameter didapatkan,peneliti membuatsebuah sistem informasi pemesanan tiket menggunakan apikasi XAMPP dan PHP sebagai bahasa pemrogramannya. Pembuatan aplikasi berdasarkan dari analisis desain *use case diagram,activity diagram,class diagram, sequence diagram dan statechart diagram*

#### **3.4.7 Ujicoba Software**

Pada tahap ini sebelum peneliti mencobakan aplikasi sistem informasi,lalu dilakukan pengujian untuk mengamati hasil eksekusi dan memeriksa fungsional dari perangkat lunak

## **3.3.8 Software**

Hasil akhir dari penelitian ini adalah sebuah sistem informasi pemesanan mobil dan bus pariwisata. Meskipun sistem ini tidak ditujukan sepenuhnya untuk menggantikan fungsi contact person namundiharapkan dapat membantu dan mempermudah calon penumpang dalam melakuan pemesanan tiket

## **3.5 Alat dan Bahan Penelitian**

Adapun alat dan bahan yang akan digunakan untuk melakukan penelitian adalah :

### **3.4.1 Alat penelitian**

Pada penelitian ini digunaan alat penelitian berupa perangkat keras dan perangkat lunak sebagai berikut

- 3. Perangkat keras
	- e. ASUS Core i.3-5010U 2.1 GHz
	- f. RAM 2.00 GB
	- g. Sandisk 8 GB
	- h. Serta hardware pendukung lainnya

### 4. Perangkat lunak

- d. *Operating System : Windows 7*
- e. Webserver XAMPP V3.2.4
- f. D*atabase* : MySQL

## **3.4.2 Bahan Penelitian**

Data yang menjadi input sistem adalah gejala yang dirasakan user. User terlebih dahulu melakukan login,selanjutnya menjawab pertanyaan tentang pendapat dari para langganan dan calon penumpang melakukan pemesanan tiket online

Sedangkan output dari sistem adalah hasil pendapat yang diajuan langganan dan calon penumpang dalam melakukan pemesanan tiket online. Bahan penelitian yang digunakan adalah *paper,textbook dan dokumentasi* lainnya yang didapatkan di internet

### **BAB IV**

## **ANALISA DAN HASIL**

### **4.1 Analisa Sistem**

Analisa sistem merupakan proses memilah-milah suatu permasalahan menjadi elemen-elemen yang lebih kecil untuk dipelajari guna mempermudah permasalahan dari suatu sistem informasi. Hasil akhir dari analisa sistem merupakan cara pemecahan masalah yang terjadi dalam spesifikasi sistem baru. Pada tahap analisa diperlukan suatu pendekatan analisa guna menghindari kesalahan-kesalahan yang mungkin muncul pada tahap berikutnya, yaitu perancangan sistem baru. Karena pada tahap ini merupakan tahapan yang sangat penting, pendekatan yang dilakukan adalah mendefinisikan masalah pada sistem yang sedang berjalan dan sekaligus melakukan evaluasi setiap cara kerja sistem yang sedang berjalan berdasarkan prosedur-prosedur yang ada. Sehingga akan diketahui permasalahannya serta kesulitan apa saja yang dihadapi oeh sistem yang sedang berjalan, apa saja pengaruhnya dan harus diperhatikan validasinya terhadap sasaran sistem yang dirancang sebelum dilakukan perbaikan.

### **4.1.1 Analisa Sistem Yang Sedang Berjalan**

Analisa sistem merupakan proses memilah-milah suatu permasalahan menjadi elemen-elemen yang lebih kecil untuk dipelajari guna mempermudah permasalahan dari suatu sistem informasi. Hasil akhir dari analisa sistem merupakan cara pemecahan masalah yang terjadi dalam spesifikasi sistem baru.

Pada tahap analisa diperlukan suatu pendekatan analisa guna menghindari kesalahan-kesalahan yang mungkin muncul pada tahap berikutnya, yaitu perancangan sistem baru. Karena pada tahap ini merupakan tahapan yang sangat penting, pendekatan yang dilakukan adalah mendefinisikan masalah pada sistem yang sedang berjalan dan sekaligus melakukan evaluasi setiap cara kerja sistem yang sedang berjalan berdasarkan prosedur-prosedur yang ada. Sehingga akan diketahui permasalahannya serta kesulitan apa saja yang dihadapi oeh sistem yang sedang berjalan, apa saja pengaruhnya dan harus diperhatikan validasinya terhadap sasaran sistem yang dirancang sebelum dilakukan perbaikan.

#### **4.1.2 Analisa Masalah**

Selama penulis menganalisa sistem yang berjalan pada P.O, maka penulis menemukan masalah dalam setiap proses pemesanan tiket mobil dan bus pariwisata yang mana sistem pemesanan tiket tersebut masih menggunakan sistem manual, proses tersebut terasa belum efektif sehingga bisa menimbulkan beberapa masalah diantaranya :

- 1. Menimbulkan antrian pada loket yang memakan waktu.
- 2. Tidak tersedia suatu database untuk menyimpan data pelanggan tiket sehinga memungkinkan terjadi kehilangan arsip.
- 3. Proses pencarian data pelanggan pemesan tiket membutuhkan waktu yang lama.

Hal ini disebabkan karena adanya suatu ketidakefektifan dari setiap proses yang sudah ada. Selain itu sistem yang ada sekarang mengharuskan pelanggan yang akan memesan tiket bis langsung datang ke agen/loket pemesanan tiket. Selain itu juga belum terbentuknya suatu sistem yang dapat mengatasi setiap permasalahan yang ada tersebut.

### **4.2.Model UML**

Perancangan UML (*Unifed Modeling Language*) adalah untuk menentukan cara kerja program "*Perancangan Sistem Informasi Pemesanan Mobil & Bus Pariwisata Pada PT.Kurnia Indah Trans (KIT) Berbasiskan Web Dengan Menggunakan Bahasa Pemrograman PHP dan Database MYSQL*" yang menggunakan *Use Case Diagram, Class Diagram,Activity Diagram, Sequen Diagram, Deployment Diagram*.

Adapun perancangan UML (*Unifed Modeling Language*) adalah sebagai berikut:

## **4.2.1 Use Case Diagram**

*Use case diagram* menggambarkan siapa saja dan proses apa saja yang akan dilakukan oleh *actor* pada sistem pelayanan pemesanan tiket. *Actor* adalah orang yang berintekraksi dengan sistem. *Use case diagram* akan mengambarkan proses yang dilakukan oleh *actor* terhadap sistem yang ada pada aplikasi pemesanan tiket. *Use case diagram* pada sistem pelayanan pemesanan tiket dapat dilihat pada Gambar 4.1 berikut :

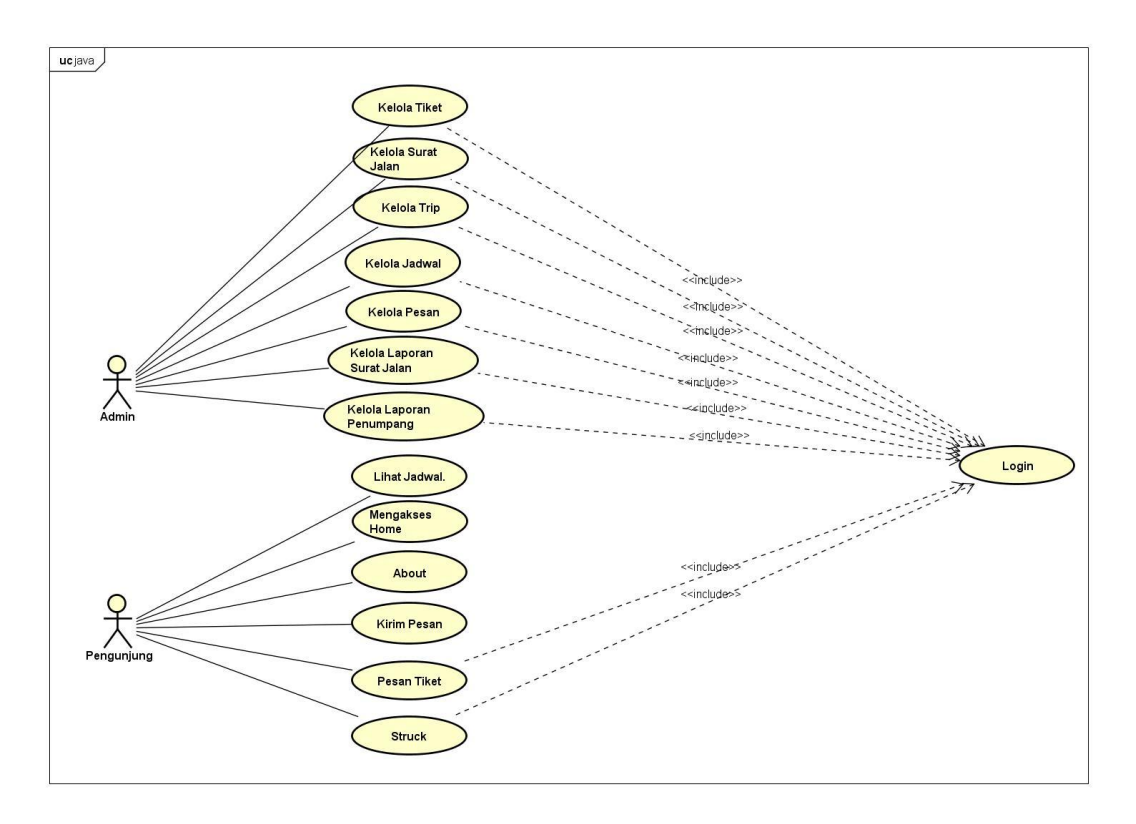

**Gambar 4.1 Use Case Diagram Pelayanan Pemesanan Tiket**

| тарсі пл і регенізі тіктог |              |                                                                                |
|----------------------------|--------------|--------------------------------------------------------------------------------|
| N <sub>0</sub>             | <b>Aktor</b> | Peran                                                                          |
|                            | Admin        | Sebagai <i>administrator</i> yang memanajemen sistem.                          |
|                            | Pengunjung   | Sebagai pengguna website biasa dan memiliki<br>akses terbatas terhadap sistem. |

**Tabel 4.1 Defenisi Aktor**

# **4.2.2 Activity Diagram**

*Activity diagram* digunakan untuk menampilkan tidakan dan sebagian dasar transisi yang dipicu oleh penyelesaian tindakan yang berasal dari sumber.

# a. Activity Diagram Admin

*Activity Diagram* untuk admin menggambarkan segala aktivitas yang bisa dilakukan oleh admin. Model *Activity diagram* pada admin tersebut dapat dilihat pada gambar 4.2 Berikut ini :

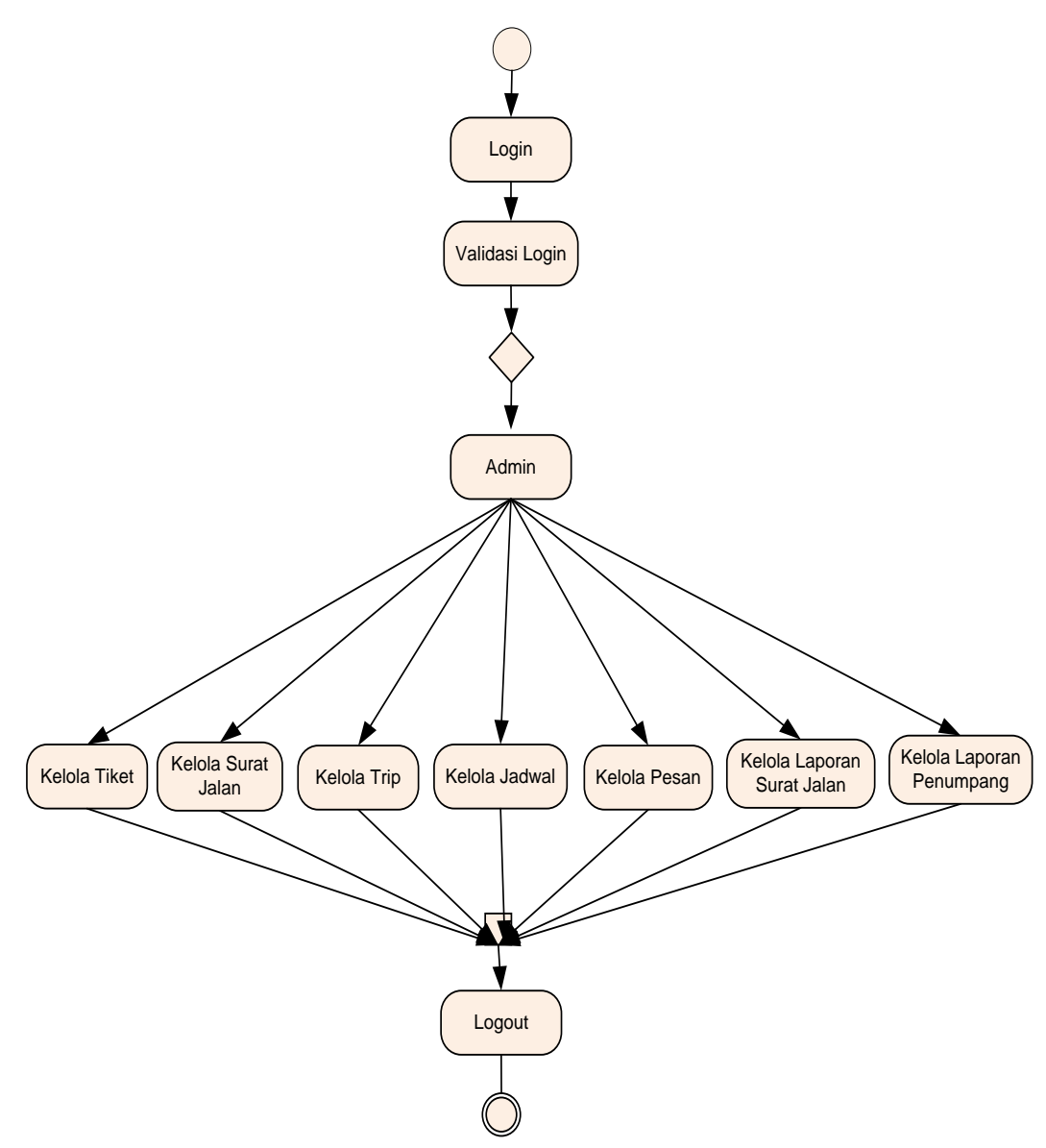

**Gambar 4.2 Activity Diagram Admin**

# b. Activity Diagram Pada Pengunjung

*Activity Diagram* untuk pengunjung menggambarkan segala aktivitas yang bisa dilakukan oleh pengunjung. Model *Activity diagram*pada pengunjung tersebut dapat dilihat pada gambar 4.3 Berikut ini :

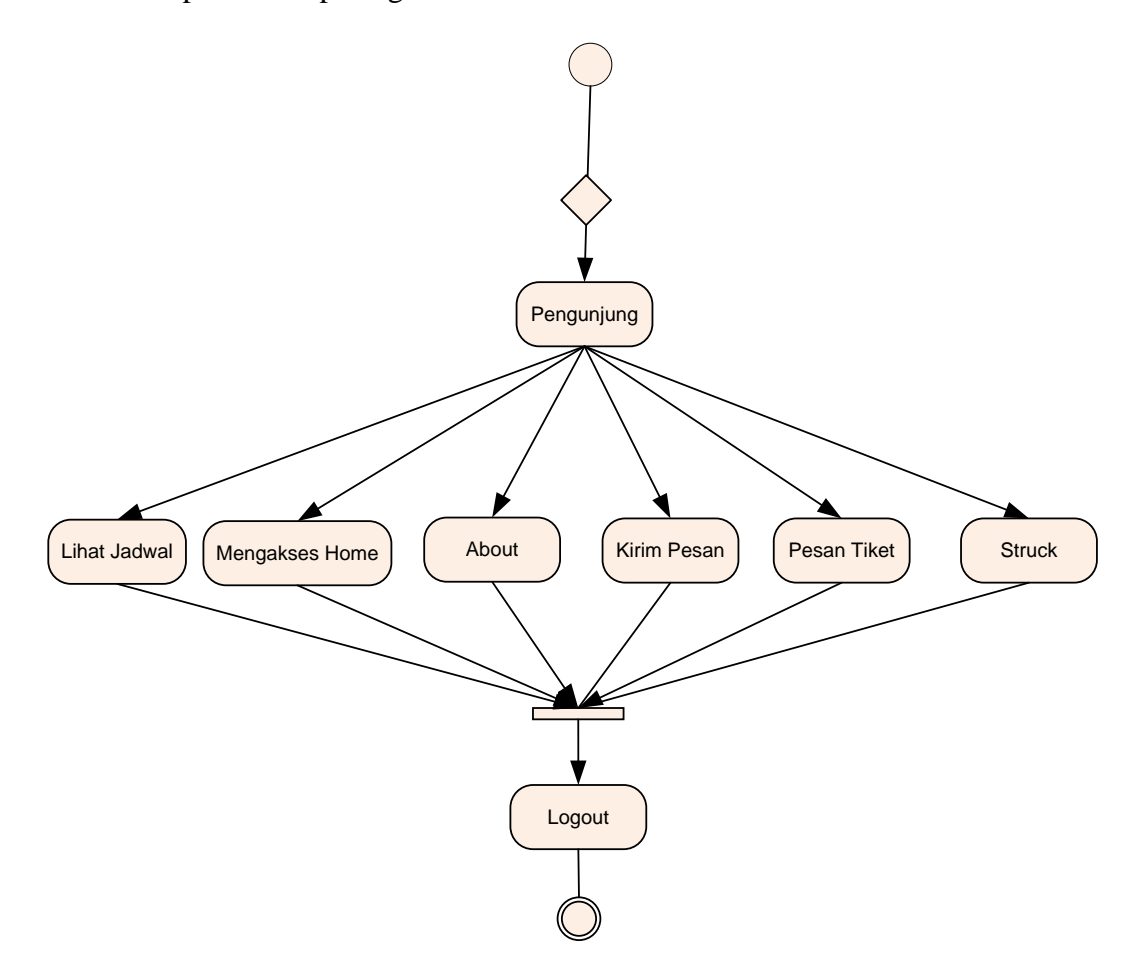

**Gambar 4.3 Activity Diagram Pengunjung**

## **4.2.3 Sequence Diagram**

*Sequence diagram* menjelaskan interaksi objek yang disusun berdasarkan urutan waktu. Secara mudahnya *sequence diagram* adalah gambaran tahap demi tahap yang seharusnya dilakukan untuk menghasilkan suatu sistem pada aplikasi sesuai dengan *use case diagram*.

## 1. Sequence Diagram Login Pada Admin

*Sequence diagram* login pada admin menggambarkan urutan even dan waktu saat admin membuka halaman login serta melakukan login ke sistem, *sequence diagram* ini dapat dilihat pada gambar 4.4.

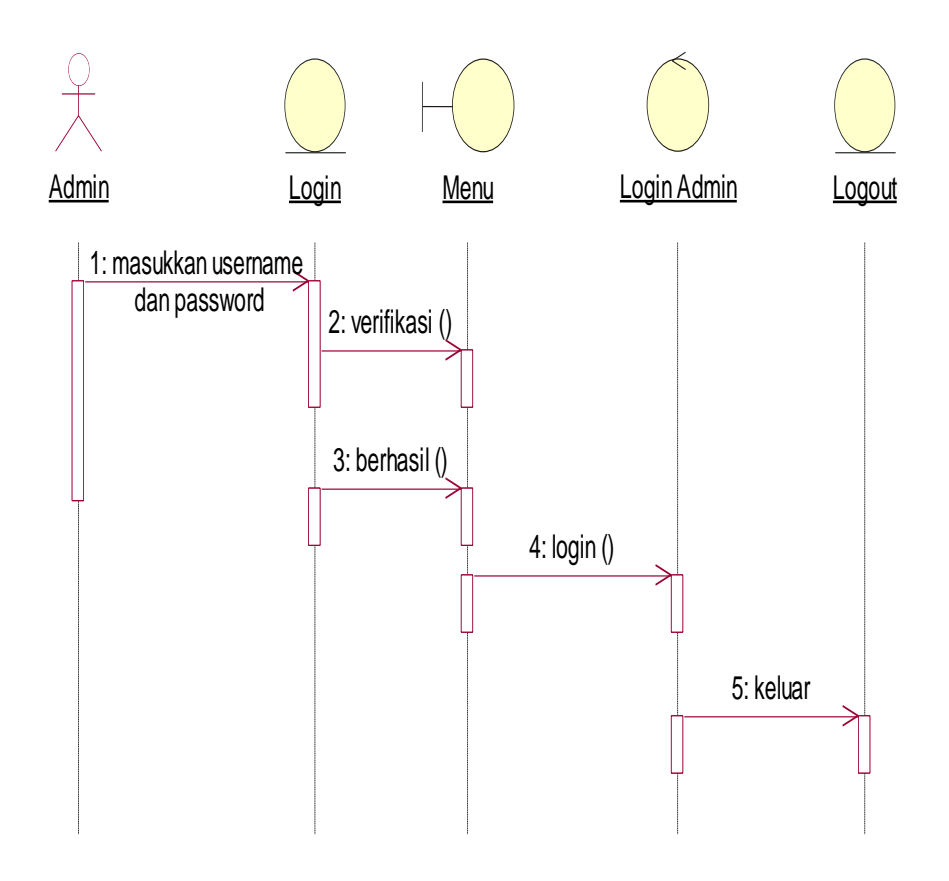

### **Gambar 4.4 Sequence Diagram Login Pada Admin**

2. Sequence Diagram Kelola Tiket pada admin

*Sequence diagram* kelola tiket pada admin menggambarkan urutan even dan waktu admin saat mengelola data pada sistem, *sequence diagram* ini dapat dilihat pada gambar 4.5.

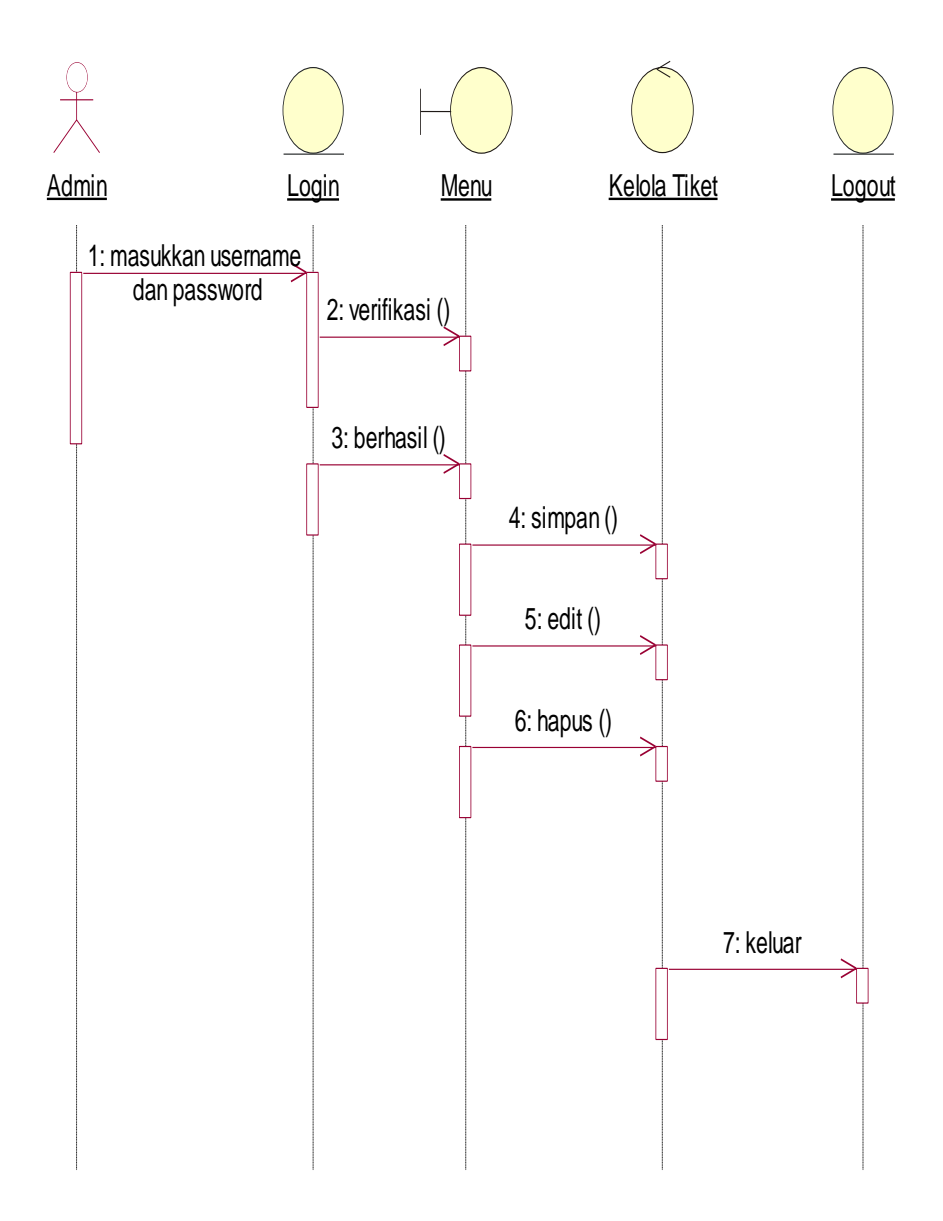

**Gambar 4.5 Sequence Diagram Kelola Tiket Pada Admin**

3. Sequence Diagram Kelola Surat Jalan pada admin

*Sequence diagram* Kelola Surat Jalan pada admin menggambarkan urutan even dan waktu admin saat mengelola data pada sistem, *sequence diagram* ini dapat dilihat pada gambar 4.6.

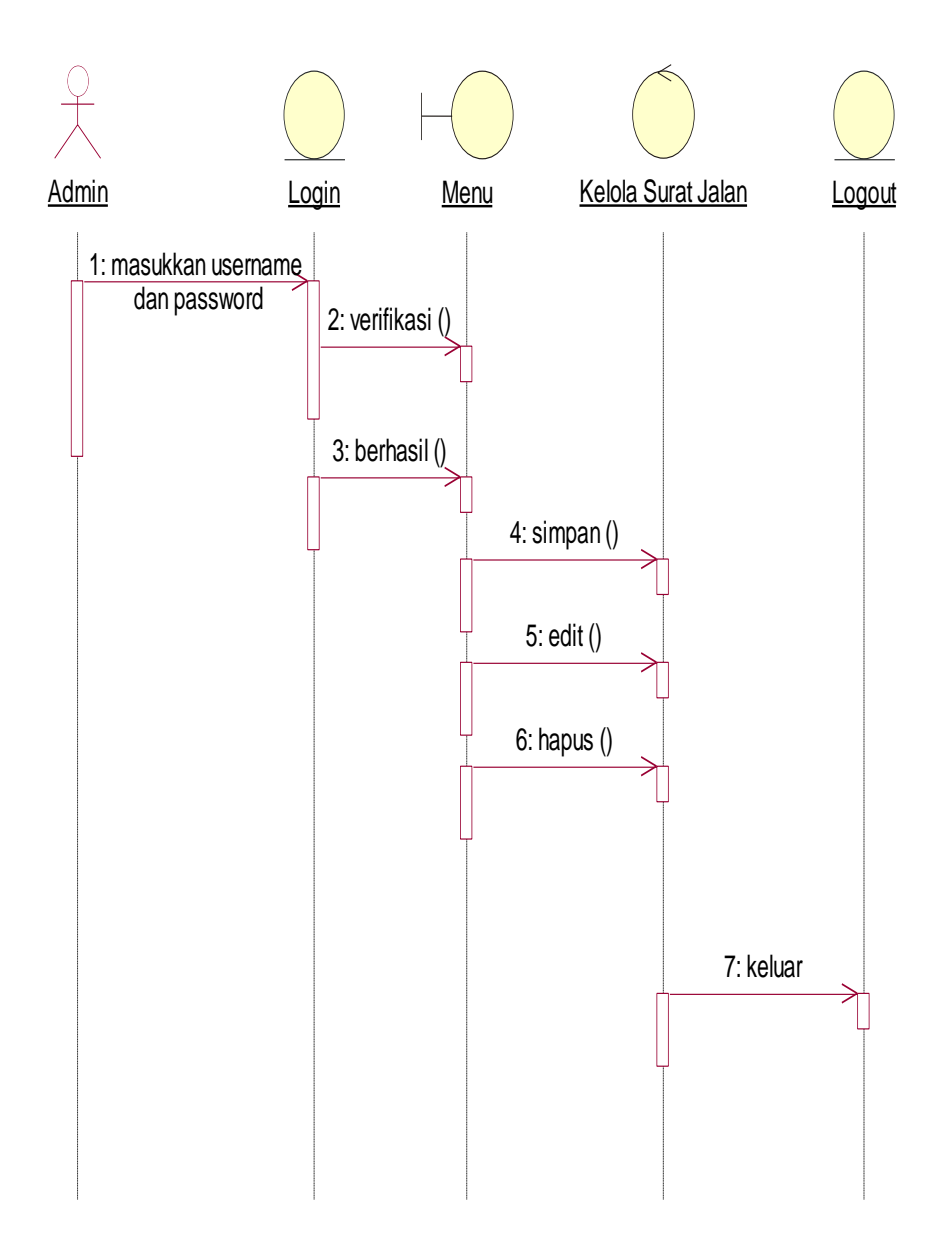

## **Gambar 4.6 Sequence Diagram Kelola Surat Jalan Pada Admin**

4. Sequence Diagram Kelola Trip pada admin

*Sequence diagram* Kelola Trip pada admin menggambarkan urutan even dan waktu admin saat mengelola data pada sistem, *sequence diagram* ini dapat dilihat pada gambar 4.7.

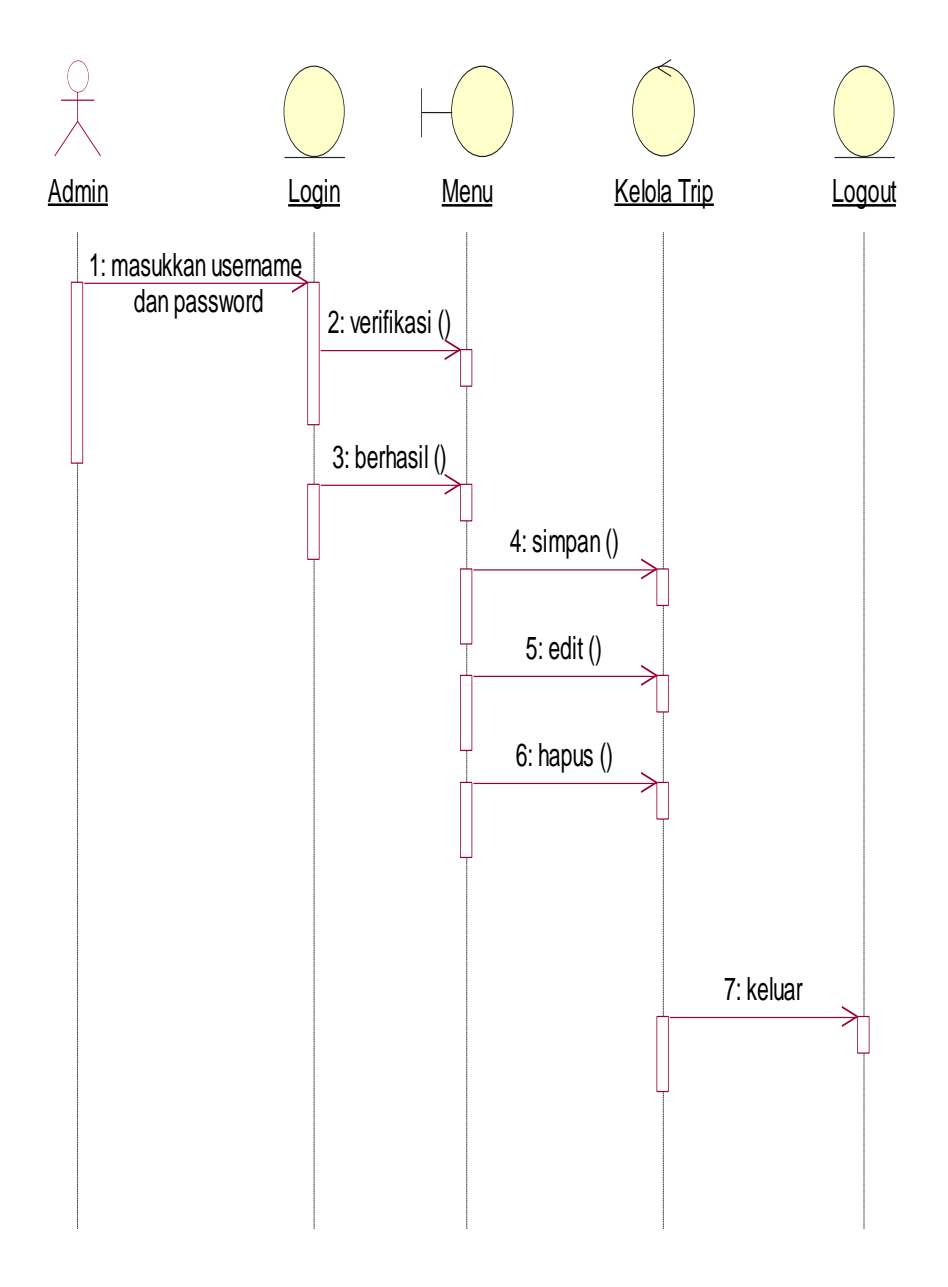

**Gambar 4.7 Sequence Diagram Kelola Trip Pada Admin**

5. Sequence Diagram Kelola Jadwal pada admin

*Sequence diagram* Kelola Jadwal pada admin menggambarkan urutan even dan waktu admin saat mengelola data pada sistem, *sequence diagram* ini dapat dilihat pada gambar 4.8.

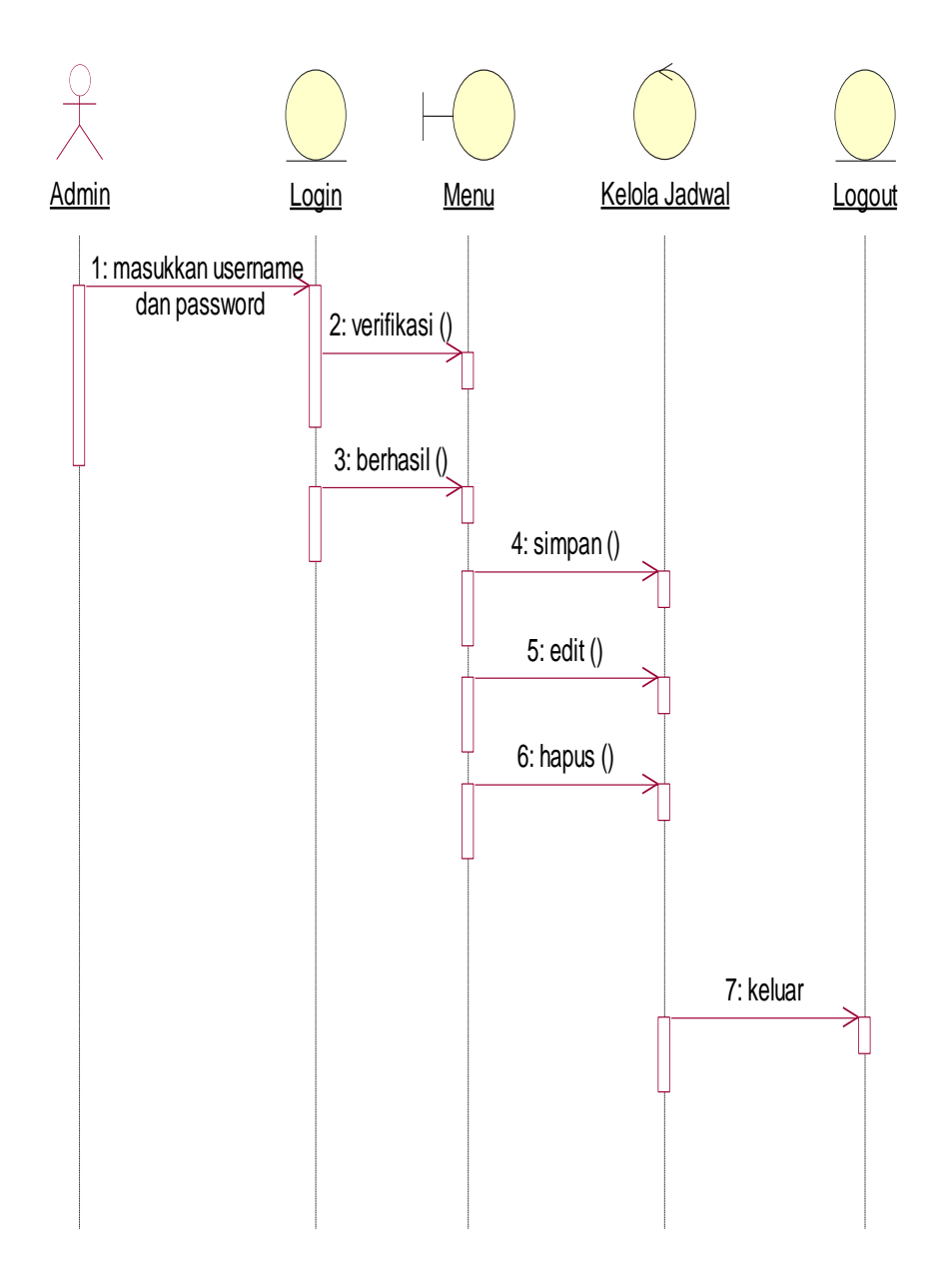

# **Gambar 4.8 Sequence Diagram Kelola Jadwal Pada Admin**

6. Sequence Diagram Kelola Pesan pada admin

*Sequence diagram* Kelola Pesan pada admin menggambarkan urutan even dan waktu admin saat mengelola data pada sistem, *sequence diagram* ini dapat dilihat pada gambar 4.9.

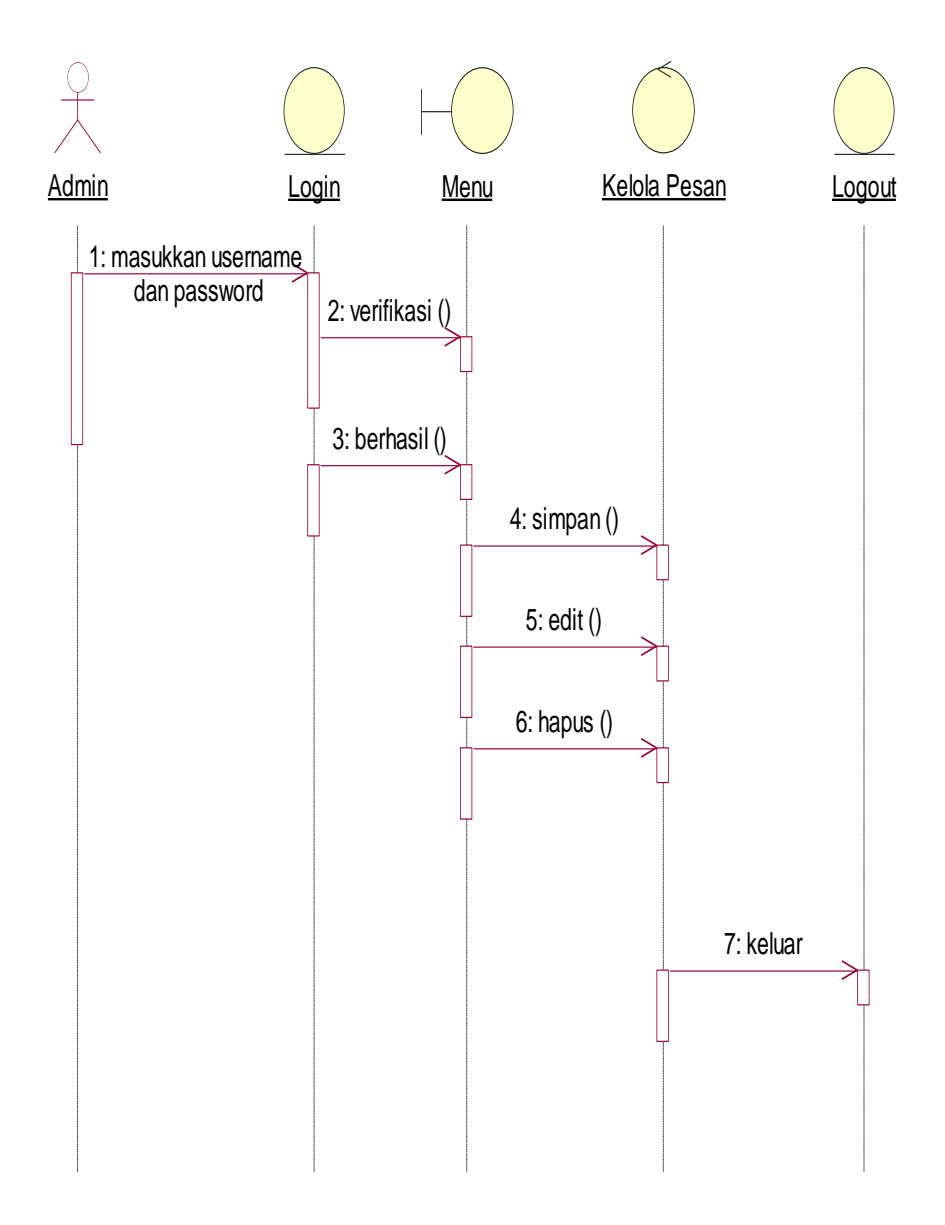

**Gambar 4.9 Sequence Diagram Kelola Pesan Pada Admin**

7. Sequence Diagram Kelola Laporan Surat Jalan pada admin

*Sequence diagram* Kelola Laporan Surat Jalan pada admin menggambarkan urutan even dan waktu admin saat mengelola laporan surat jalan pada sistem, *sequence diagram* ini dapat dilihat pada gambar 4.10.

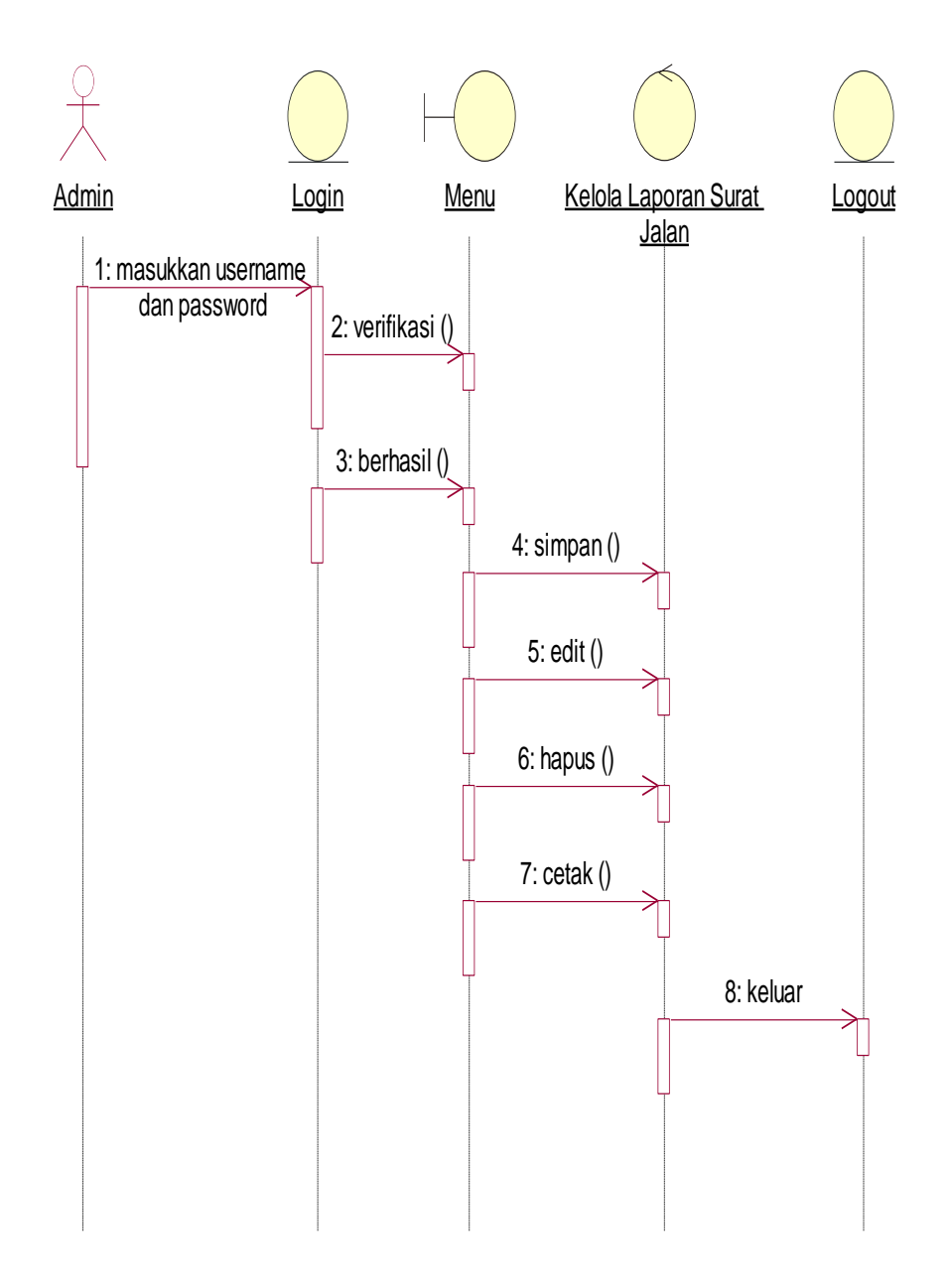

# **Gambar 4.10 Sequence Diagram Kelola Laporan Surat Jalan Pada Admin**

8. Sequence Diagram Kelola Laporan Penumpang pada admin

*Sequence diagram* Kelola Laporan Penumpang pada admin menggambarkan urutan even dan waktu admin saat mengelola laporan penumpang pada sistem, *sequence diagram* ini dapat dilihat pada gambar 4.11.

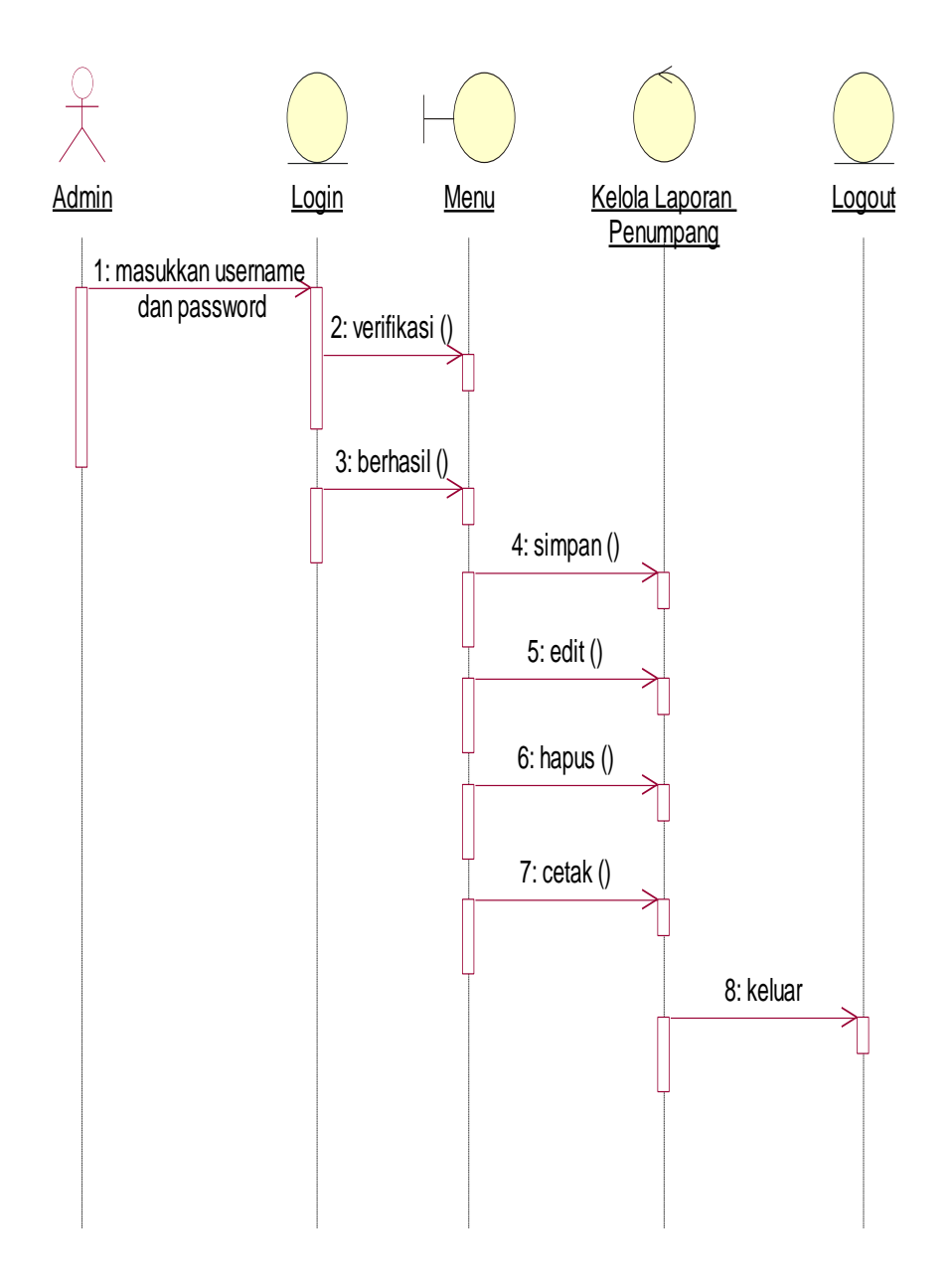

# **Gambar 4.11 Sequence Diagram Kelola Laporan Penumpang Pada Admin**

9. Sequence Diagram Lihat Jadwal pada Pengunjung

*Sequence diagram* Lihat Jadwal pada pengunjung menggambarkan urutan even dan waktu pengunjung saat melihat jadwal pada sistem, *sequence diagram* ini dapat dilihat pada gambar 4.12.

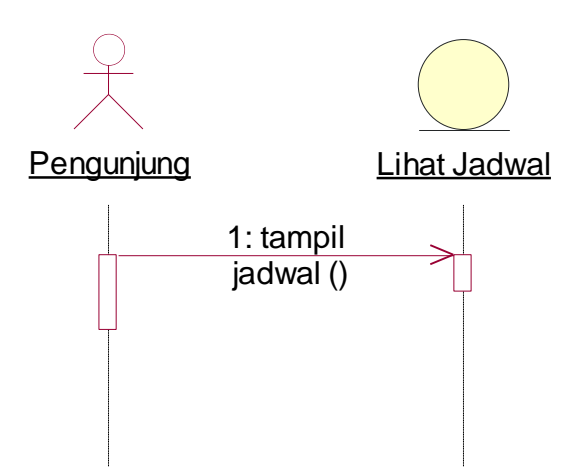

**Gambar 4.12 Sequence Diagram Lihat Jadwal Pada Pengunjung**

1. Sequence Diagram Mengakses Home pada Pengunjung

*Sequence diagram* mengakses home pada pengunjung menggambarkan urutan even dan waktu pengunjung saat melihat halaman home pada sistem, *sequence diagram* ini dapat dilihat pada gambar 4.13.

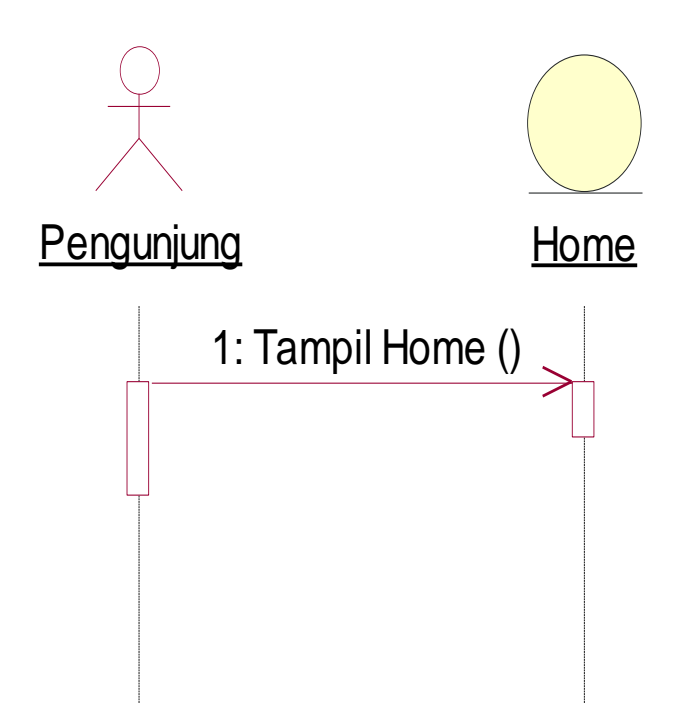

**Gambar 4.13 Sequence Diagram Mengakses Home Pada Pengunjung**

# 2. Sequence Diagram About pada Pengunjung

*Sequence diagram* About pada pengunjung menggambarkan urutan even dan waktu pengunjung saat melihat halaman About pada sistem, *sequence diagram* ini dapat dilihat pada gambar 4.14.

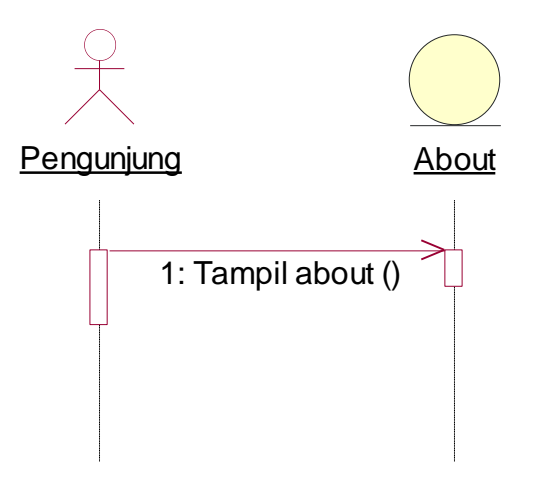

**Gambar 4.14 Sequence Diagram About Pada Pengunjung**

3. Sequence Diagram Send as a message pada Pengunjung

*Sequence diagram* Send as a message pada pengunjung menggambarkan urutan even dan waktu pengunjung saat mengelola pesan pada sistem, *sequence diagram* ini dapat dilihat pada gambar 4.15.

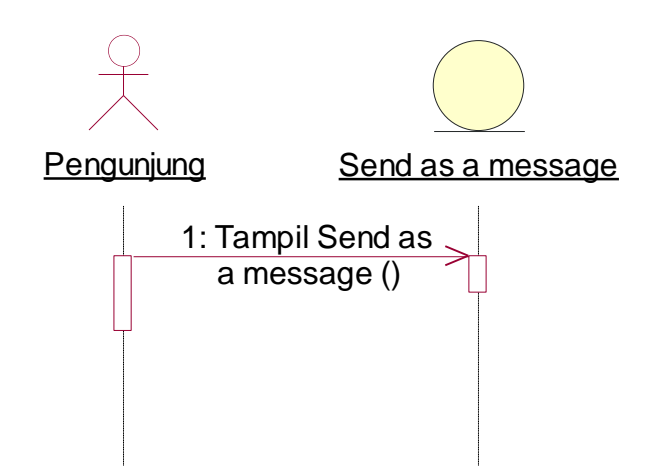

**Gambar 4.15 Sequence Diagram Send as a message Pada Pengunjung**

4. Sequence Diagram Pesan Tiket pada Pengunjung
*Sequence diagram* Pesan Tiket pada pengunjung menggambarkan urutan even dan waktu pengunjung saat melihat pemesanan tiket pada sistem, *sequence diagram* ini dapat dilihat pada gambar 4.16.

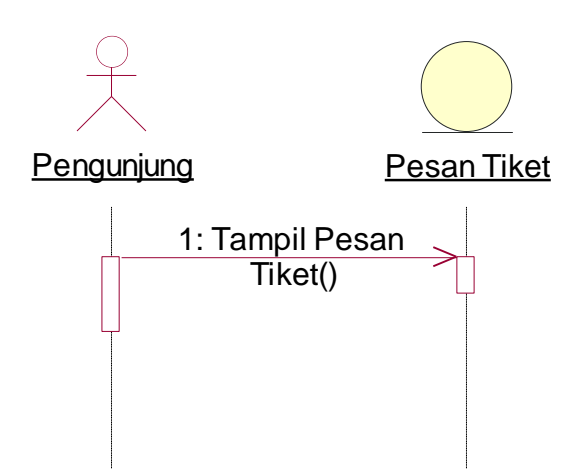

**Gambar 4.16 Sequence Diagram Pesan Tiket Pada Pengunjung**

5. Sequence Diagram Struck pada Pengunjung

*Sequence diagram* Struck pada pengunjung menggambarkan urutan even dan waktu pengunjung saat melihat struck pada sistem, *sequence diagram* ini dapat dilihat pada gambar 4.17.

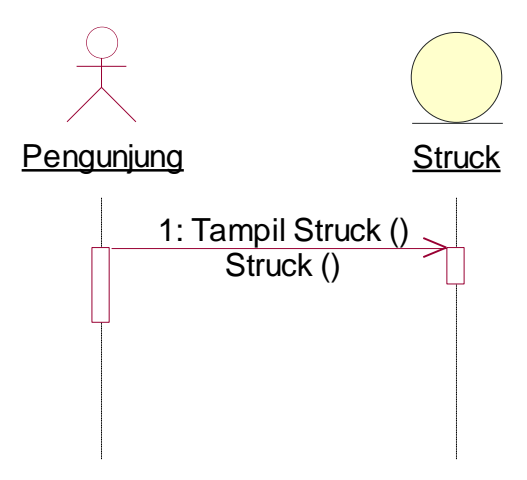

**Gambar 4.17 Sequence Diagram Struck Pada Pengunjung**

#### **4.2.4 Class Diagram**

*Class diagram* menggambarkan *class*, fitur dan hubungan-hubungan yang terjadi. Dalam *class diagram* terdapat *atribute* dan metode yang memiliki peran masing-masing. *Class diagram* pada sistem pelayanan pemesanan tiket dapat dilihat pada Gambar 4.18 berikut :

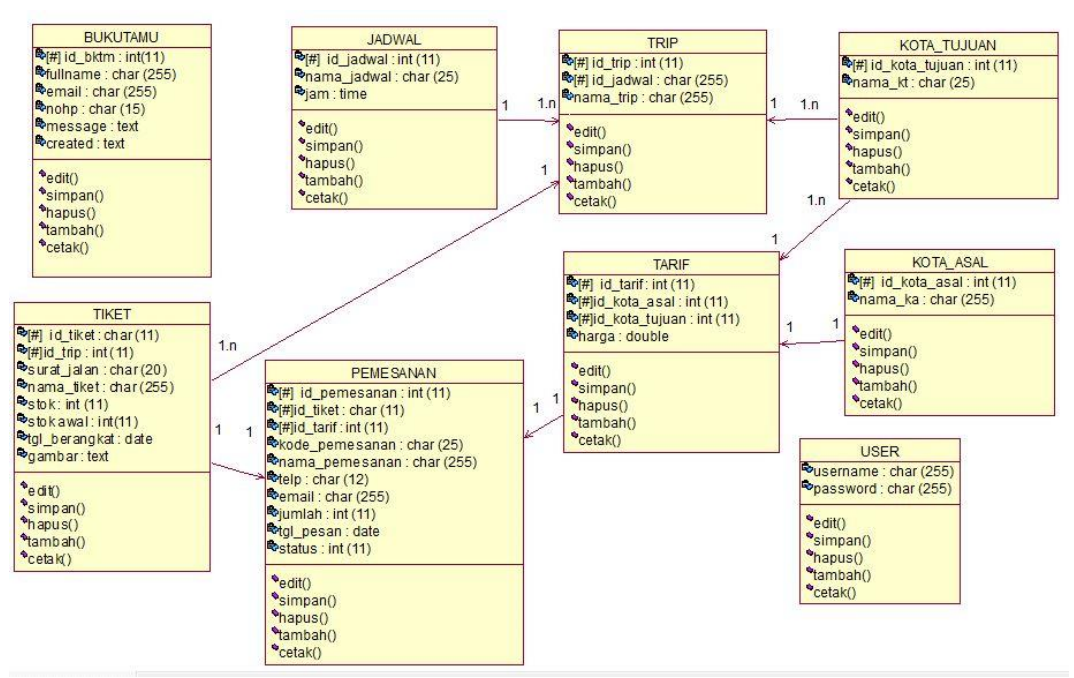

**Gambar 4.18 Class Diagram**

### **4.2.5** *Statechart Diagram*

statechart diagram menunjukkan kondisi yang dapat dialami atau terjadi pada sebuah objek sehingga setiap objek memiliki sebuah diagram status. Diagram status diadopsi dari penggambaran kondisi mesin status (state machine) yang menggambarkan status apa saja yang dialami oleh mesin.

*1. Statechart Diagram* Kelola Tiket

*Statechart diagram* ini menjelaskan bagaimana proses *admin* dalam mengelola data tiket pada sistem. Adapun diagram seperti gambar 4.19 berikut.

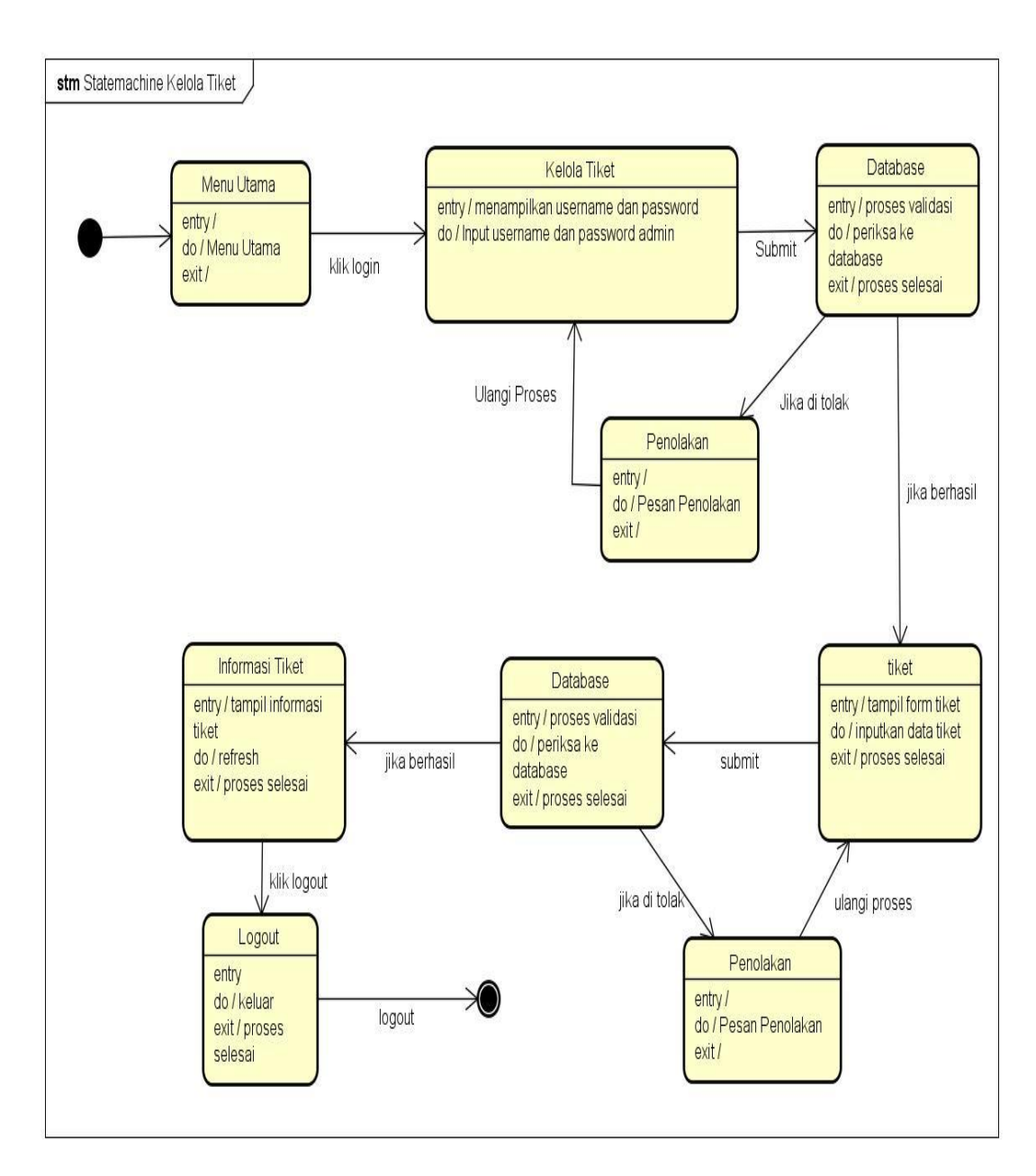

**Gambar 4.19** *Statechart diagram* **Kelola Tiket**

*2. Statechart Diagram* Kelola Surat Jalan

*Statechart diagram* ini menjelaskan bagaimana proses *admin* dalam mengelola surat jalan pada sistem. Adapun diagram seperti gambar 4.20 berikut.

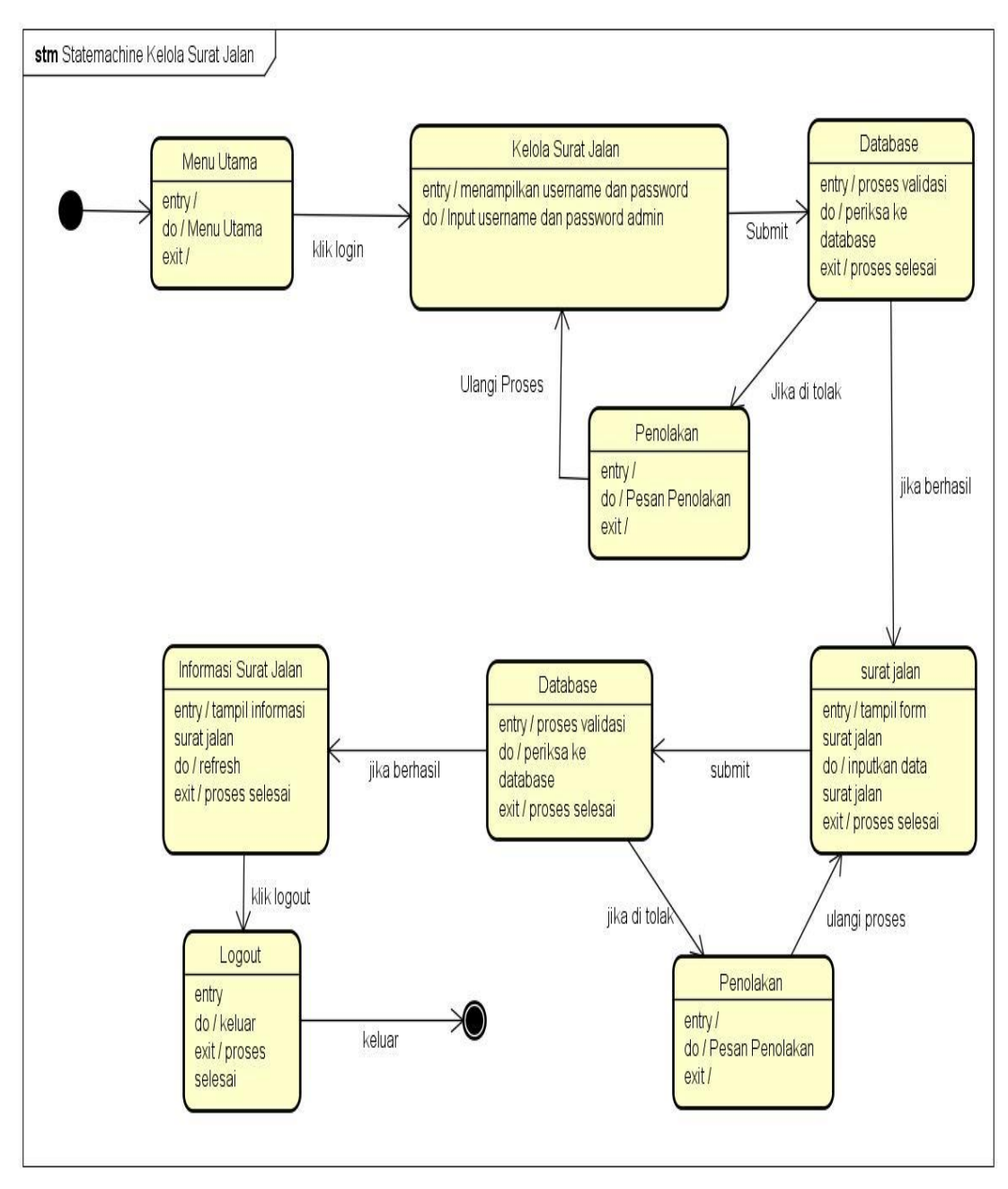

**Gambar 4.20** *Statechart diagram* **Kelola Surat Jalan**

*3. Statechart Diagram* Kelola Trip

*Statechart diagram* ini menjelaskan bagaimana proses *admin* dalam mengelola data trip pada sistem. Adapun diagram seperti gambar 4.21 berikut.

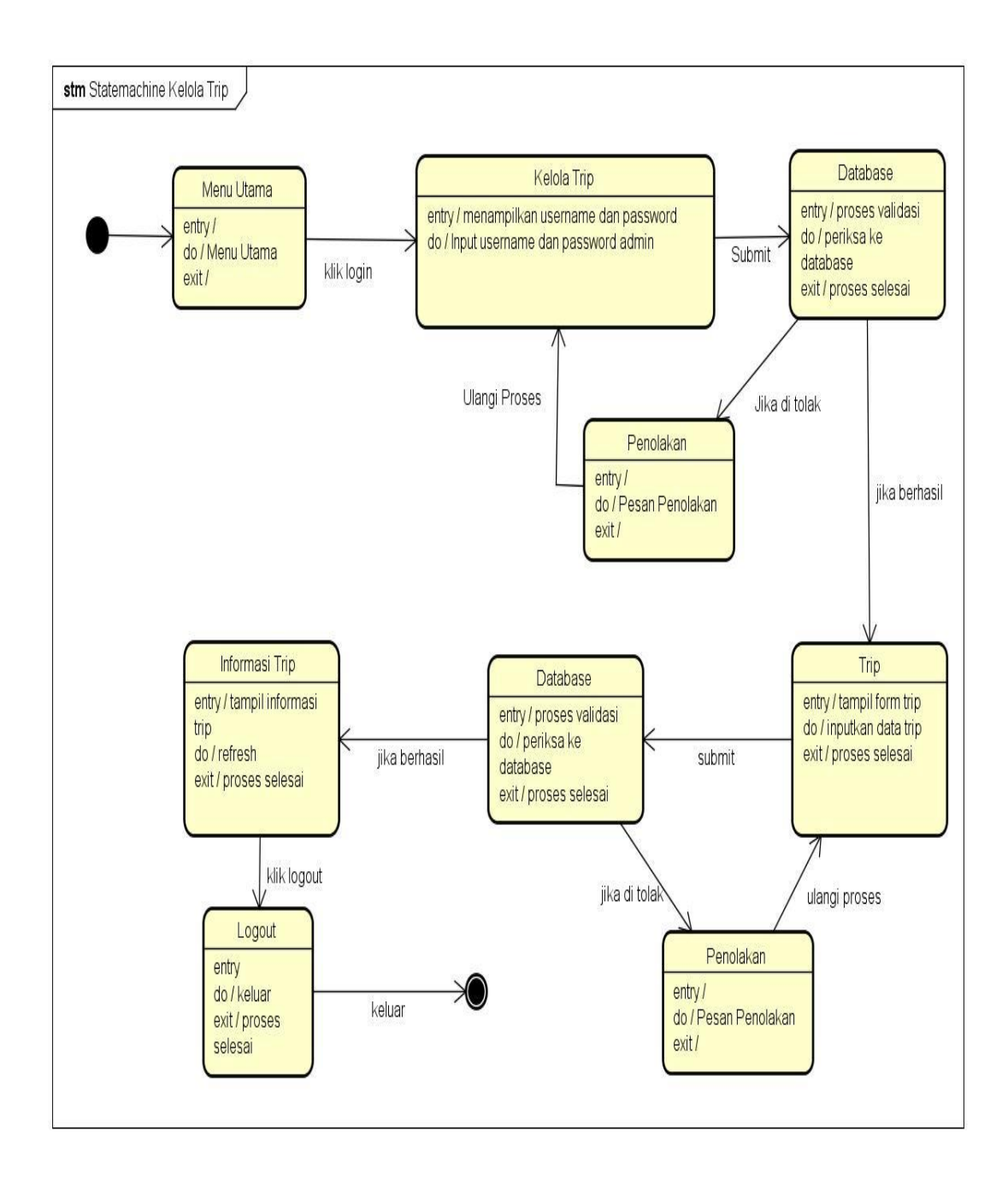

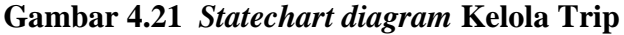

*4. Statechart Diagram* Kelola Jadwal

*Statechart diagram* ini menjelaskan bagaimana proses *admin* dalam mengelola jadwal tiket pada sistem. Adapun diagram seperti gambar 4.22 berikut.

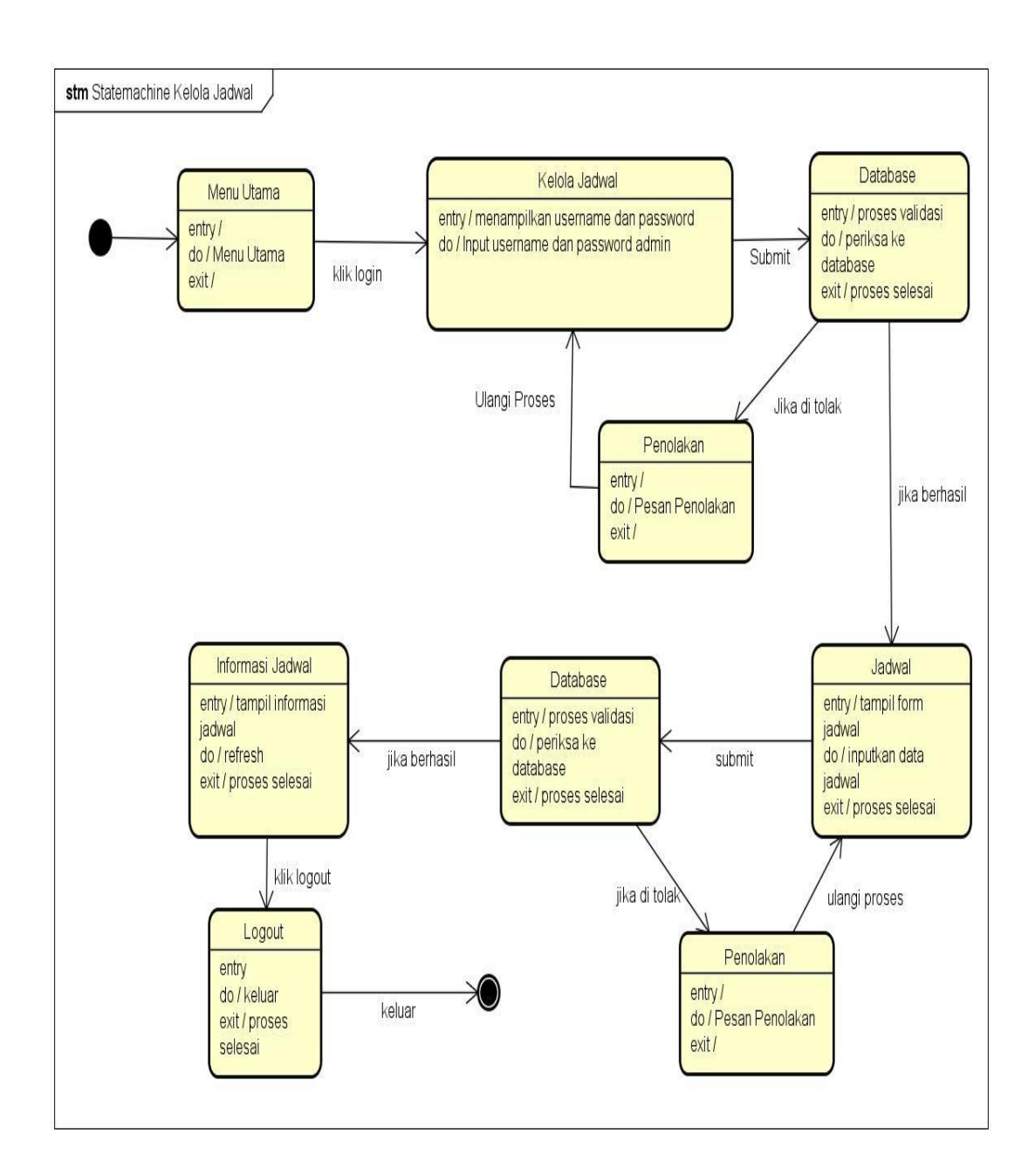

#### **Gambar 4.22** *Statechart diagram* **Kelola Jadwal**

*5. Statechart Diagram* Kelola Pesan

*Statechart diagram* ini menjelaskan bagaimana proses *admin* dalam mengelola pesan pada sistem. Adapun diagram seperti gambar 4 .23 berikut.

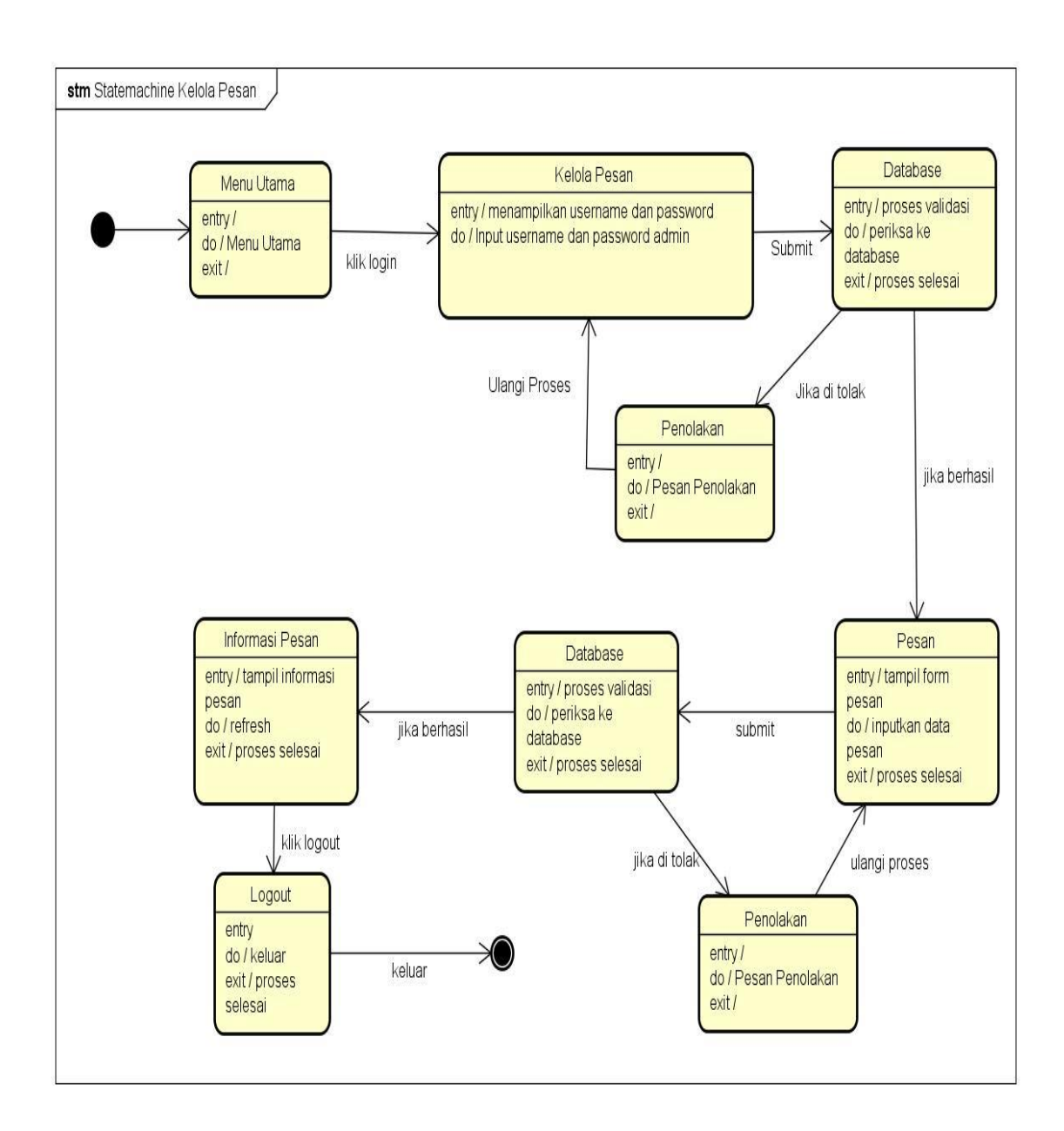

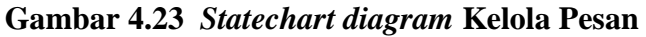

*6. Statechart Diagram* Kelola Laporan Surat Jalan

*Statechart diagram* ini menjelaskan bagaimana proses *admin* dalam mengelola laporan surat jalan pada sistem. Adapun diagram seperti gambar 4.24 berikut.

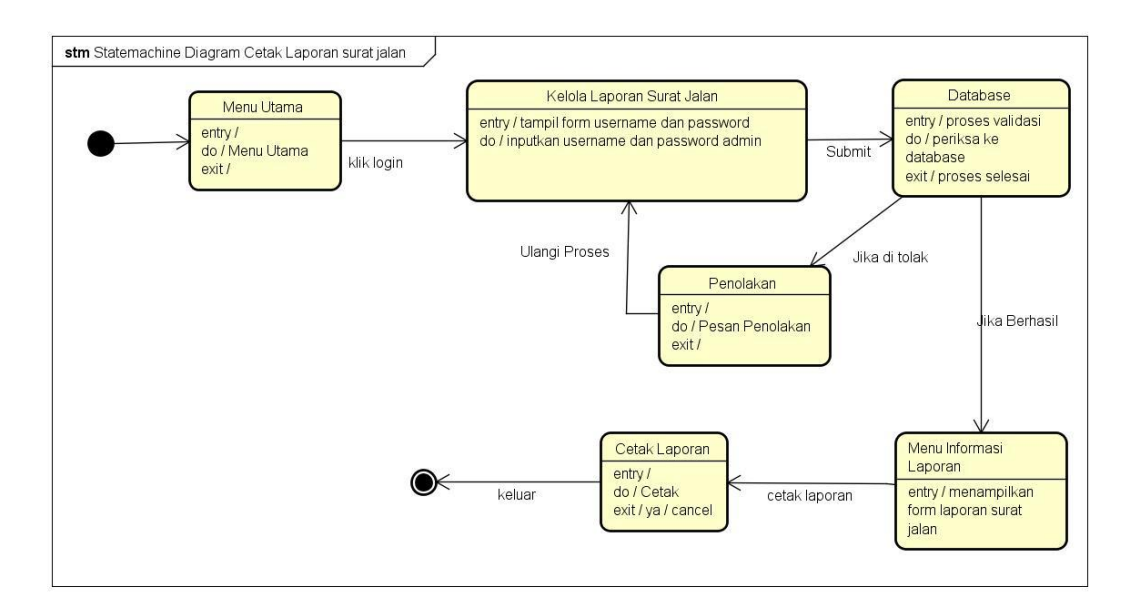

**Gambar 4.24** *Statechart diagram* **Kelola Laporan Surat Jalan**

*7. Statechart Diagram* Kelola Laporan Penumpang

*Statechart diagram* ini menjelaskan bagaimana proses *admin* dalam mengelola laporan data penumpang pada sistem. Adapun diagram seperti gambar 4.25 berikut.

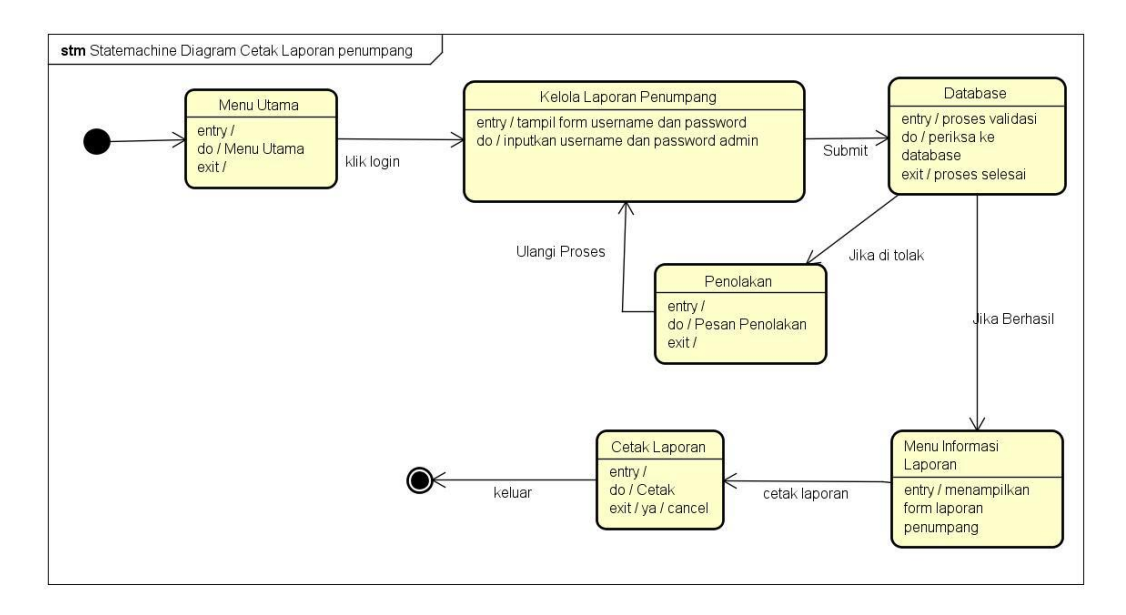

**Gambar 4.25** *Statechart diagram* **Kelola Laporan Penumpang**

### *8. Statechart Diagram* Pesan Tiket

*Statechart diagram* ini menjelaskan bagaimana proses pengunjung dalam melakukan proses pemesanan tiket pada sistem. Adapun diagram ini seperti gambar 4.26 berikut.

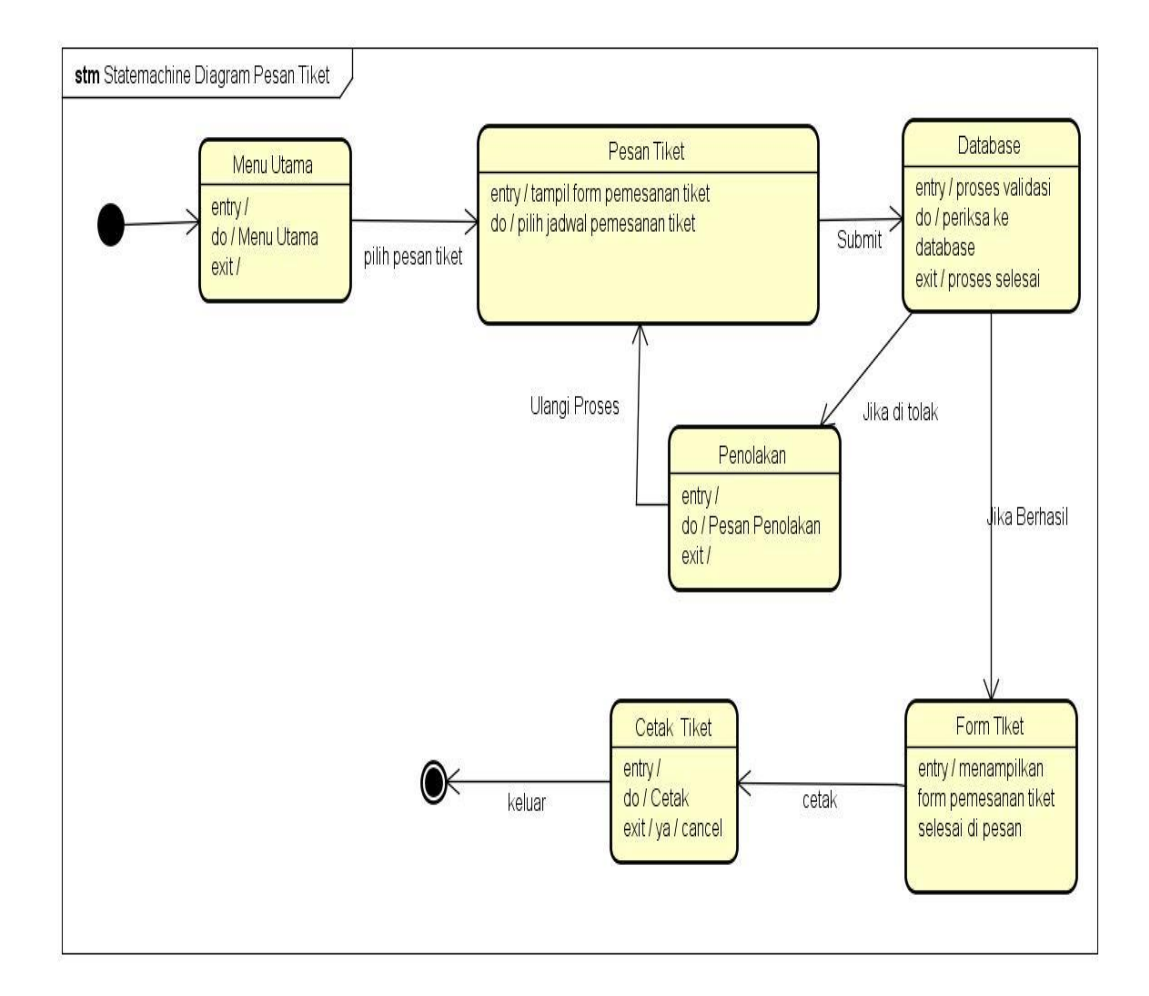

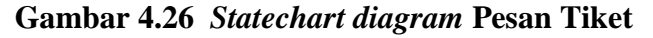

#### **4.2.6** *Deployment Diagram*

*Deployment diagram* menunjukan konfigrasi komponen dalam proses eksekusi, dimana komponen akan terletak (pada mesin, *server* atau perangkat keras apa), bagaimana kemampuan jaringan pada lokasi tersebut.

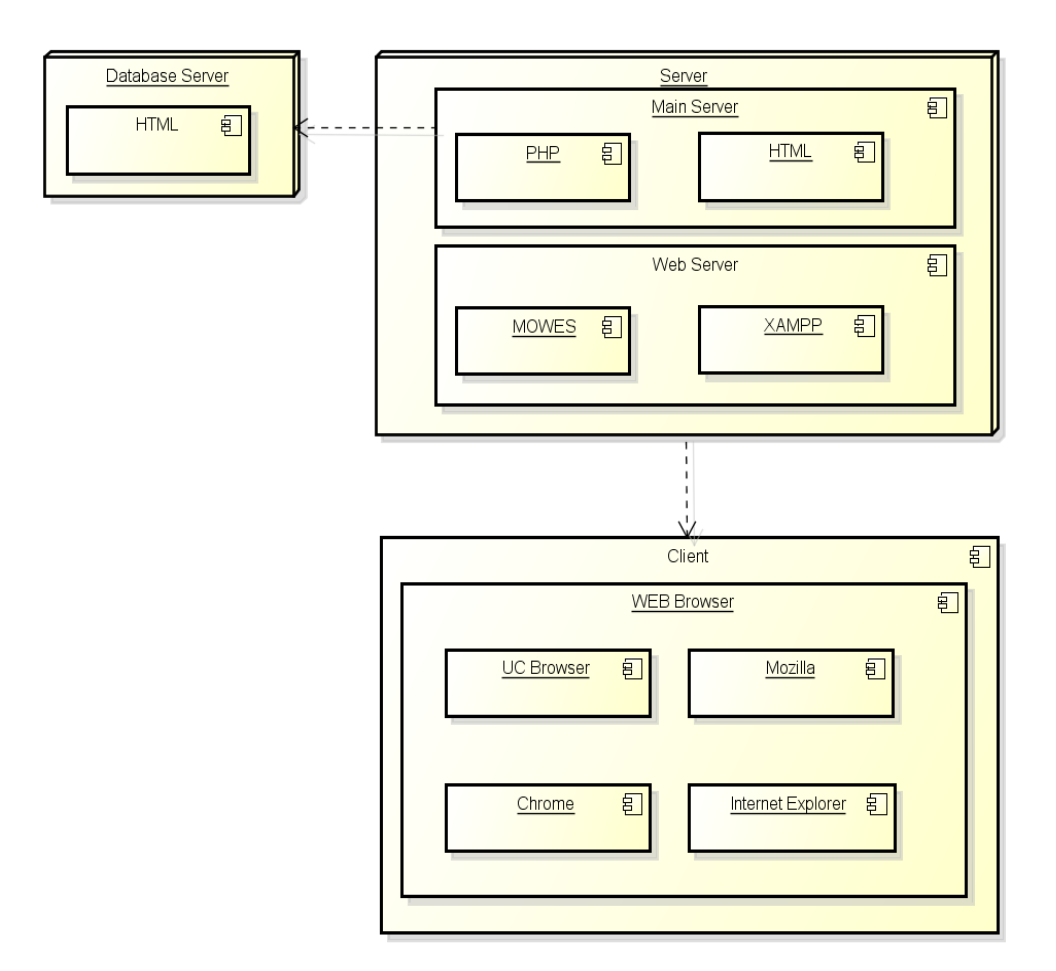

**Gambar 4.27** *Diagram Deployment* 

### **4.2.2 Desain Rinci**

Didalam membuat desain secara detail, terlebih dahulu menetapkan rancangan *output* laporan-laporan yang diperlukan setelah itu baru ditentukan input-input yang dibutuhkan, kemudian kita mulai melakukan perencanaan filefile yang digunakan dalam pembuatan laporan tersebut. Langkah-langkah yang paling akhir ditentukan dalam sistem detail adalah perancangan program *flowchart* untuk menggambarkan proses program yang dirancang sebagai sistem baru.

### **4.2.2.1 Desain Output**

Merupakan suatu model keluaran atau *output* dari sistem informasi dalam bentuk laporan yang ditampilkan ke layar monitor maupun ke mesin cetak (*printer*). Berikut adalah rancangan *output* dari *website.*

#### *a.* Laporan Daftar Pemesanan

Laporan ini menyajikan daftar pemesanan oleh pelanggan, laporan ini diambil dari tabel transaksi dan admin bisa mencetak laporan ini untuk dilaporkan kepada pimpinan. Rancangan laporan data pemesanan perhari dapat dilihat pada gambar 4.28.

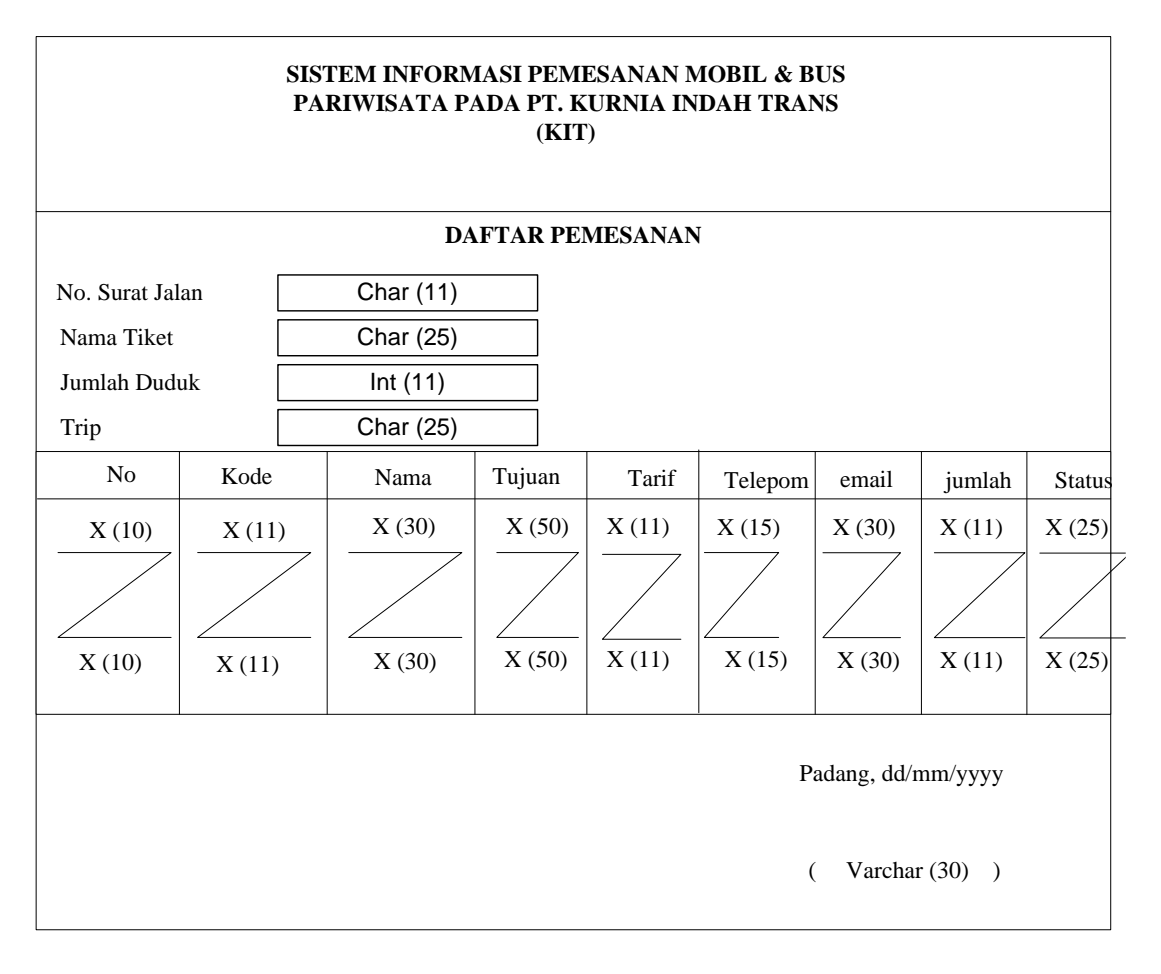

**Gambar 4.28 Desain Laporan Pemesanan**

### *b.* Laporan Bukti Pemesanan

Laporan ini menyajikan daftar bukti pemesanan oleh pelanggan, laporan ini diambil dari tabel transaksi dan admin bisa mencetak laporan ini untuk dilaporkan kepada pimpinan. Rancangan laporan bukti pemesanan dapat dilihat pada gambar 4.29.

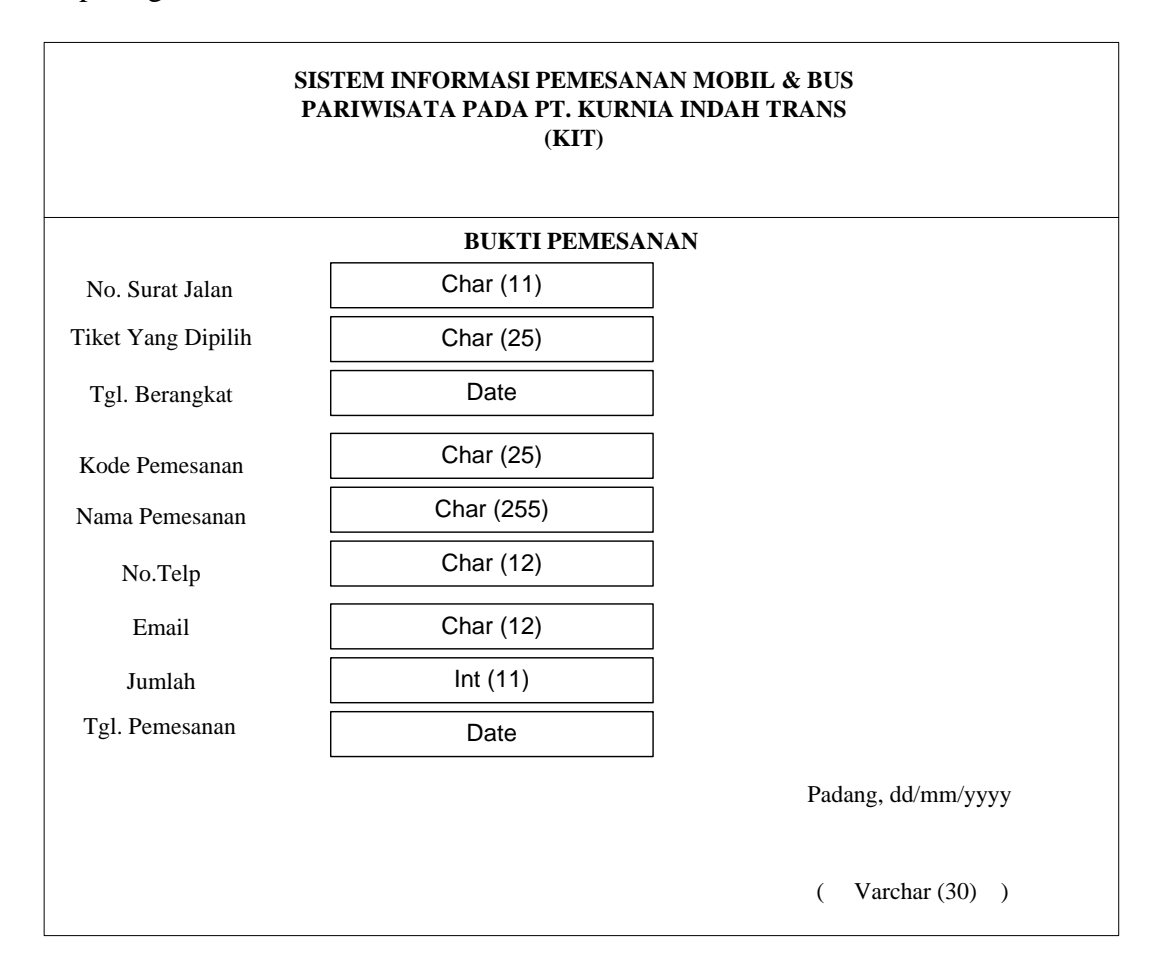

**Gambar 4.29 Desain Laporan Pemesanan**

### **4.2.2.2 Desain Input**

Desain input merupakan suatu media untuk memasukan data, dimana data yang diinputkan akan diproses dan disimpan ke database.

a. Desain Form Login

Form ini digunakan admin untuk masuk ke sistem agar bisa menampilkan halaman khusus member dan admin. Desain form login dapat dilihat pada gambar 4.30 berikut.

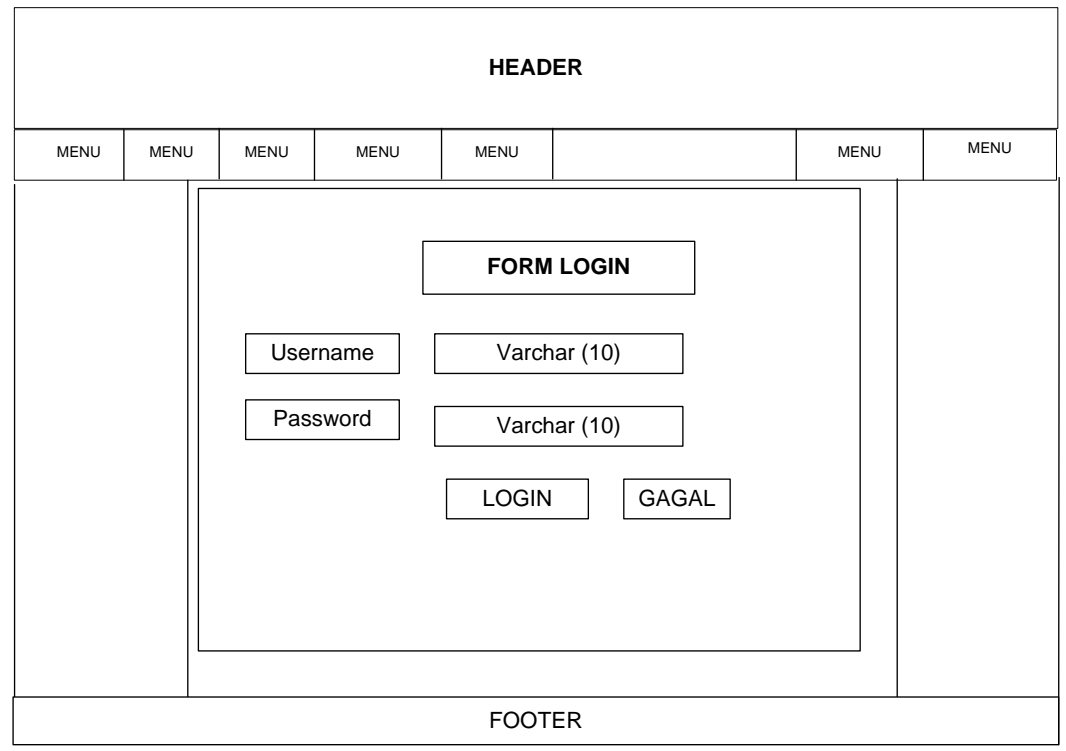

**Gambar 4.30 Desain Form Login**

b. Desain Laporan Daftar Penumpang Pada admin

Form ini digunakan admin untuk melihat laporan daftar penumpang yang ada di dalam system , desain form ini dapat dilihat pada gambar 4.31.

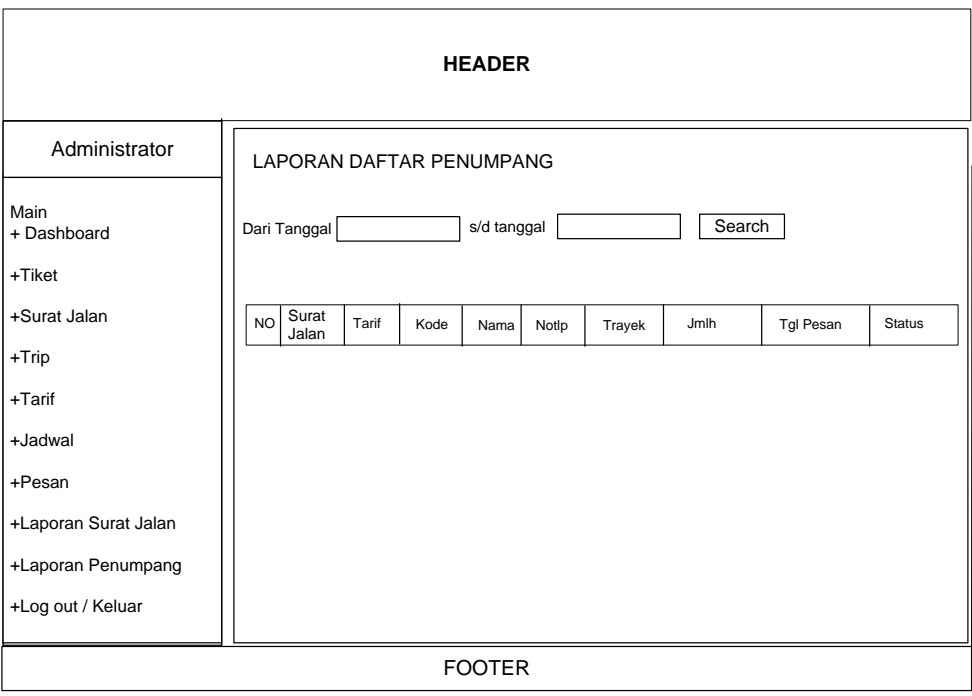

**Gambar 4.31 Desain Laporan Daftar Penumpang Pada Admin**

c. Desain Laporan Surat Jalan Pada admin

Form ini digunakan admin untuk melihat laporan surat jalan yang ada di dalam system , desain form ini dapat dilihat pada gambar 4.32.

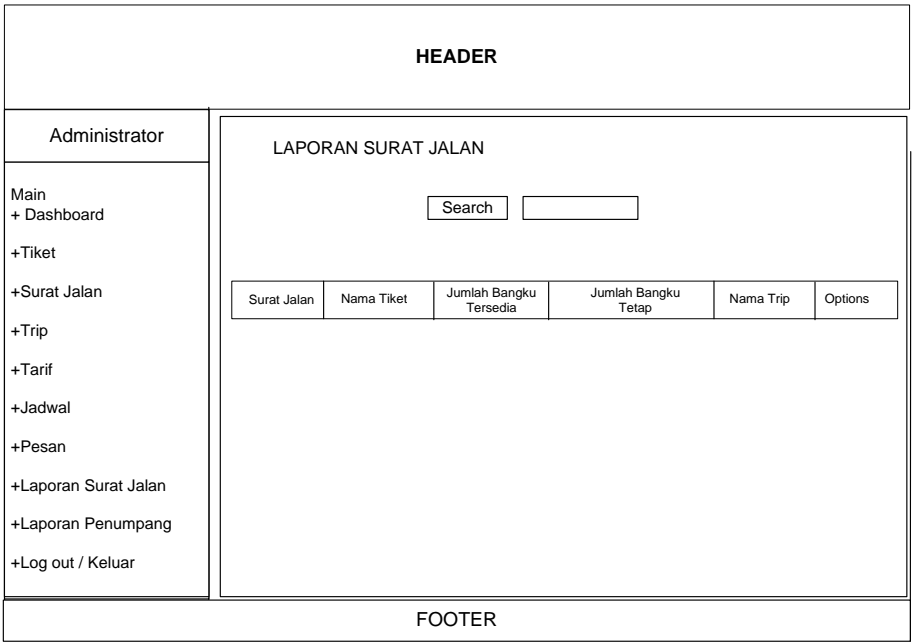

**Gambar 4.32 Desain Laporan Surat Jalan Pada Admin**

# d. Desain Tambah Tarif Pada admin

Desain tambah tarif ini digunakan admin untuk menambahkan tariff daari beberapa kota tujuan yang ada di dalam system , desain form ini dapat dilihat pada gambar 4.33.

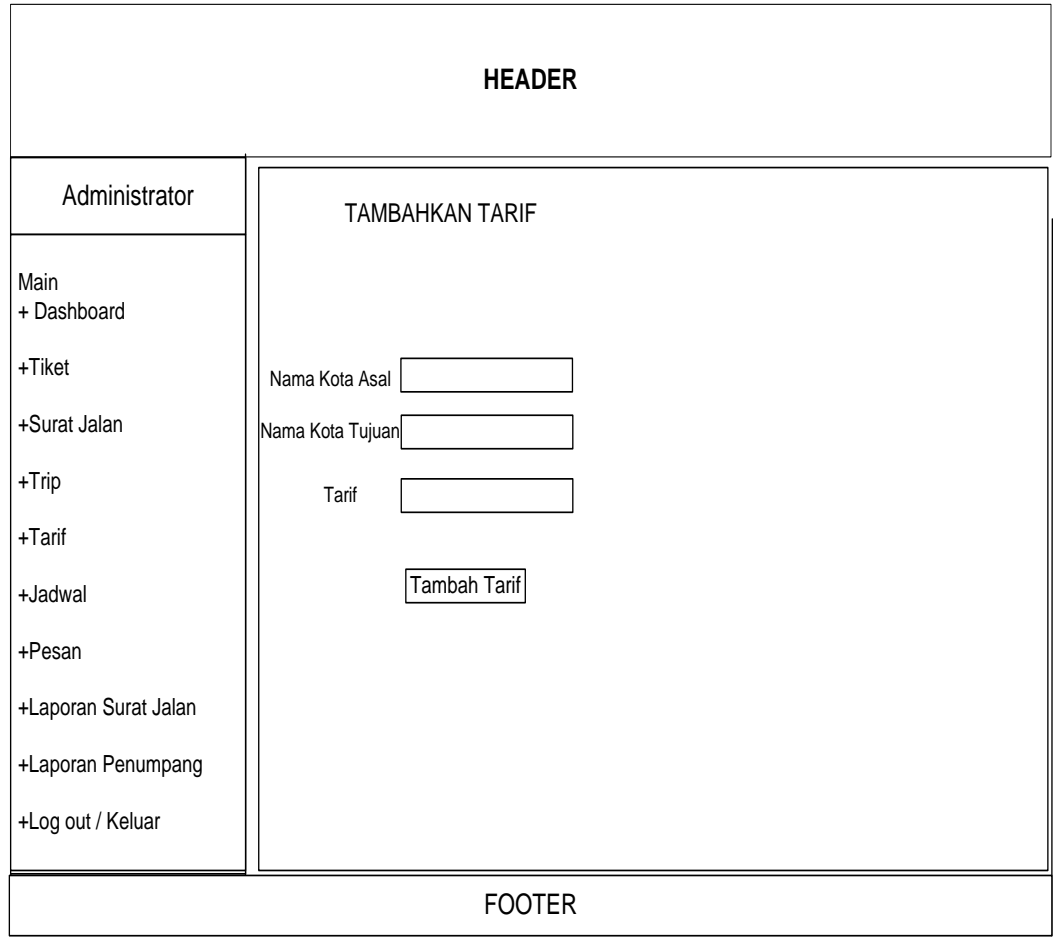

**Gambar 4.33 Desain Tambah Tarif Pada Admin**

### e. Desain Daftar Jadwal Pada admin

Desain Daftar Jadwa ini digunakan admin untuk melihat daftar jadwal keberangkatan mobil & bus yang ada di dalam system , desain form ini dapat dilihat pada gambar 4.34.

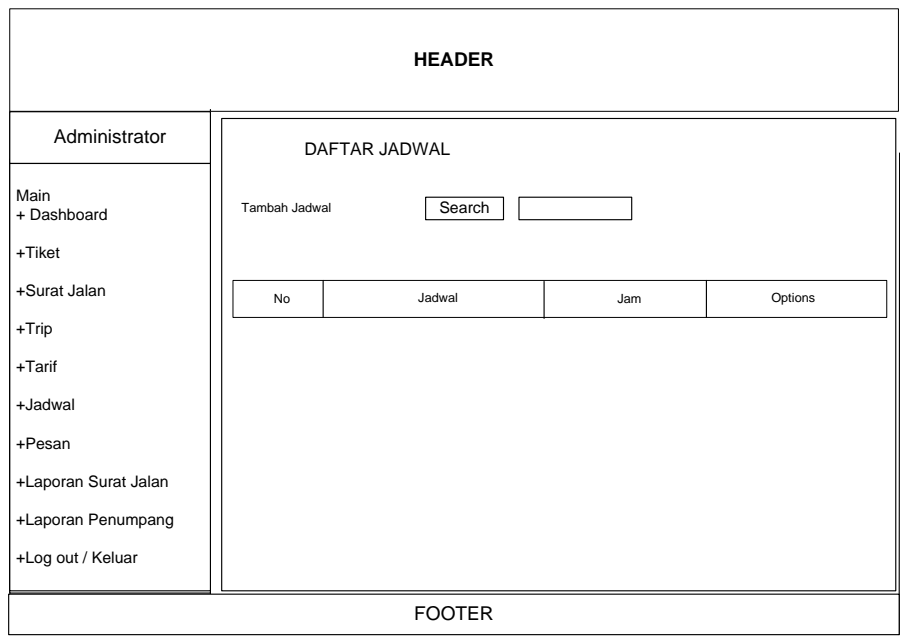

**Gambar 4.34 Desain Daftar Jadwal Pada Admin**

f. Desain Tambah Jadwal Pada admin

Desain Tambah Jadwa ini digunakan admin untuk menambahkan jadwal keberangkatan mobil & bus yang ada di dalam system , desain form ini dapat dilihat pada gambar 4.35.

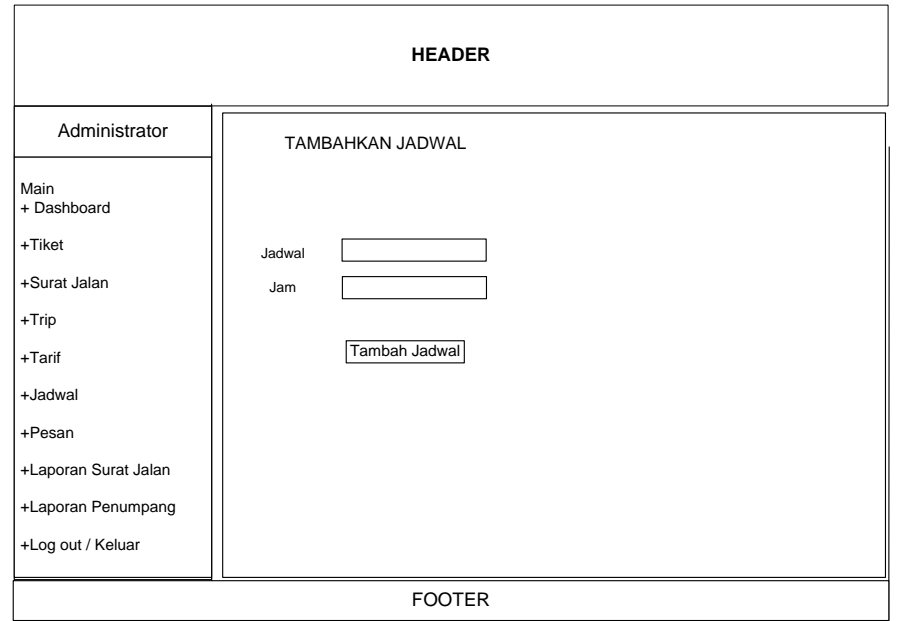

**Gambar 4.35 Desain Tambah Jadwal Pada Admin**

g. Desain Tambahkan Data Trip Pada admin

Desain Tambahkan Data Trip ini digunakan admin untuk menambahkan Tambahkan Data Trip mobil & bus yang ada di dalam system , desain form ini dapat dilihat pada gambar 4.36.

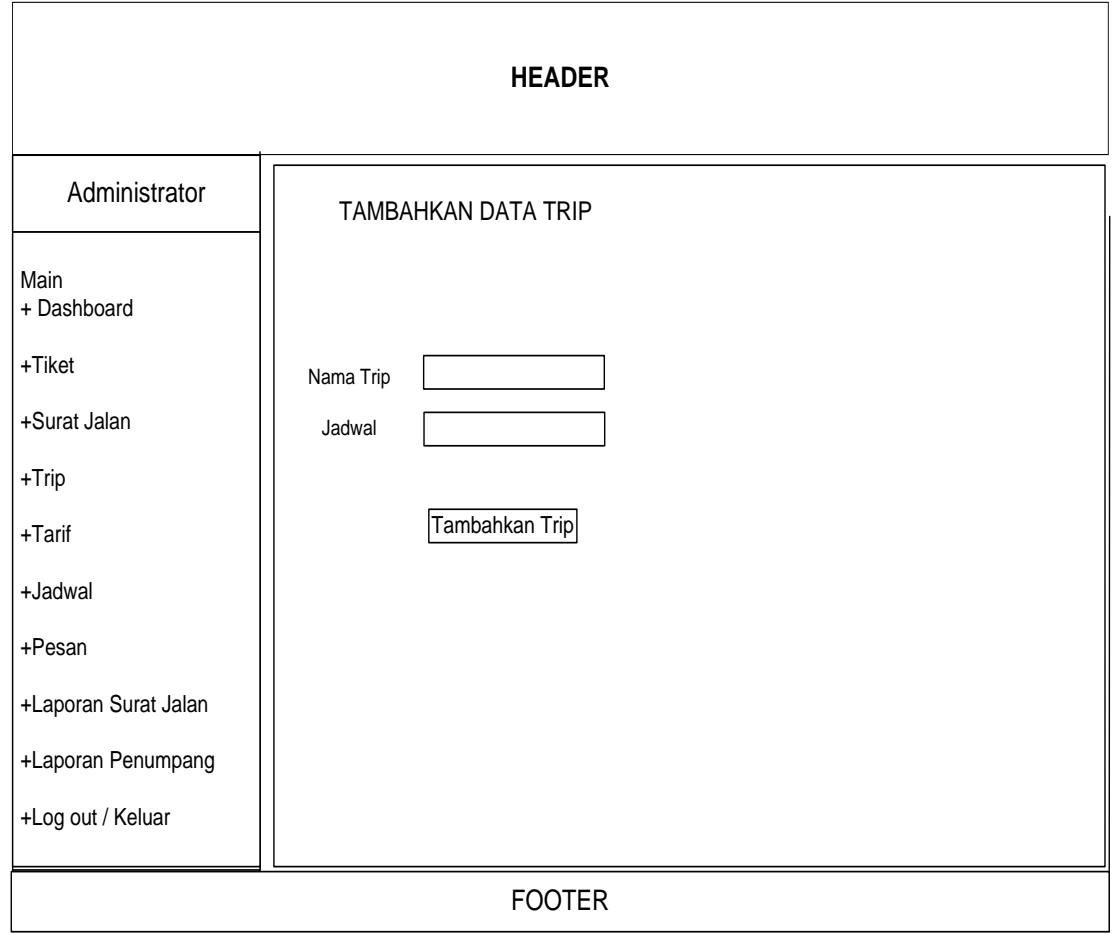

**Gambar 4.36 Desain Tambahkan Data Trip Pada Admin**

h. Desain Daftar Trip Pada admin

Desain Daftar Trip ini digunakan admin untuk melihat beberapa daftar trip dari mobil & bus yang ada di dalam system , desain form ini dapat dilihat pada gambar 4.37.

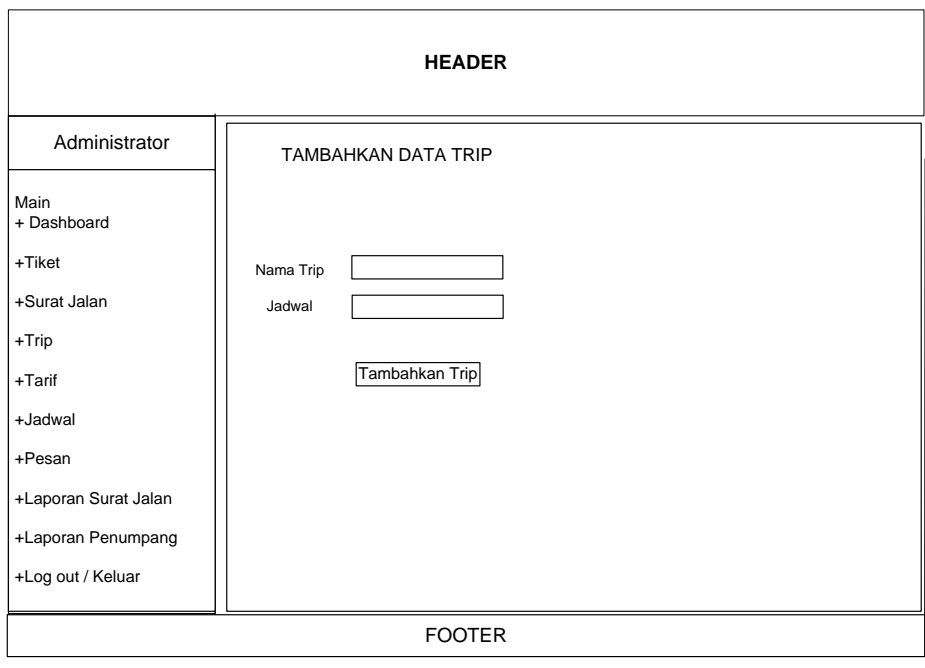

**Gambar 4.37 Desain Daftar Trip Pada Admin**

i. Desain Surat Jalan dan Keberangkatan Pada admin

Desain Surat Jalan dan Keberangkatan ini digunakan admin untuk melihat beberapa Surat Jalan dan Keberangkatan dari mobil & bus yang ada di dalam system , desain form ini dapat dilihat pada gambar 4.38.

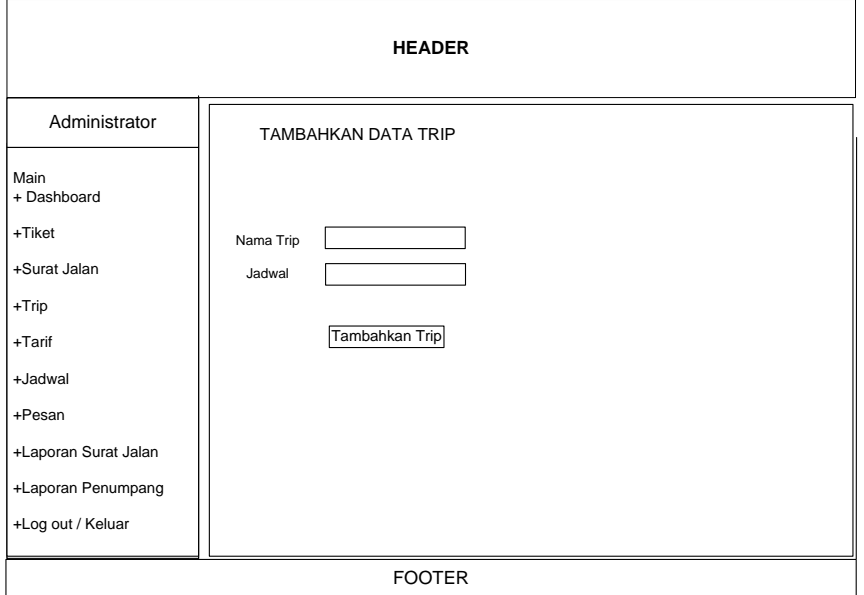

**Gambar 4.38 Desain Surat Jalan dan Keberangkatan Pada Admin**

j. Desain Home Pada Pengunjung

Desain Homeini digunakan admin untuk melihat halaman utama yang ada pada system , desain home ini dapat dilihat pada gambar 4.39.

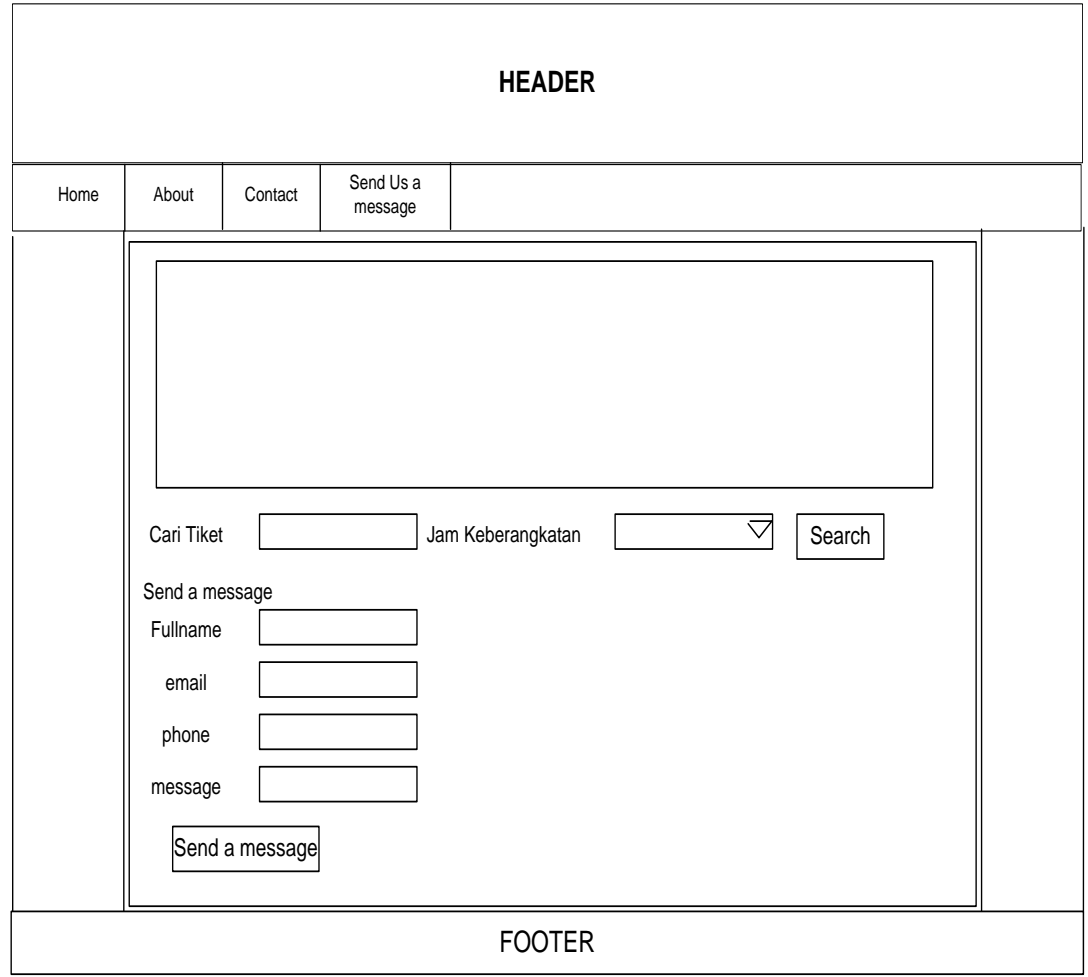

## **Gambar 4.39 Desain Home Pada Pengunjung**

k. Desain Home Trip Pada Pengunjung

Desain Home Trip ini digunakan admin untuk melihat halaman utama serta melihat trip yang ada pada system , desain home ini dapat dilihat pada gambar 4.40.

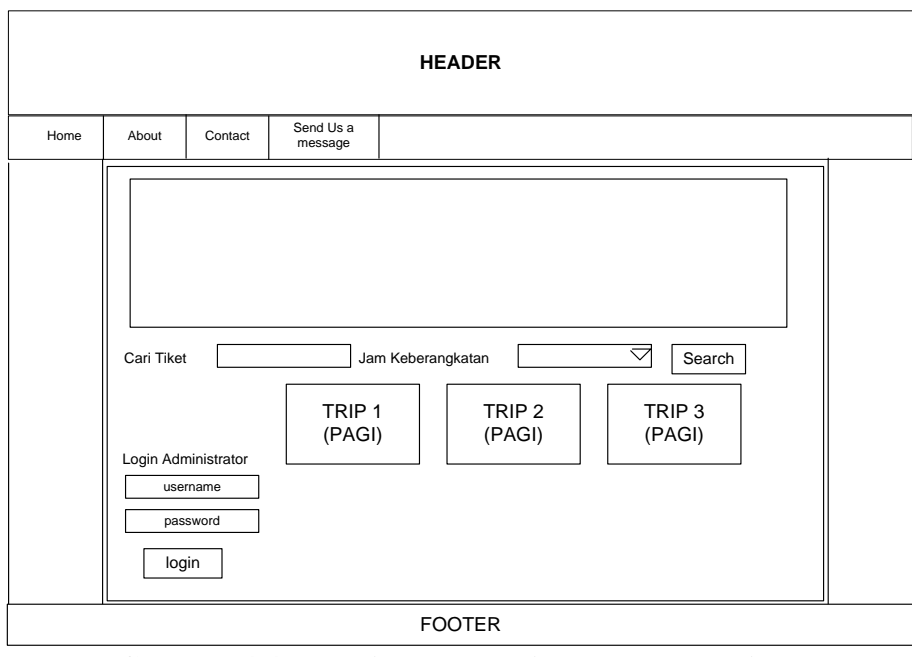

**Gambar 4.40 Desain Home Trip Pada Pengunjung**

# i. Desain Pemesanan

Desain pemesanan ini digunakan admin untuk mengkonfirmasi pesanan yang masuk ke dalam system , desain form ini dapat dilihat pada gambar 4.41.

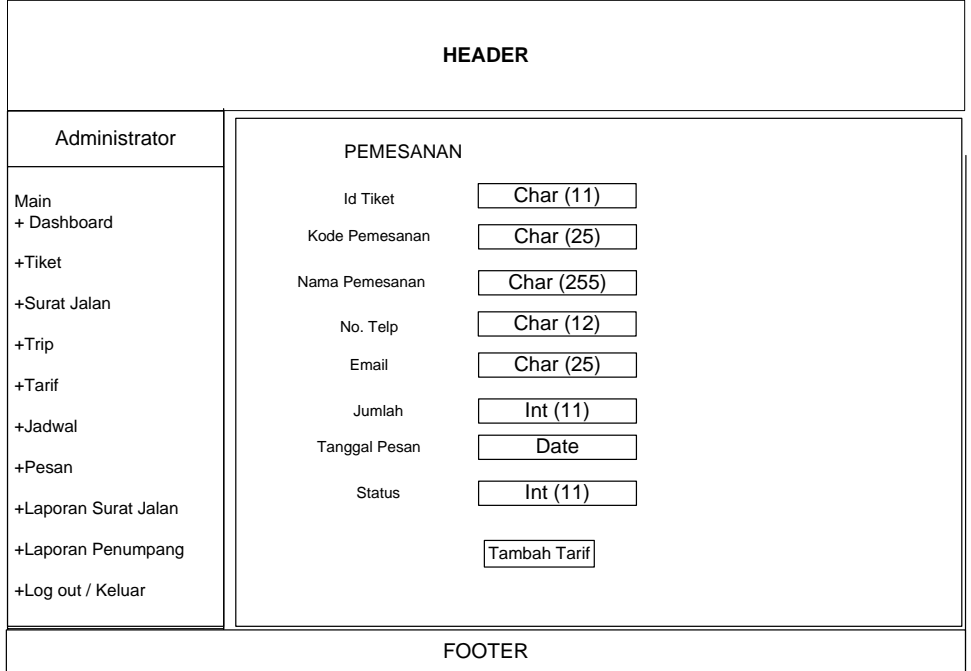

**Gambar 4.41 Desain Pemesanan Pada Admin**

# **4.3 Rancangan Database**

Perancangan database dilakukan setelah pemodelan sistem dibuat.Dengan menggunakan MySql sebagai database dilakukan perancangan terhadap *field-field* yang akan digunakan pada setiap database.

### 1. **Disain File Buku Tamu**

### **Tabel 4.2 Desain File Buku Tamu**

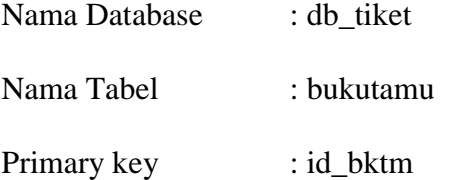

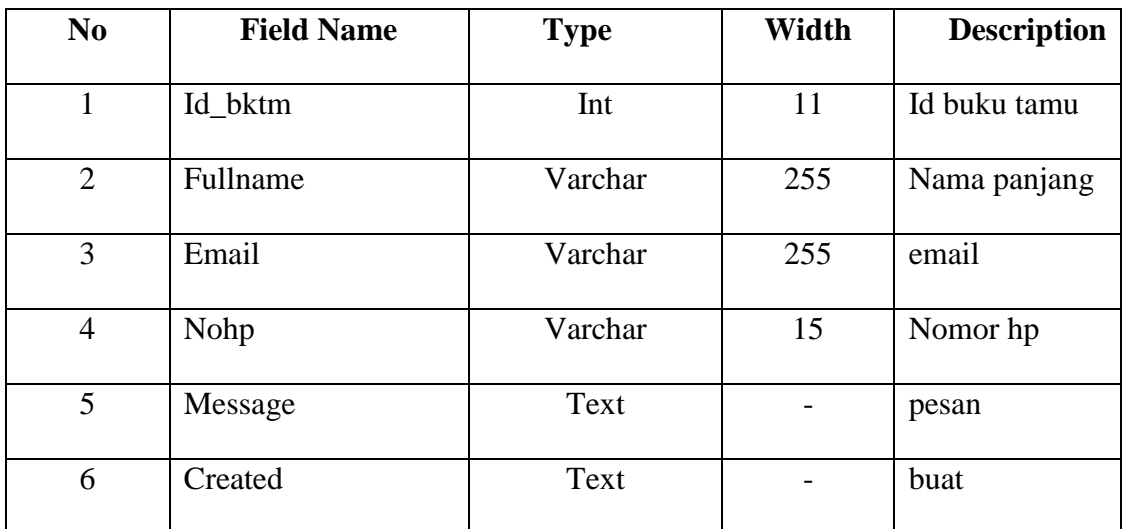

# 2. **Disain File Jadwal**

### **Tabel 4.3 Desain File Jadwal**

Nama Database : db\_tiket

Nama Tabel : jadwal

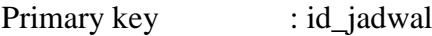

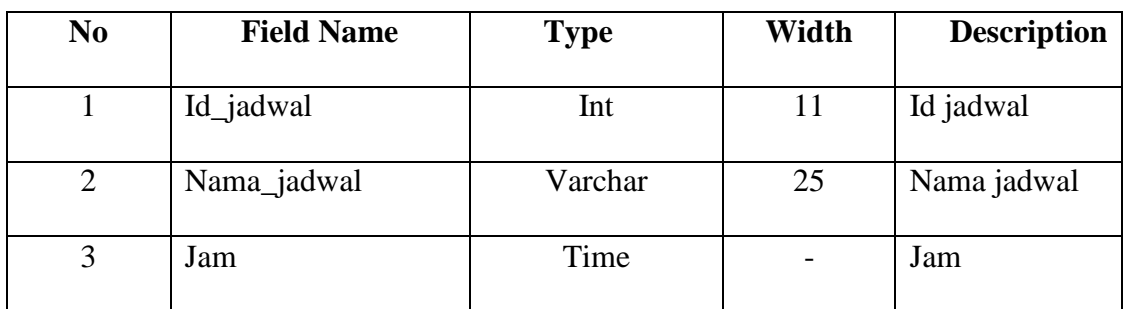

# 3. **Disain File Trip**

# **Tabel 4.4 Desain File Trip**

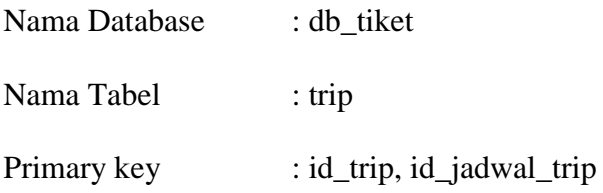

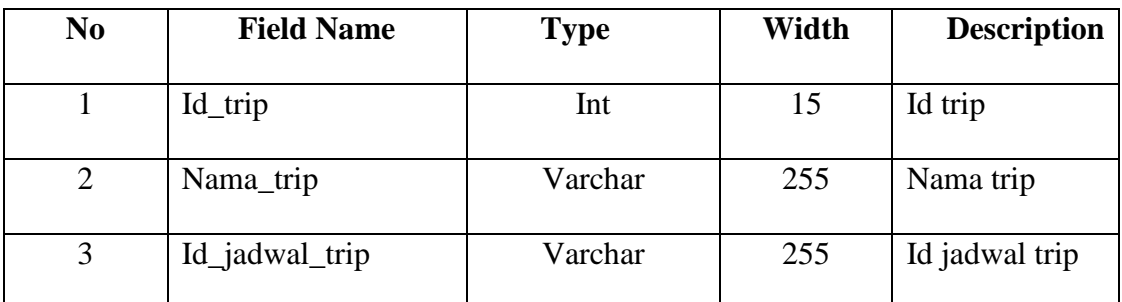

# 4. **Disain File Kota Tujuan**

# **Tabel 4.5 Desain File Kota Tujuan**

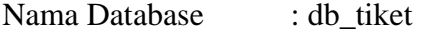

- Nama Tabel : kota\_tujuan
- Primary key : id\_kota

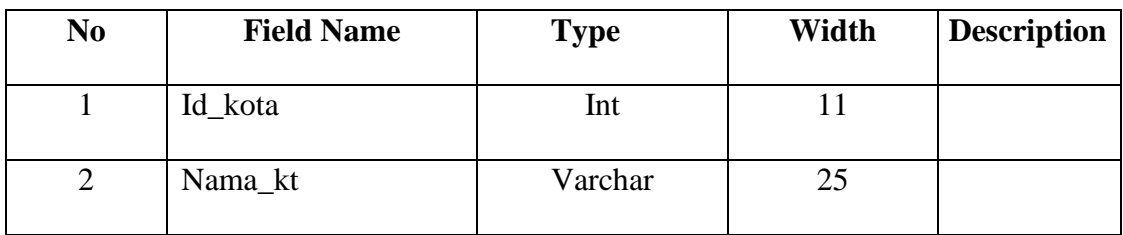

# 5. **Disain File Tiket**

## **Tabel 4.6 Desain File Tiket**

Nama Database : db\_tiket

Nama Tabel : tiket

Primary key : id\_t, id\_trip

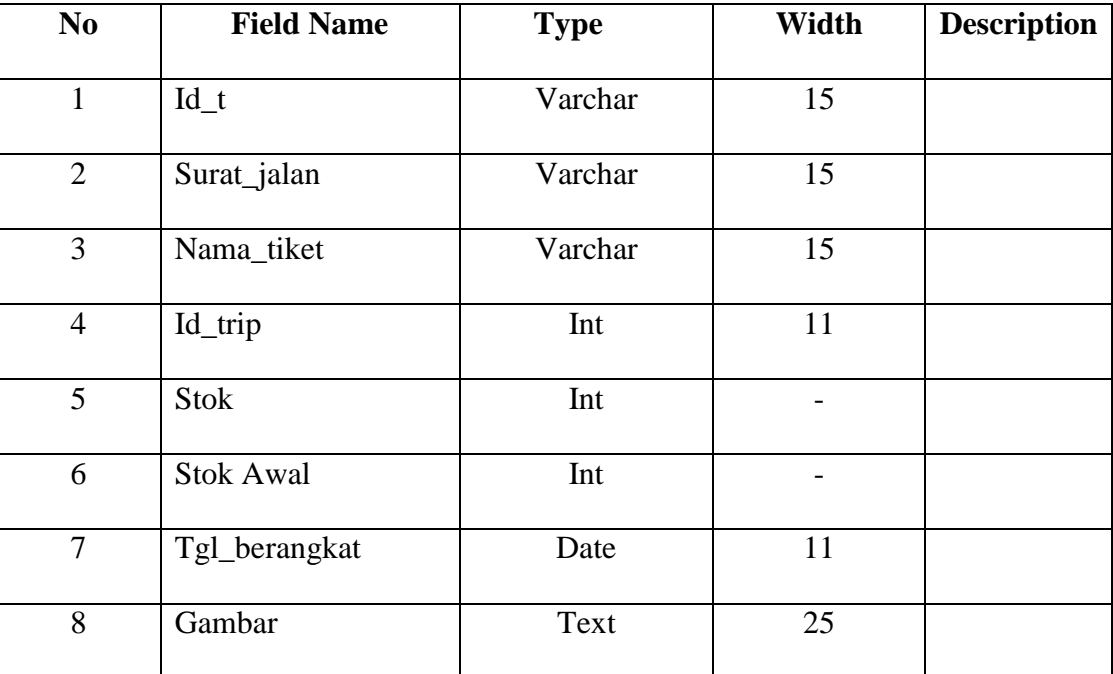

# 6. **Disain File Pemesanan**

# **Tabel 4.7 Desain File Pemesanan**

Nama Database : db\_tiket

Nama Tabel : pemesanan

Primary key : id\_pemesanan, id\_t, id\_tarif

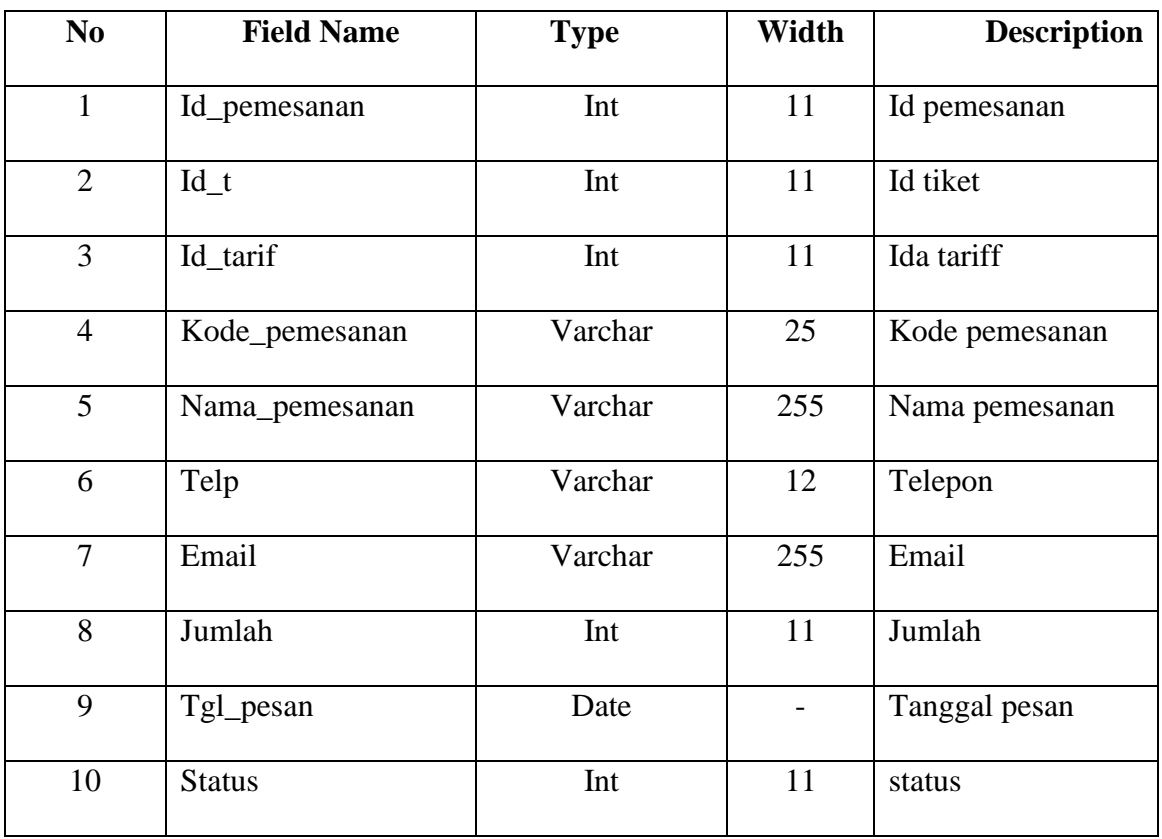

# 7. **Disain File Tarif**

# **Tabel 4.8 Desain File Tarif**

Nama Database : db\_tiket

Nama Tabel : tarif

Primary key : id\_tarif, id\_kota\_asal, id\_kota\_tujuan

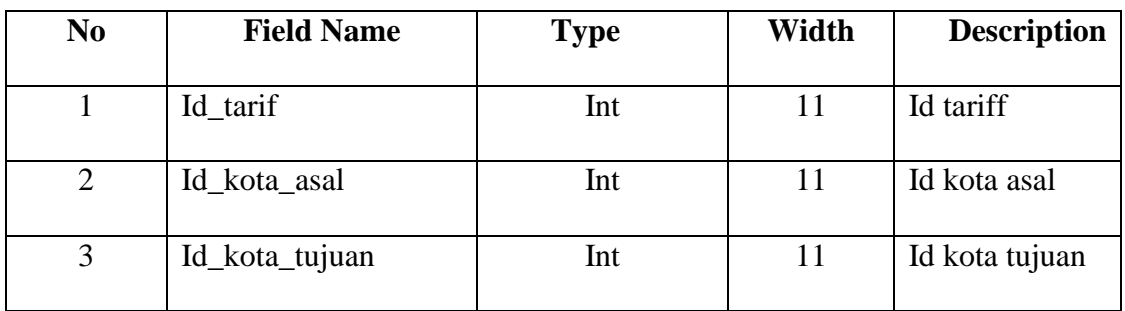

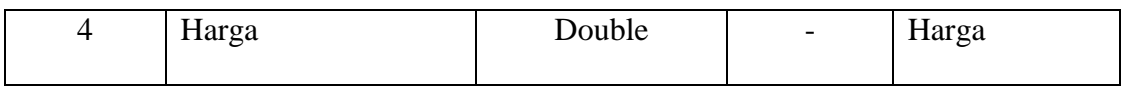

# 8. **Disain File Kota Asal**

### **Tabel 4.9 Desain File Kota Asal**

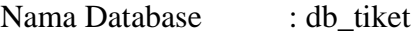

Nama Tabel : kota\_asal

Primary key : id\_ka

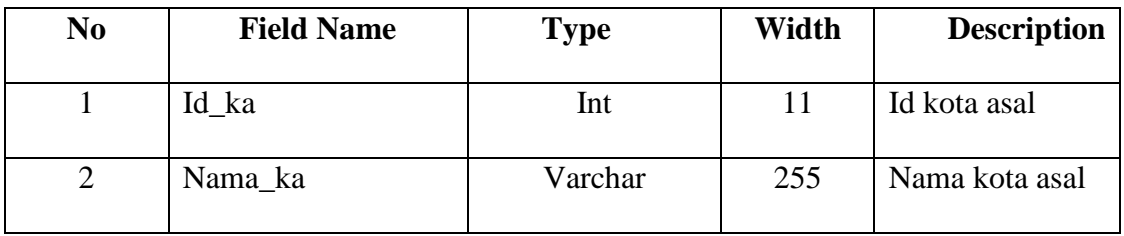

# 9. **Disain File User**

### **Tabel 4.10 Desain File User**

Nama Database : db\_tiket

Nama Tabel : user

Primary key : -

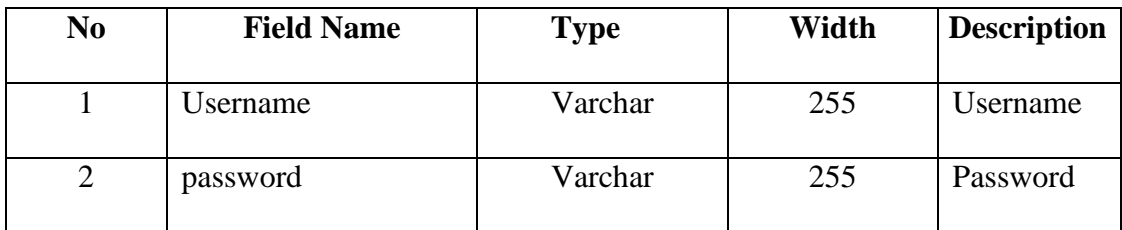

#### **BAB V**

### **IMLEMENTASI SISTEM DAN PENERAPAN SISTEM**

#### **5.1 Implementasi sistem**

Implementasi sistem merupakan tahap pengetesan sistem yang telah dibangun supaya siap untuk digunakan atau dioperasikan. Pada tahap ini peneliti diharuskan melakukan penetapan aplikasi yang sedang dibangun pada sebuah sistem, tujuan implementasi ini adalah untuk mengetahui sejauh mana aplikasi pada sistem dapat digunakan. Maka untuk itu dalam implementasi sistem ada beberapa tahap yang harus dilakukan yaitu menetapkan rencana implementasi, melakukan kegiatan implementasi dan tindak lanjut implementasi.

#### **5.1.1 Kebutuhan dan Instalasi Sistem**

Sebelum melakukan implementasi dan menjalankan Sistem Perhitungan Kuesioner Skala Likert, maka dibutuhkan spesifikasi perangkat keras (*hardware*) dan perangkat lunak (*software*), serta langkah-langkah yang harus dilakukan untuk dapat menjalankan aplikasi ini agar dapat berfungsi sebagaimana mestinya.

- 5. Perangkat keras
	- i. ASUS Core i.3-5010U 2.1 GHz
	- j. RAM 2.00 GB
	- k. Sandisk 8 GB
	- l. Serta hardware pendukung lainnya
- 6. Perangkat lunak
	- g. *Operating System : Windows 7*
	- h. Webserver XAMPP V3.2.4
	- i. D*atabase* : MySQL
- 7. Operator *(brainware)*

Operator (*brainware*) merupakan operator yang berfungsi untuk menjalankan atau mengoperasikan komputer.

### **5.1.2 Instalasi Software**

Dalam tahap implementasi dan perancangan sistem dibutuhkan software pendukung yang akan digunakan sebagai alat bantu untuk mengetahui hasil dari sistem yang sudah dibuat dan digunakan juga sebagai media bantu untuk penyimpanan data yang telah diinputkan dari sistem tersebut. Berikut adalah beberapa software penukung yang penulis gunakan.

#### **5.1.2.1 Instalasi Xampp**

Langkah awal untuk melakukan implementas sistem yaitu dengan melakukan penginstalan xampp terlebih dahulu dengan cara sebagai berikut

1. File Xampp sebelum di install

Klik Xampp.exe untuk memulai proses penginstalan,seperti gambar 4.1 berikut ini

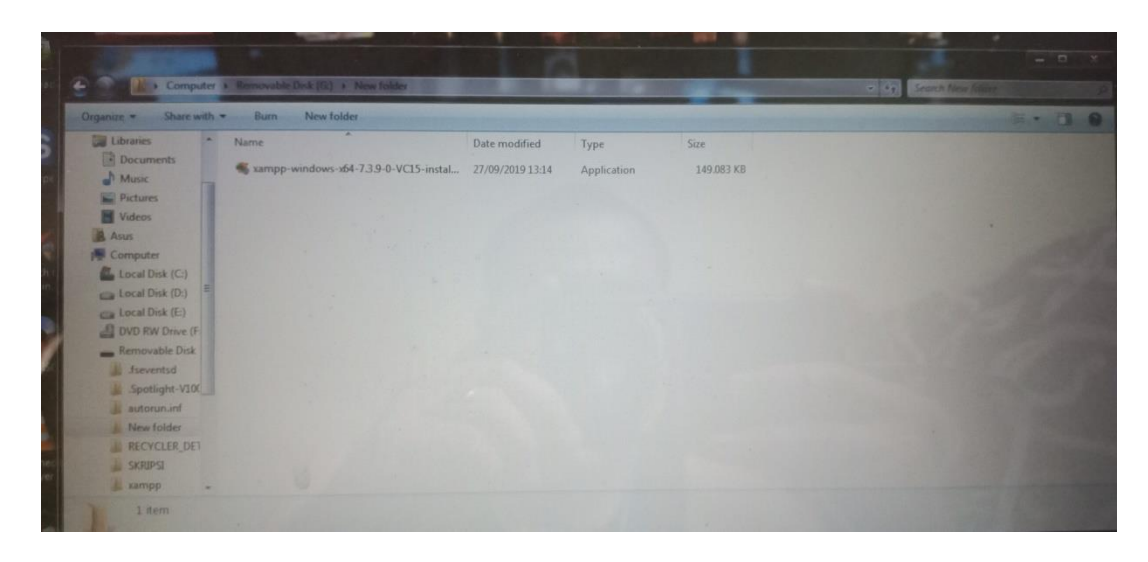

**Gambar 5.1.Tampilan Master Xampp**

2. Setelah itu klik dua kali untuk memulai penginstalan,maka akan muncul

seperti gambar 5.2 berikut ini

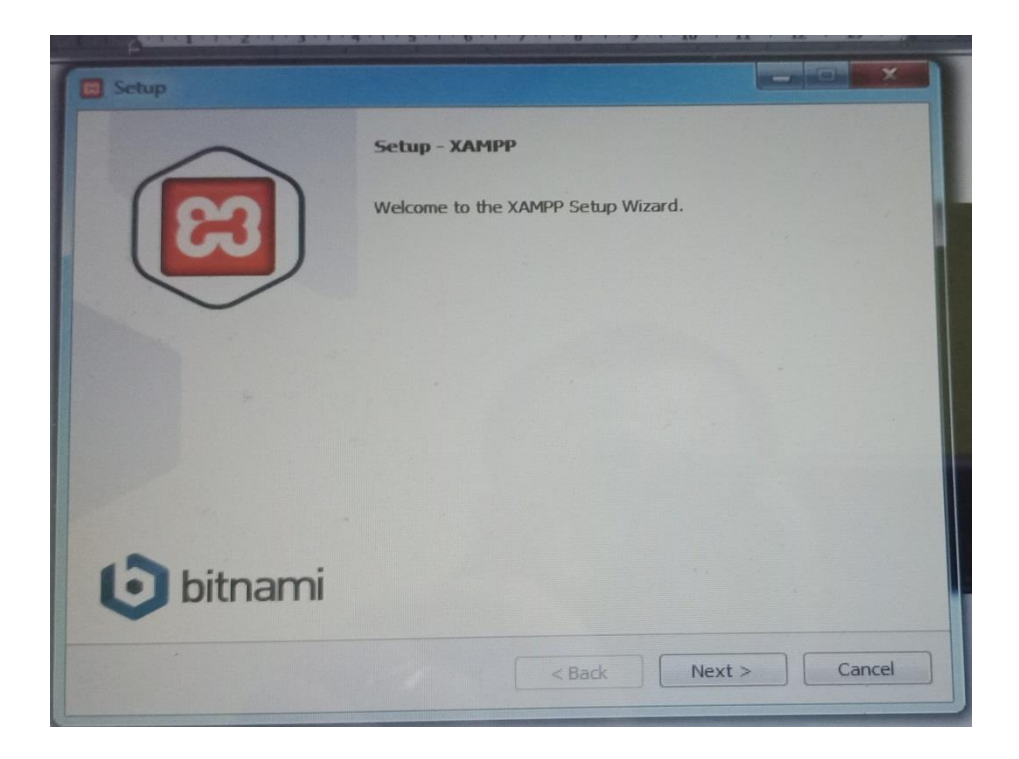

**Gambar 5.2 Halaman Setup**

3. Klik next maka akan muncul langkah selanjutnya seperti gambar 5.3

berikut ini:

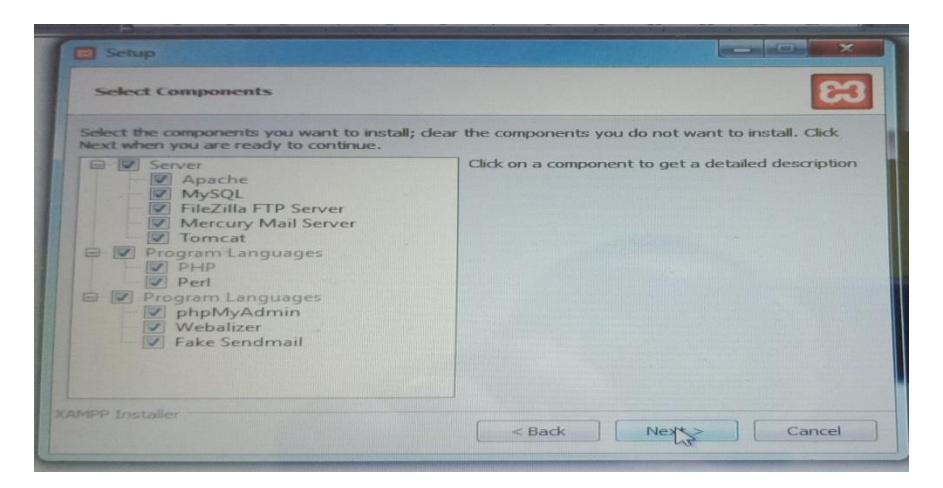

**Gambar 5.3 Penentuan Xampp Service Section**

4. Klik next,makan akan muncul seperti gambar 5.4 berikut ini

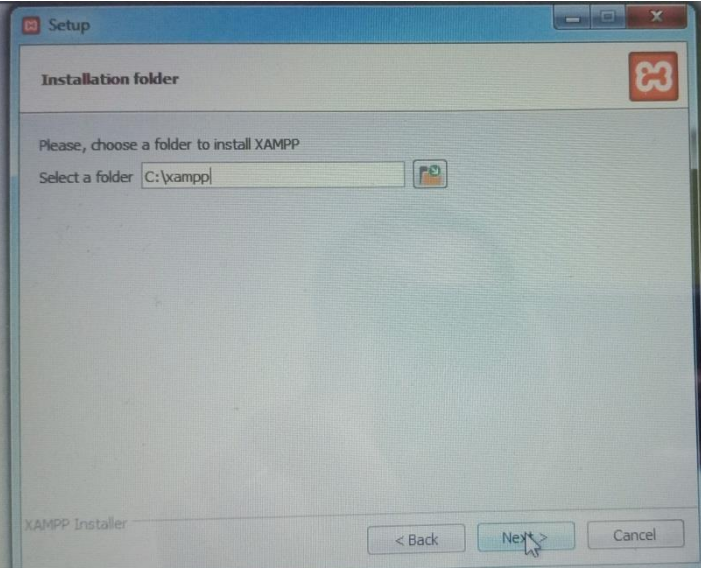

## **Gambar 5.4 Proses Penentuan Folder Xampp**

5. Setelah memilih tempat penyimpanan pada xampp,klik install maka akan

mncul seperti gambar 5.5 berikut ini:

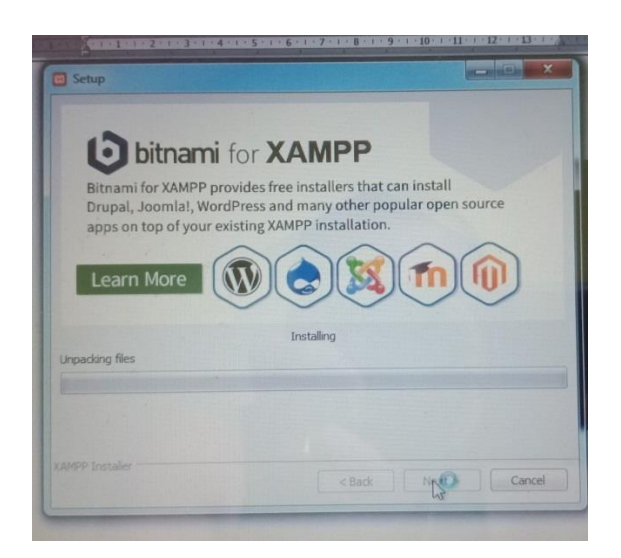

**Gambar 5.5 Proses Instalasi Xampp**

6. Setelah itu pilih bahasa yang akan dipilih seperti gambar 5.6 beikut ini:

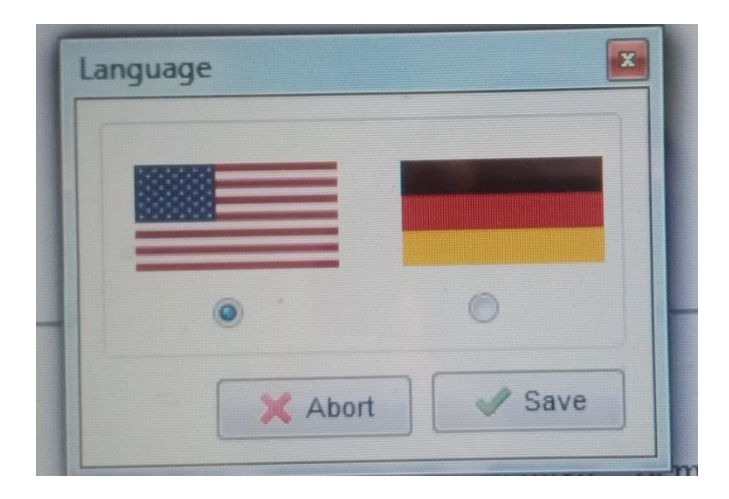

**Gambar 5.6 Pemilihan Bahasa Penginstalan**

7. Setelah selesai proses instalasi akan muncul seperti gambar 5.7 berikut ini:

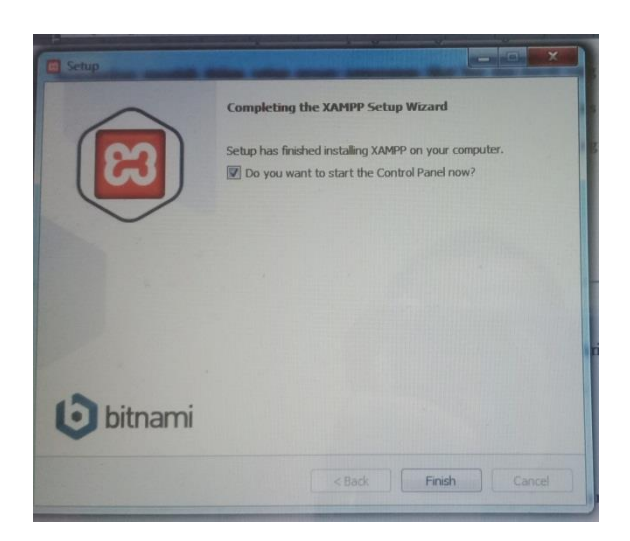

**Gambar 5.7 Tahap Akhir Penginstalan Xampp**

8. Xampp telah berhasil di install akan tampil seperti gambar 5.8 berikut ini:

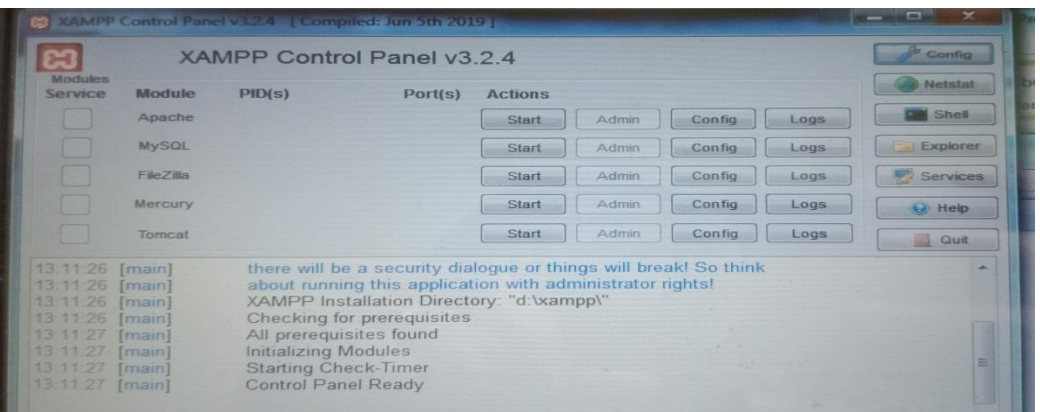

**Gambar 5.8 Control Panel Xampp**

# **5.2 Pengujian Sistem**

Pengujian sistem informasi pemesanan tiket travel dan bus pariwisata pada

PT.KURNIA INDAH TRANS adalah sebagai berikut

**1. Tampilan Form Login**

Form ini digunakan admin untuk masuk ke sistem agar bisa menampilkan halaman khusus member dan admin. Desain form login dapat dilihat pada gambar 5.9

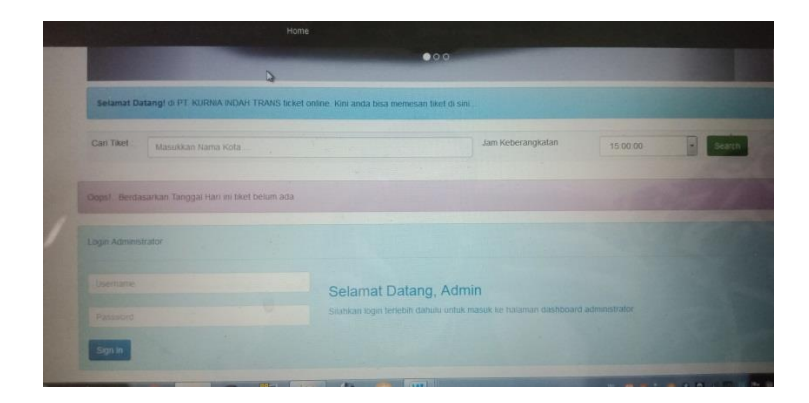

**Gambar 5.9 Tampilan form login admin**

# **2. Tampilan Laporan Daftar Penumpang Pada admin**

Form ini digunakan admin untuk melihat laporan daftar penumpang yang ada di dalam system , desain form ini dapat dilihat pada gambar 5.10

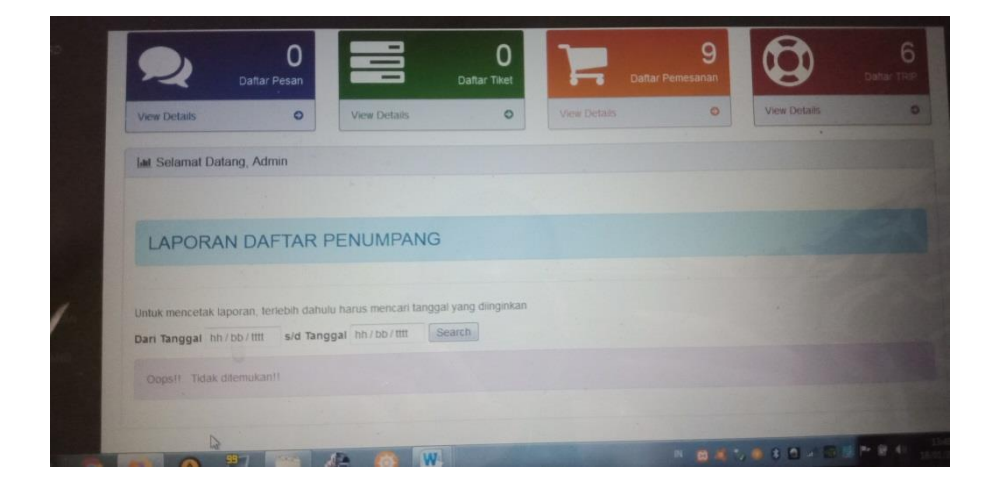

### **Gambar 5.10 Laporan Daftar Penumpang**

### **3. Laporan Surat Jalan Pada admin**

Form ini digunakan admin untuk melihat laporan surat jalan yang ada di dalam system , desain form ini dapat dilihat pada gambar 5.11

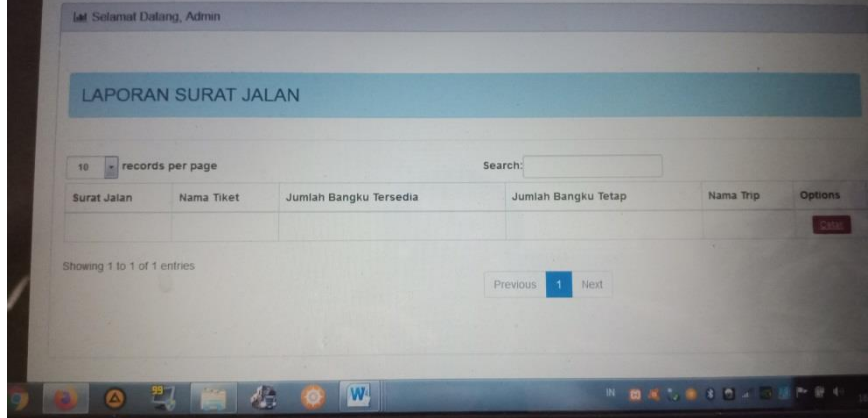

**Gambar 5.11 Laporan Surat Jalan Pada admin**

# **4. Tampilan tambah tarif**

Tampilan tambah tarif ini digunakan admin untuk menambahkan tariff daari beberapa kota tujuan yang ada di dalam system , desain form ini dapat dilihat pada gambar 5.12

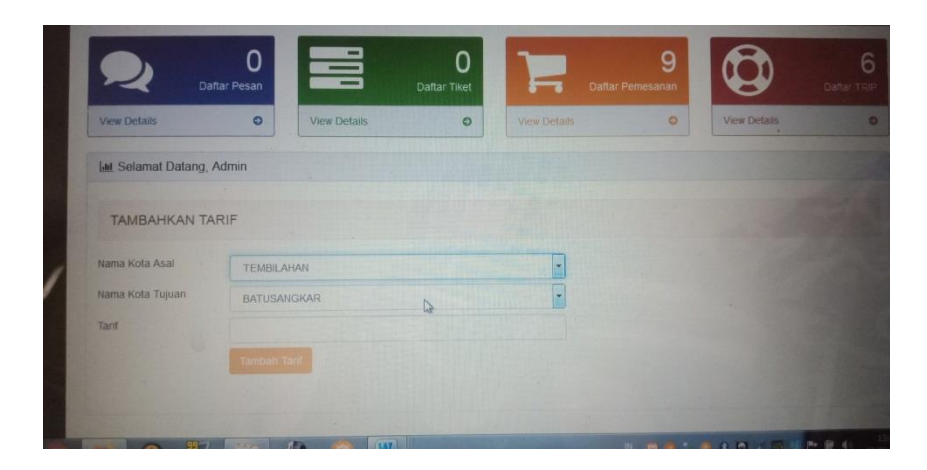

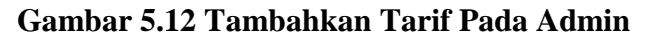

### **5. Tampilan Daftar Jadwal Pada admin**

Desain Daftar Jadwal ini digunakan admin untuk melihat daftar jadwal

keberangkatan mobil & bus yang ada di dalam system , desain form ini dapat

dilihat pada gambar 5.13

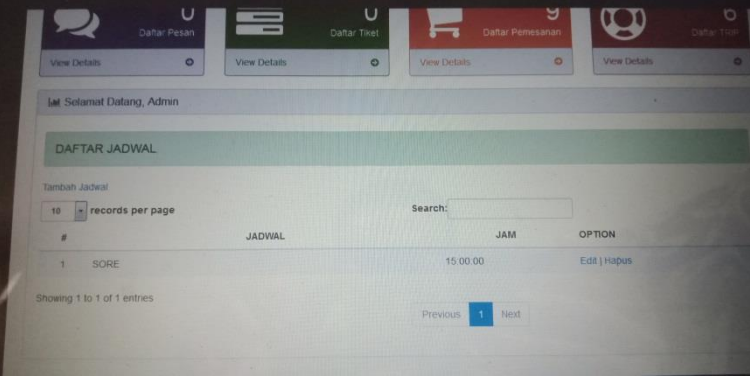

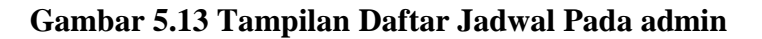

### **6. Tambah Jadwal Pada admin**

Tampilan Tambah Jadwal ini digunakan admin untuk menambahkan jadwal keberangkatan mobil & bus yang ada di dalam system , desain form ini dapat dilihat pada gambar 5.14

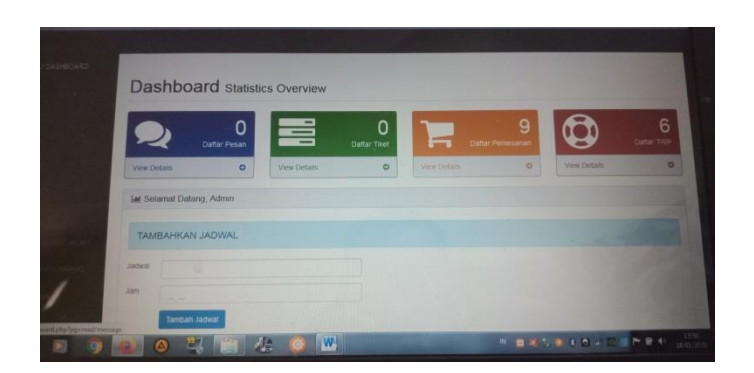

# **Gambar 5.14 Tambah Jadwal Pada Admin**

### **7. Tampilan Tambahkan Data Trip Pada Admin**

Tampilan tambahkan Data Trip ini digunakan admin untuk menambahkan Tambahkan Data Trip mobil & bus yang ada di dalam system , desain form ini dapat dilihat pada gambar 5.15

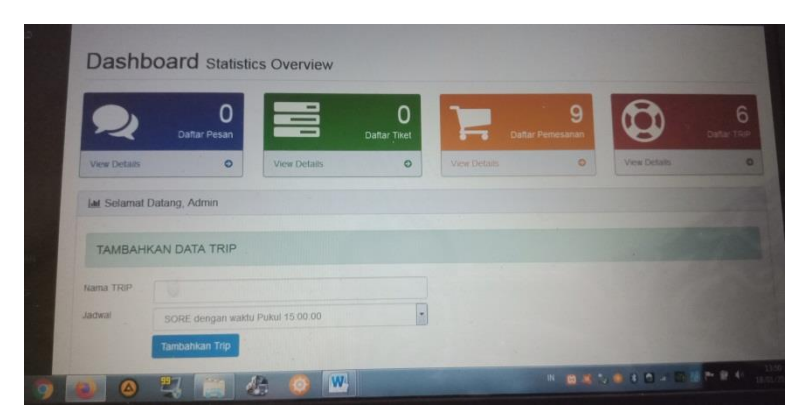

**Gambar 5.15 Tambahkan Data Trip Pada Admin**

## **8. Tampilan Daftar Trip Pada Admin**

Desain Daftar Trip ini digunakan admin untuk melihat beberapa daftar trip dari mobil & bus yang ada di dalam system , desain form ini dapat dilihat pada gambar

5.16

| Tambah Trip |                                 |      |             |            |                |              |
|-------------|---------------------------------|------|-------------|------------|----------------|--------------|
|             | 10 records per page             |      | Search:     |            |                |              |
| ۰           | NAMA TRIP                       |      | JADWAL TRIP |            | <b>OPTIONS</b> |              |
|             | 1 TEMBILAHAN - BATUSANGKAR      | SORE |             |            |                | Edit   Hapus |
| 2.          | TEMBILAHAN - PADANG             | SORE |             |            |                | Edit   Hapus |
| ×           | <b>TEMBILAHAN - BUKITTINGGI</b> | SORE |             |            |                | Edit   Hapus |
|             | BATUSANGKAR - TEMBILAHAN        | SORE |             |            |                | Edit   Hapus |
| ×.          | <b>PADANG - TEMBILAHAN</b>      | SORE |             |            |                | Edit   Hapus |
| E.          | <b>BUKITTINGGI - TEMBILAHAN</b> | SORE |             |            |                | Edit   Hapus |
|             | Showing 1 to 6 of 6 entries     |      |             |            |                |              |
|             |                                 |      |             | Previous 1 | Next           |              |

**Gambar 5.16 Tampilan Daftar Trip Pada Admin**

## **9. Tampilan Laporan Surat Jalan dan Keberangkatan Pada admin**

Desain Surat Jalan dan Keberangkatan ini digunakan admin untuk melihat beberapa Surat Jalan dan Keberangkatan dari mobil & bus yang ada di dalam system , desain form ini dapat dilihat pada gambar 5.17

| LAPORAN SURAT JALAN         |                        |                     |              |         |
|-----------------------------|------------------------|---------------------|--------------|---------|
| records per page<br>10      |                        | Search:             |              |         |
| Surat Jalan<br>Nama Tiket   | Jumlah Bangku Tersedia | Jumlah Bangku Tetap | Nama Trip    | Options |
|                             |                        |                     | <b>141 K</b> | Cetal   |
| Showing 1 to 1 of 1 entries |                        | Previous<br>Next    |              |         |
|                             |                        |                     |              |         |

**Gambar 5.17 Tampilan Laporan Surat Jalan Pada Admin**

## **10. Tampilan Home Pada Pengunjung**

Tampilan Home ini digunakan admin untuk melihat halaman utama yang ada pada system , desain home ini dapat dilihat pada gambar 5.18
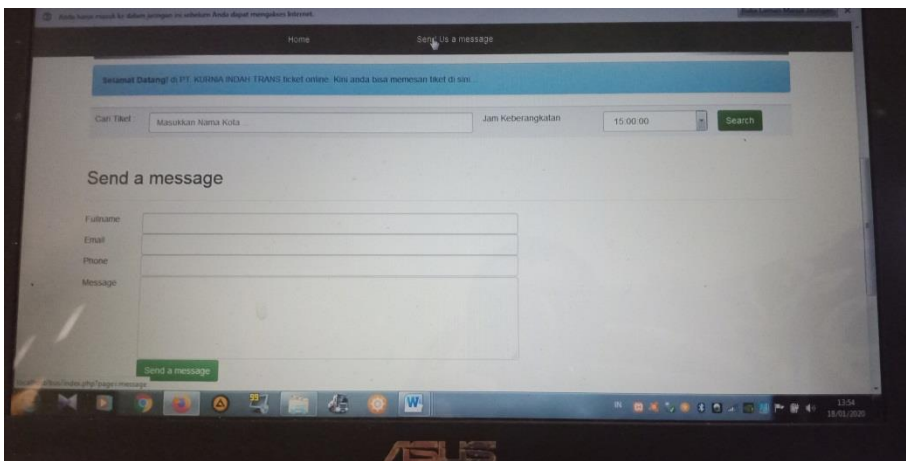

**Gambar 5.18 Tampilan Home Pada Pengunjung**

## **11. Tampilan Home Trip Pada Pengunjung**

Desain Home Trip ini digunakan admin untuk melihat halaman utama serta melihat trip yang ada pada system , desain home ini dapat dilihat pada gambar 5.19

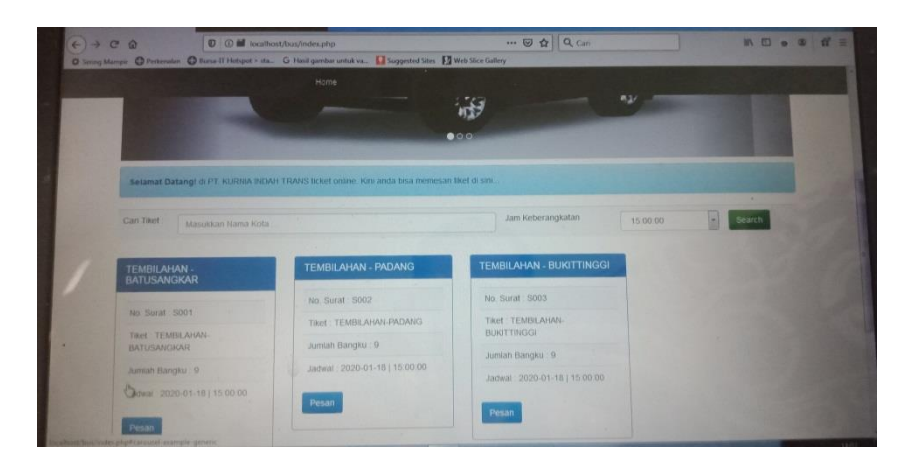

**Gambar 5.19 Home Trip Pada Pengunjung**

# 2. **Rancangan Database**

Perancangan database dilakukan setelah pemodelan sistem dibuat.Dengan menggunakan MySql sebagai database dilakukan perancangan terhadap *fieldfield* yang akan digunakan pada setiap database

**1. Database Buku Tamu**

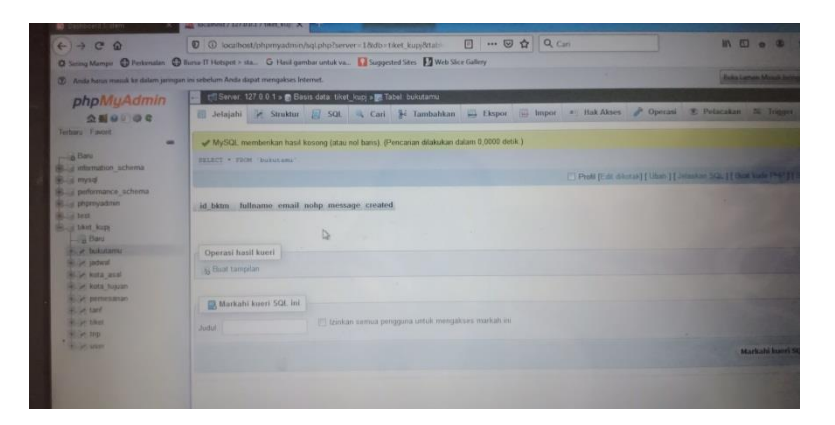

**Gambar 5.20 Tampilan Database Buku Tamu**

**2. Database File Jadwal**

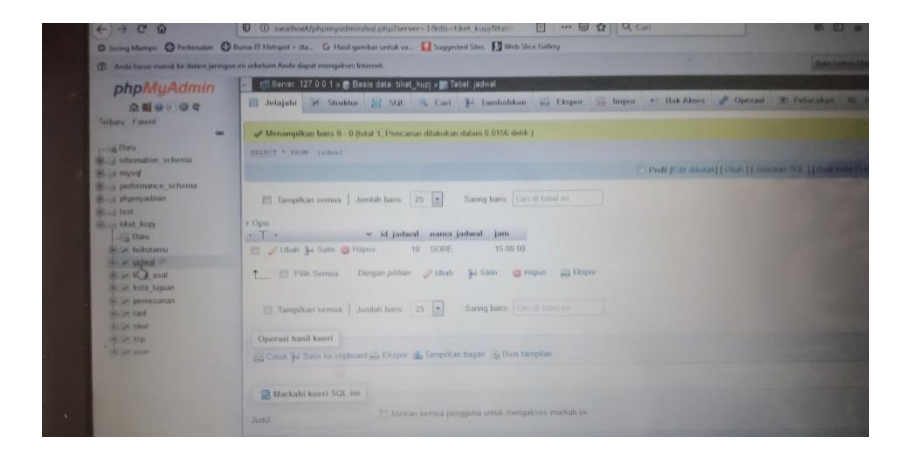

**Gambar 5.21 Tampilan Database File Jadwal**

**3. Database Kota Asal**

| phpMyAdmin                                                                                                    | Denver 127 0.0 1 > ■ Basis data tiket_kupj > ■ Tabet_kota_asal                                                                                                    |           |
|----------------------------------------------------------------------------------------------------|----------------------------------------------------------------------------------------------------|-----------|
| 会新自动设备<br>Technou Fincost<br>$\overline{\phantom{a}}$                                                                                                    | Jelajahi P Struktur El SQL & Cari F Tambahkan - Ekspor - Impor se Hak Akses & Operasi S Pelacakan - N<br>Menampilkan bans 0 - 3 (total 4, Pencanan dilakukan dalam 0,0000 detik.)                                                                                                    |           |
| $-$ Bans<br><b>E.</b> a information schema<br><b>Buyer Street</b>                                                                                                    | STARCT . FROM "ROTH ASAL"<br>Profit [Edit dikotak] [ Ubah ] [ Jelaskier SQL ] [ Blue Webs]                                                                                                    |           |
| performance schema<br><b>William</b> phontyadinin<br><b>March 1851</b><br><b>BELLEY TAKER ROOM</b><br><b>Land Baru</b><br><b>Built bukstams</b><br><b>Billion</b> pidwat<br>- P kota asal <sup>(3)</sup><br><b>R.Se K. J. huuan</b><br><b>River pemerantan</b><br><b>Bullet April</b><br><b>Right</b> blood<br><b>CALL OF THIS</b> | Tampilkan semua   Jumlah baris: 25 -<br>Sanng baris: Carl di tabel in<br>Urut berdasarkan kunci: Tidak ada<br>$+$ Opsi<br>+T + v Id ka nama ka<br>Ubah Si Salin @ Hapus<br>1: TEMBILAHAN<br>2 PADANG<br>Uhan Si Sain @ Hapus<br>Ubah 34 Salin @ Hapus<br>3 BUILDINGGL<br>(F) Ubah \$2.5alin @ Hapus<br>4 BATUSANGKAR<br>+ Fi Pilih Semua Dengan pilihan: Jubah Si Saln @ Hapus III Bispor | <b>In</b> |
| <b>A CALCUM</b>                                                                                                    | Tampikan semua Jumlah bans 25 x Sanng bans Can a salat m Unit berdasarkan kunci. Tidak ada<br>Operasi hasil kueri                                                                                                    | ы         |

**Gambar 5.22 Tampilan Database Kota Asal**

**4. Database Kota Tujuan**

|                                                                                      | (P) And have made to dalon principe in rebelievs And signst menciober interven-                                                |
|--------------------------------------------------------------------------------------|----------------------------------------------------------------------------------------------------|
| phpMuAdmin                                                                           | till Server, 127.0.0.1 » Basis data tiket kupj » M Tabel kota tujuan                                                           |
| 99999                                                                                | 10 Jelajahi Jr. Struktur Jr. SQL & Carl 3- Lundaddon an Ekspor till Impor + Hak Akses & Operasi 30 Pelacakan 30                |
| Territorio Fundati<br>-<br>1 & Dary                                                  | Menampikan bans 0 - 3 (tetal 4, Pencarum dilakukan dalam 0,0000 detik.)<br>EXAMPLE " NICH 'AGES, GASSAN                        |
| in adarration schema.<br><b>Black of History</b>                                     |                                                                                                    |
| <b>C. A performance schema</b><br><b>Read proprovadous</b><br><b>Black Land Road</b> | El Tampillon semua   Junitati tunis: 25   x  <br>Saring bany   Carr di tabel inc.<br>Unit berdauarkan kunci Tatak ada<br>m     |
| <b>Sill of District Security</b><br><b>Care Clares</b>                               | a Cleans<br>w id at nama kt.<br>$ +$                                                                                           |
| the art Includes the                                                                 | ET / Ubah 34 Sale / Hapox 1 TEMERANAN                                                                                          |
| <b>Bradley He Skill</b><br><b>British Born and</b>                                   | ET _/ Utan & Salm @ Hapos 2. PADANG                                                                                            |
| <b>Booth Ballis Avenues III</b>                                                      | ET ONA 34 Sales @ Hapon 3 TRAVITANGOL                                                                                          |
| <b>William De Beneratory</b>                                                         | TEL: THINK BY SAN CO FRINT 4 - INTOSATIONAL                                                                                    |
| Wilsel tard<br><b>Bill Carl Abbook</b><br>1941 - Jan 2010<br><b>Carl of House</b>    | T. IR Fish Serious Deeper primary (Strate - Bd Seller - Chronor - LL Despor                                                    |
|                                                                                      | [75] Tampellous moves   Jurisda San's   25 [8]<br>Saving bases. I have it know my and<br>Linz berdaugskan kunst Tidak ada<br>m |
|                                                                                      | Opensterd Frankl Russell                                                                                                    |
|                                                                                      | Sill Cotah S4 Hater for clubscent all Firmers ally Tempelion houses at Direct campion                                          |

**Gambar 5.23 Tampilan Database Kota tujuan**

**5. Database Pemesanan** 

|                                                              |                          | r Server: 127.0.0.1 > ■ Basis data: tiket_kupy > ■ Tabel: pemesanan       |          |                  |                                                                  |                                  |            |                                                                                                 |                |
|--------------------------------------------------------------|--------------------------|---------------------------------------------------------------------------|----------|------------------|------------------------------------------------------------------|----------------------------------|------------|-------------------------------------------------------------------------------------------------|----------------|
| phpMyAdmin<br>会看自己身旁                                         |                          |                                                                           |          |                  |                                                                  |                                  |            | Jelajahi De Struktur J SQL & Carl Se Tambahkan - Ekspor - Huk Akses & Operasi D Petacakan 20 Tr |                |
| Terbaru Favorit<br>-                                         |                          | Menampilkan bans 0 - 8 (total 9, Pencarian dilakukan dalam 0,0000 detik.) |          |                  |                                                                  |                                  |            |                                                                                                 |                |
| Bau                                                          |                          | SELECT . FROM "peneastian"                                                |          |                  |                                                                  |                                  |            |                                                                                                 |                |
| al artomation schema                                         |                          |                                                                           |          |                  |                                                                  |                                  |            | Profil (Edit dikotak) [ Ubah ] [ Jelaskan SQL ] [ Buat kode Di-                                 |                |
| performance schema<br>Billing phpmyadmin<br><b>REAL ENSI</b> |                          | Tampilkan semua   Jumlah bans: 25 -                                       |          |                  | Saring baris: Cari di tabel ini                                  | Urut berdasarkan kunci Tidak ada |            | $\left  \cdot \right $                                                                          |                |
| Sil w tiket kupi<br>Baru                                     | $+$ Opsi<br>$\leftarrow$ |                                                                           |          |                  | v id pemesanan id t id tarif kode pemesanan                      | nama pemesanan telp              |            | omail                                                                                           | <i>jumlahi</i> |
| <b>R. S. bukutamu</b>                                        |                          | Ubah 34 Salin @ Hapus                                                     |          |                  | P003                                                             | Jobal MH                         | 0876342384 | 1st aufiyatravel@gmail.com                                                                      |                |
| (a) la jadwal                                                |                          | Ubah Se Salin & Hapus                                                     | 5. 7.    |                  | 3 P004                                                           | <b>MATINUS</b>                   | 0891231231 | 1st aulivatravel@gmail.com                                                                      |                |
| <b>Wille kota assi</b><br><b>Bellie kota tukian</b>          |                          | Ubah 3- Salin @ Hapus                                                     |          |                  | 1 P005                                                           | FIRANDA                          |            | 01231241231 aksidfaktsdfalbomail.com                                                            | $\mathbb{Z}$   |
| <b>River pregnancial</b>                                     |                          | Ubah 54 Salin @ Hapus                                                     | $7 \t 8$ |                  | 4 P006                                                           | Apri                             | 0812312419 | apri@gmail.com                                                                                  |                |
| <b>GLUe tall</b>                                             |                          | Ubah Se Salin & Hapus                                                     |          |                  | 3 P00B                                                           | lgbal                            | 08526571   | ahnskdhfasd@mail.com                                                                            | $-1$           |
| <b>British tiked</b><br>will be trip.                        |                          | Ubah Se Salin S Hapus                                                     | 10 10    |                  | 3 P009                                                           | Hantu                            | 9214123131 | enmayasdlascl@gmail.com                                                                         | <b>SOFT</b>    |
| <b>Carl of Mary</b>                                          |                          | Ubah Sa Salin & Hapus                                                     | 11       | 10 <sub>10</sub> | 3 P009                                                           | Hantu                            | 9214123131 | enmauasdfasdf@gmail.cojm                                                                        | -              |
|                                                              |                          | Ubith Se Salin & Hapus                                                    | 12 17    |                  | 3 P010                                                           | arry.                            | 0877777777 | Arrychuy@yahoo.co.id                                                                            |                |
|                                                              |                          | Ubah Sa Salin & Hapus                                                     | 13 17    |                  | 5 P011                                                           | arry.                            |            | 082169602040 Arrycihov@yahoo.co.id                                                              | $\sigma$       |
|                                                              |                          |                                                                           |          |                  | T  IT Pitch Sermon Dempart pubben  Ubah 34 Salin  Hepux  Eksport |                                  |            |                                                                                                 |                |

**Gambar 5.24 Tampilan Database Pemesanan**

**6. Database Tarif**

| phpMyAdmin<br>$\triangle$ Music                                       | Server, 127 0 0.1 > Basis data, tiket_kupj > M Tabel: tanf                 |                          |                               |                                                                                                    |           |                                                                |  |
|-----------------------------------------------------------------------|----------------------------------------------------------------------------|--------------------------|-------------------------------|----------------------------------------------------------------------------------------------------|-----------|----------------------------------------------------------------|--|
|                                                                       |                                                                            |                          |                               |                                                                                                    |           |                                                                |  |
|                                                                       |                                                                            |                          |                               | Jelajahi K Struktur E SQL 4 Cari Be Tambahkan = Ekspor = Impor = Hak Akses & Operasi 2 Petacakan 2 Tri |           |                                                                |  |
| Terbany Favorit<br>98                                                 | Menampilkan baris 0 - 5 (total 6, Pencarian dilakukan dalam 0,0000 detik.) |                          |                               |                                                                                                    |           |                                                                |  |
| <b>Caru</b><br>a information schema                                   | SELECT . FROM 'tarif'                                                      |                          |                               |                                                                                                    |           |                                                                |  |
| <b>SEAR RAILWAY</b>                                                   |                                                                            |                          |                               |                                                                                                    |           | Profil [Edit dikotak] [ Ubah ] [ Jelaskan SQL ] [ Buan kede Pr |  |
| <b>A performance</b> schema<br><b>Management</b><br><b>Bland best</b> | Tampilkan semua Jumlah bans: 25 -                                          |                          | Saring bans Carl di tabel ini | Unit berdasarkan kunci: Tidak ada                                                                      |           |                                                                |  |
| <b>Manual Liked Rupy</b><br><b>Banu</b>                               | + Opsi<br>v id tarif id kota asal id kota tujuan harga<br>$+T+$            |                          |                               |                                                                                                    |           |                                                                |  |
| <b>William bulkutamu</b>                                              | Ubah Si Salin & Hapus                                                      |                          | 4 180000                      |                                                                                                    |           |                                                                |  |
| <b>BELIet jadwal</b><br><b>Hilly kota asal</b>                        | Ubah Se Salm & Hapus                                                       | 2 <sup>2</sup>           | 3 200000                      |                                                                                                    |           |                                                                |  |
| <b>Book and a tuguan</b>                                              | Ubah Bi Salin & Hapus                                                      | 5.                       | 2 200000                      |                                                                                                    |           |                                                                |  |
| <b>Northern Demesanant</b>                                            | Ubah Salin & Hapus                                                         |                          | 1 180000                      |                                                                                                    |           |                                                                |  |
| $+ - -$ land<br><b>SECOND STAR</b>                                    | Ubah 34 Sales C Hapus                                                      |                          | 1 200000                      |                                                                                                    |           |                                                                |  |
| <b>Carl Ling</b>                                                      | Ubah 34 Salin O Hapus                                                      | $\overline{\phantom{a}}$ | 1200000                       |                                                                                                    |           |                                                                |  |
| " - y user                                                            | T El Pilih Semua Dengan pilihan Jubah Si Salin G Hapus LL Ekspor           |                          |                               |                                                                                                    |           |                                                                |  |
|                                                                       | Tampikan semua Jumlah baris 25 7                                           |                          |                               | Sanng bans Committee Committee Unit berdasarkan kunci                                                  | Tidak ada | ×                                                              |  |
|                                                                       | <b>Operasi hasil kueri</b>                                                 |                          |                               |                                                                                                    |           |                                                                |  |

**Gambar 5.25 Tampilan Database Tarif**

**7. Tampilan Database Tiket**

| phpMyAdmin<br>Jelajahi Je Struktur S SQL & Carl S Tambahkan D Ekspor I Impor all Hak Akses J Operasi D Petacakan N Ti<br><b>全国中间安全</b><br>Terbaru Favorit<br>Menampilkan bans 0 - 2 (total 3, Pencarian dilakukan dalam 0,0000 detik.)<br>œ<br>$-6$ Baru<br>SELECT . FACM 'naket'<br><b>Was imformation</b> schema<br>Profit (Edit dikotak) [ Ubah ] [ Jelaskan SQL ] [ Buat klubs PM<br><b>Bally mysel</b><br><b>William</b> performance schema<br>Saring baris: Carl di tabel ini<br>Unit berdasarkan kunci: Tidak ada<br><b>BELLE phpmyadmin</b><br>Tampilkan semua   Jumlah baris: 25  <br><b>Based Street</b><br><b>Booth Rupy</b><br>$+$ Opsi<br>id trip stok stok awal tgl berangkat gambar<br>w id t surat jalan nama tiket<br>$+$ $-$<br><b>Baru</b><br>Ubah 34 Salin & Hapus 25 S001<br>9 2020-01-18<br>TEMBILAHAN-BATUSANGKAR<br>$-13$<br>$-9$<br><b>Billie bukutamu</b><br><b>Bullet jadwall</b><br>9 2020-01-18<br>$\mathbf{q}$<br>Ubah 32 Salin & Hapus 26 S002<br>TEMBILAHAN-PADANG<br>14.<br>Hiller kota asal<br>16<br>$\overline{a}$<br>9 2020-01-18<br>Ubah Be Salin & Hapus 27 S003<br>TEMBILAHAN-BUKITTINGGI<br><b>Milliam Auto tujuan</b><br>iel in pemesanan<br>T El Pilih Semua Dengan pilihan: Jubah Se Salin C Hapus III Ekspor<br><b>Wille tard</b> |         |
|----------------------------------------------------------------------------------------------------|---------|
|                                                                                                    |         |
|                                                                                                    |         |
|                                                                                                    |         |
|                                                                                                    |         |
|                                                                                                    | $\vert$ |
|                                                                                                    |         |
|                                                                                                    |         |
|                                                                                                    |         |
|                                                                                                    |         |
| <b>Wild Mat 18</b><br><b>IN HILL</b><br>Tampikan semua Jumlah bans 25 -<br>Saring baris Carl de Label in Little berdasarkan kunci Tidak ada<br>13<br><b>Car State</b>                                                                                                    |         |
| Operasi hasil kueri                                                                                                    |         |
| Cetak Si Salin ke clipboard  Ekspor III, Tampikan bagan III, Buat tampilan                                                                                                    |         |

**Gambar 5.26 Tampilan Database Tiket**

**8. Tampilan Database Trip**

|                                                                        | 2 Anda harus masuk ke dalam janngan ini sebelum Anda dapat mengakses Internet. |                                                                                                    |                 |                                  |                                                                |  |
|------------------------------------------------------------------------|--------------------------------------------------------------------------------|----------------------------------------------------------------------------------------------------|-----------------|----------------------------------|----------------------------------------------------------------|--|
| phpMuAdmin                                                             | Server, 127.0.0.1 > Basis data: tiket kup) > E Tabel: trip                     |                                                                                                    |                 |                                  |                                                                |  |
| 企業の日のく                                                                 |                                                                                | Jelajahi J Struktur J SQL - Cari 3- Tambahkan - Ekspor - Impor - Hak Akses - Operasi D Pelacakan - N Tel |                 |                                  |                                                                |  |
| Terbaru Favorit                                                        |                                                                                |                                                                                                    |                 |                                  |                                                                |  |
| 440                                                                    |                                                                                | Menampilkan baris 0 - 10 (total 11, Pencarian dilakukan dalam 0,0000 detik.)                             |                 |                                  |                                                                |  |
| <b>Baru</b><br><b>Car and and and and and and and all of the state</b> | SELECT * FROM "trip"                                                           |                                                                                                    |                 |                                  |                                                                |  |
| <b>Baryan Life</b>                                                     |                                                                                |                                                                                                    |                 |                                  | Profil [Edit dikotak] [ Ubah ] [ Jelankan SQL ] [ Buat kode Ff |  |
| el performance schema                                                  |                                                                                |                                                                                                    |                 |                                  |                                                                |  |
| <b>Ball phpmyadmin</b><br><b>Street</b> and                            | Tampilkan semua Jumlah baris: 25 -                                             | Saring bans: Cari di tabel ini                                                                           |                 | Urut berdasarkan kunci Tidak ada | ×                                                              |  |
| <b>College Liket</b> kupj                                              | + Opsi                                                                         |                                                                                                    |                 |                                  |                                                                |  |
| $ \alpha$ Baru                                                         | $+T \rightarrow$                                                               | w id trip nama trip                                                                                      | id jadwal trip  |                                  |                                                                |  |
| <b>William bukutarnu</b><br><b>Billion</b> jachual                     | Ubah 3-i Salin & Hapus                                                         | 1 BUKITTINGGI - TEMBILAHAN                                                                               | $\overline{9}$  |                                  |                                                                |  |
| <b>William Acota</b> asal                                              | Ubah Se Salin @ Hapus                                                          | 3 TEMBILAHAN - BATUSANGKAR                                                                               | 11              |                                  |                                                                |  |
| <b>Gille</b> kota tujuan                                               | Ubah Se Salin & Hapus                                                          | 4 TEMBILAHAN - BATUSANGKAR                                                                               | 11              |                                  |                                                                |  |
| <b>E. A pemesanan</b><br><b>Bullet tard</b>                            | Ubah 34 Salin & Hapus                                                          | 11 TEMBILAHAN BUKITTINGGI                                                                                | 11              |                                  |                                                                |  |
| <b>IRCOM Nikely</b>                                                    | Ubah Se Salin @ Hapus                                                          | 12 BATUSANGKAR - TEMBILAHAN                                                                              | 71              |                                  |                                                                |  |
| <b>CHANGE THING</b>                                                    | Ubah 32 Salin & Hapus                                                          | 13 TEMBILAHAN - BATUSANGKAR                                                                              | 10              |                                  |                                                                |  |
| the state                                                              | ITT. / Ubah Se Salin @ Hapus                                                   | 14 TEMBILAHAN - PADANG                                                                                   | 10 <sub>1</sub> |                                  |                                                                |  |
|                                                                        | El PUbah Si Salin O Hapus                                                      | 16 TEMBILAHAN - BUKITTINGGI                                                                              | 10              |                                  |                                                                |  |
|                                                                        | Ubah Sa Salin @ Hapus                                                          | 17 BATUSANGKAR - TEMBILAHAN                                                                              | 30              |                                  |                                                                |  |
|                                                                        | Ubah Sa' Salin & Hapus                                                         | 18 PADANG - TEMBILAHAN                                                                                   | $10^{-1}$       |                                  |                                                                |  |
|                                                                        | ET Ubah Si Salin @ Hapus                                                       | 19 BUKITTINGGI - TEMBILAHAN                                                                              | 10              |                                  |                                                                |  |

**Gambar 5.27 Tampilan Database Trip**

**9. Tampilan Database User**

| Thi Server 127 0 0 1 > @ Basis data tiket_kupj > @ Tabel user                                                      |                                      |
|----------------------------------------------------------------------------------------------------|--------------------------------------|
| Jelajahi Je Struktur J SQL - Cari - Te Tambahkan - Ekspor - Impor - Hak Akses - Operasi - Detacakan - A Trie       |                                      |
| Menampilkan baris 0 - 0 (total 1, Pencarian dilakukan dalam 0,0000 detik.)<br>SELECT . FROM 'USET                  |                                      |
| Profit [Edit dikotak] [ Ubah ] [ Jefaskan SQL ] [ Duar Koda PHP ]                                                  |                                      |
| Sanng baris: Cart di tabel mi<br>Tampilkan semua   Jumlah baris   25  <br>$+$ Oppi<br>$+T-$<br>= username password |                                      |
| + F Pilh Semua Dengan pilhan: Jubah Si Salin B Hapus EL Ekspor                                                     |                                      |
| Tampilkan semua Jumlah baris: 25 ><br>Saring baris: Carl ill tabel ini-                                            |                                      |
| Operasi hasil kueri                                                                                                |                                      |
| En Cetak Se Salm ke clipboard  Ekspor  Tampilkan bagan  Buat tampilan<br>A Markahi kueri SQL ini                   |                                      |
| El Izinkan semua peogguna untuk mengakses markak ini<br>Judul:                                                     |                                      |
|                                                                                                    | Ubah Se Salin & Hapus admin<br>admin |

**Gambar 5.28 Tampilan Database User**

### **BAB VI**

#### **PENUTUP**

#### **6.1 Kesimpulan**

Berdasarkan hasil pengamatan dan analisa perancanngan sistem yang telah dilakukan, maka dapat diambil beberapa kesimpulan yaitu:

- 1. Dengan adanya website pemesanan mobil & bus wisata pada PT. Kurnia Indah Trans diharapkan dapat di akses oleh user dan mempermudah user dalam melakukan pemesanan
- 2. Dengan adanya website pemesanan mobil & bus wisata pada PT. Kurnia Indah Trans diharapkan dapat lebih dikenal oleh banyak kalangan masyarakat
- 3. Dengan adanya website pemesanan mobil & bus wisata pada PT. Kurnia Indah Trans diharapkan mampu meningkatkan pelayanan pada PT. Kurnia Indah Trans.

### **6.2 Saran-saran**

Dari kesimpulan yang dikemukakan diatas ada beberapa saran yang diharapkan dapat menjadi bahan pertimbangan lebih lanjut dalam upaya peningkatan sistem website pemesanan mobil & bus wisata pada PT. Kurnia Indah Trans

Adapun saran- saran tersebut adalah sebagai berikut :

- 1. PT. Kurnia Indah Trans diharapkan mampu meningkatkan pelayanan kepada masyarakat
- 2. PT. Kurnia Indah Trans diharapkan mampu bersaing dan berkembang sehingga menjadi pilihan yang terbaik berdasarkan pengalaman mereka
- 3. PT. Kurnia Indah Trans diharapkan mampu menjalin persaudaraan dengan konsumen dengan selalu memberikan layanan terbaik